# **PHILIPS**

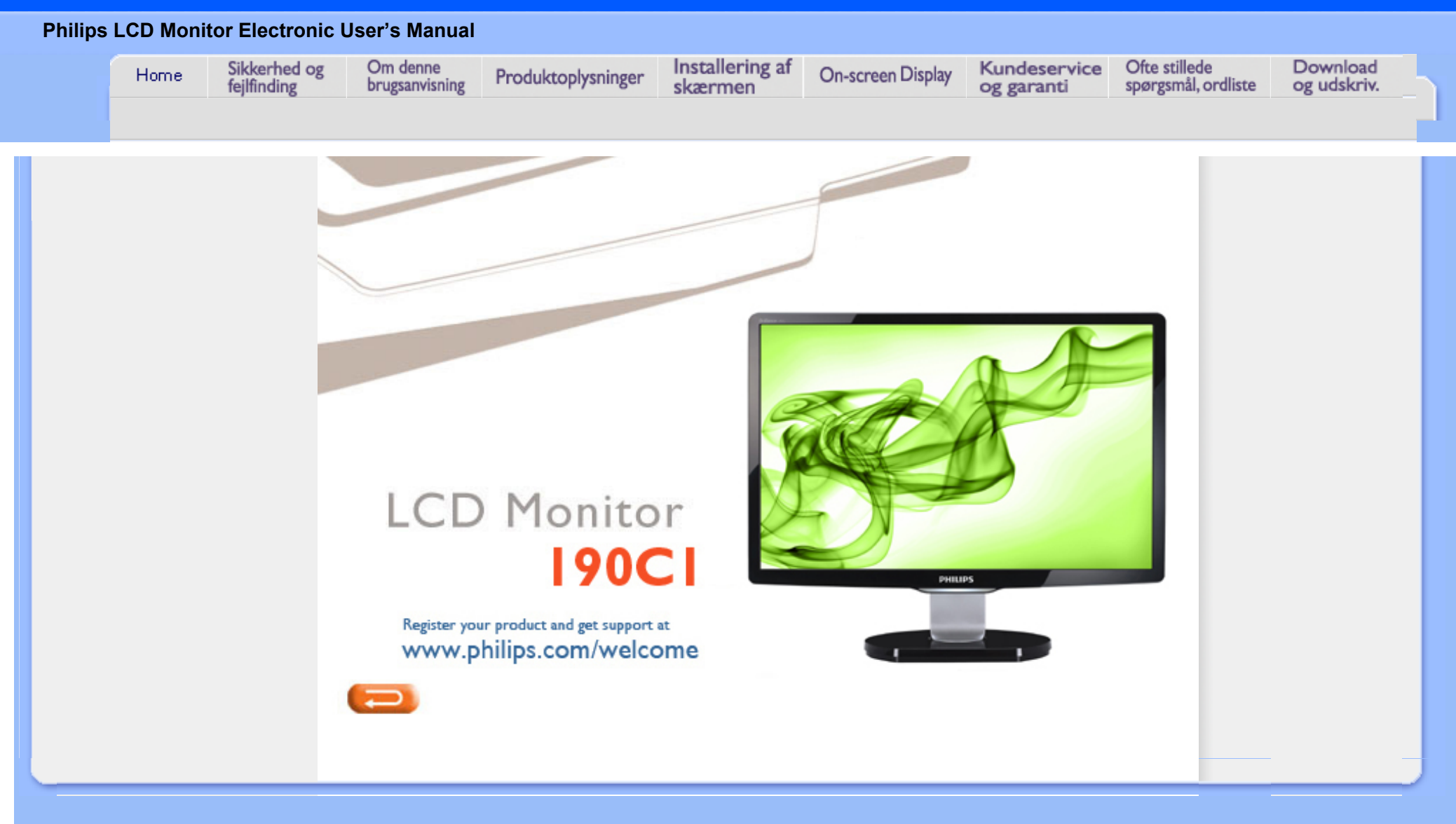

file:///E|/LCD%20Monitor%20OEM/Philips/M1-project/190C1/190C1-EDFU/5B.0V101.001/CD-Contents/lcd/manual/DANISH/190C1/INDEX.HTM [98-05-12 08:58]

<span id="page-1-0"></span>[Sikkerhedsforanstaltninger og](#page-1-0) [vedligeholdelse](#page-1-0) [Hyppigt stillede spørgsmål](#page-3-0) [Fejlfinding](#page-11-0)

[Lovmæssige oplysninger](#page-14-0)

[Andre relaterede oplysninger](#page-25-0)

# **Oplysninger om sikkerhed og fejlfinding**

### **Sikkerhedsforanstaltninger og vedligeholdelse**

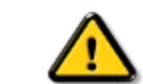

**ADVARSEL: Anvendelse af kontrolelementer, justeringer eller fremgangsmåder, der ikke er beskrevet i denne dokumentation, kan resultere i elektrisk stød, elektriske ulykker og/eller mekaniske ulykker.** 

Læs og følg disse vejledninger, når du tilslutter og anvender din computerskærm:

### **Betjening:**

- Hold skærmen væk fra direkte sollys og væk fra brændeovne og andre varmekilder.
- Fjern alt, der kan risikere at falde i ventilationshullerne eller forhindre korrekt afkøling af skærmens elektronik.
- Bloker ikke ventilationshullerne på kabinettet.
- Ved placering af skærmen skal du sikre dig, at det er let at komme til strømstikket og stikkontakten.
- Hvis der slukkes for skærmen ved at fjerne strømkablet eller jævnstrømsledningen, skal du vente 6 sekunder, før du sætter strømkablet eller jævnstrømsledningen til igen for at opnå normal betjening.
- Brug altid et godkendt strømkabel, der er leveret af Philips. Hvis du mangler dit strømkabel, skal du kontakte dit lokale servicecenter. (Se Informationscenter for kundepleje)
- Udsæt ikke LCD-skærmen for svære rystelser eller slag under brug.
- Slå ikke på skærmen, og tab den ikke under brug eller transport.

### **Vedligeholdelse:**

- For at beskytte din skærm mod risiko for beskadigelse, må du ikke trykke på LCD-skærmen. Når du flytter din skærm, så tag fat om rammen for at løfte den; løft ikke skærmen ved at sætte din hånd eller fingre på LCD-skærmen.
- Tag stikket ud fra skærmen, hvis du ikke skal bruge den i en længere periode.
- Tag stikket ud at kontakten til skærmen, hvis du skal rengøre den med en let fugtet klud. Skærmen kan tørres af med en tør klud, når der er slukket for strømmen. Under alle omstændigheder, må der ikke bruges organiske opløsningsmidler til rengøring af din skærm.
- For at undgå risiko for elektrisk stød eller permant beskadigelse af anlægget, så må du ikke udsætte skærmen for støv, regn, vand eller miljøer med høj fugtighed.
- Hvis din skæm bliver våd, skal den tørres af med en tør klud så hurtigt som muligt.
- Hvis der kommer fremmed substans eller vand ind i skærmen, så sluk straks for strømmen og tag stikker ud. Fjern derefter den fremmede substans eller vandet, og send skærmen til servicecenteret.
- Opbevar og brug ikke LCD-skærmen på steder, der er udsat for varme, direkte sollys eller

ekstrem kulde.

- For at opretholde den bedste ydelse af din skærm og for langvarig brug, så brug skærmen et
	- sted, der er indenfor følgende temperatur- og fugtighedsområde.
		- ❍ Temperatur: 0-40°C 32-95°F
		- ❍ Fugtighed: 20-80% RH
- **VIGTIGT:** Sørg altid for at aktivere en pauseskærm, der bevæger sig, når skærmen efterlades uden at blive anvendt. Sørg altid for at aktivere et program, der opdaterer skærmbilledet regelmæssig, hvis LCD-skærmen viser indhold, der ikke skifter. Uafbrudt visning af stille eller statiske billeder over en længere periode kan forårsage, at det "brændes fast" på skærmen, dvs. de såkaldte "spøgelsesbilleder" på din skærm. "Fastbrænding" og "spøgelsesbilleder" er velkendte fænomener inden for LCD-skærmteknologien.

"Fastbrænding" og "spøgelsesbilleder" forsvinder oftest gradvist efter en vis periode, efter skærmen er slukket.

**ADVARSEL:** Imidlertid forsvinder alvorligere tilfælde af "fastbrænding" og "spøgelsesbilleder" ikke og kan ej heller fjernes ved reparation. Ovennævnte skader er ikke dækket af garantien.

#### **Service:**

- Kabinettet må kun åbnes af kvalificeret servicepersonale.
- Hvis der er behov for et dokument til reparation eller integration, så kontakt dit lokale servicecenter. (Se kapitel om "Kundeinformationscenter")
- For transportinformation, se "Fysiske specifikationer".
- Efterlad ikke din skærm i en bil/bagagerum under direkte sollys.

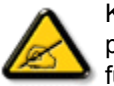

l

Kontakt en servicetekniker, hvis skærmen ikke fungerer korrekt, eller hvis du er usikker på, hvad du skal gøre, når betjeningsinstruktionerne, der er givet i denne manual, er fulgt.

TILBAGE TIL TOPPEN AF SIDEN

### <span id="page-3-0"></span>[Sikkerhed og fejlfinding](file:///E|/LCD%20Monitor%20OEM/Philips/M1-project/190C1/190C1-EDFU/5B.0V101.001/CD-Contents/lcd/manual/DANISH/190C1/safety/SAFETY.HTM)

Generelle hyppigt stillede spørgsmål **Skærmjusteringer** 

Kompatibilitet med andet periferiudstyr

LCD-panelteknologi

Ergonomi, miljøhensyn og sikkerhedsstandarder

**[Fejlfinding](#page-11-0)** 

[Lovmæssige oplysninger](#page-14-0)

[Andre relaterede oplysninger](#page-25-0)

# **Hyppigt stillede spørgsmål (FAQs)**

### **Generelle hyppigt stillede spørgsmål**

**Sp.: Hvad skal jeg gøre, hvis skærmen viser 'Cannot display this video mode (Kan ikke vise denne skærmopløsning)', når jeg installerer min skærm?**

### **Sv.: Den anbefalede skærmopløsning for Philips 19" er: 1440x900 ved 60Hz.**

- 1. Tag alle kabler ud af deres stik. Tilslut derefter PC'en til den skærm, du anvendte tidligere, og som viste et korrekt billede.
- 2. Gå til Windowsmenuen Start, vælg Indstillinger/Kontrolpanel. Vælg ikonet Skærm i vinduet Kontrolpanel. Vælg fanen 'Indstillinger' i dialogboksen til skærmindstillinger. I fanen Indstillinger skal du flytte skydeknappen til 1440x900 pixel (19") i afsnittet 'Skærmområde',.
- 3. Tryk på knappen 'Avanceret' og sæt opdateringshastigheden til 60Hz, og klik derefter på OK.
- 4. Genstart computeren og gentag trin 2 og 3 for at kontrollere, at PC'en er indstillet på 1440x900 ved 60Hz (19").
- 5. Luk computeren, kobl den gamle skærm fra og kobl din Philips LCD-skærm til igen.
- 6. Tænd for skærmen og derefter for PC'en.

### **Sp.: Hvad er .inf og .icm filer på CD-ROM'en? Hvordan installerer jeg driverne (.inf and .icm)?**

**Sv.:** Disse er driverfilerne til din skærm. Følg instruktionerne i din brugermanual for at installere driverne. Din computer vil måske spørge efter skærmdriverne (.inf og .icm filerne) eller en driverdisk, når du installerer din skærm første gang. Følg instrukserne for at indsætte den medfølgende CD-ROM, der er med i denne pakning. Skærm driverne (.inf og icm filer) vil blive installeret automatisk.

### **Sp.: Hvordan justerer jeg opløsningen?**

**Sv.:** Dit videokort/grafikdriver og skærmen vil sammen fastslå de tilgængelige opløsninger. Du kan vælge den ønskede opløsning under Windows® Kontrolpanel med "Display properties" (Egenskaber for skærm).

#### **Sp.: Hvad sker der, hvis jeg farer vild, mens jeg er ved at foretage skærmjusteringer?**

**Sv.:** Tryk først på Menu knappen, og herefter på "Setup" (Opsætning) knappen, og til sidst på "Reset" (Gendan) for at gendanne fabriksindstillingerne.

#### **Sp.: Hvad er Auto-funktionen?**

**Sv.:** Knappen *AUTO adjustment* gendanner den optimale skærmposition, fase- og clock-frekvensindstillinger med et enkelt tryk på en knap – uden at du skal navigere gennem OSD(On Screen Display)-menuerne og kontroltasterne.

**Bemærk: Autofunktion er kun tilgængelig i udvalgte modeller.**

**Sp.: Min skærm får ikke strøm (Strømforsynings-LED'en lyser ikke). Hvad skal jeg gøre?**

**Sv.:** Forvis dig om at AC ledningen er forbundet imellem skærmen og en AC stikkontakt, og klik på en tast på tastaturet/musen for at få Pc'en til at vågne op.

**Sp.: Vil LCD-skærmen acceptere et sammenslynget signal under PC-modeller?**

**Sv.:** Nej. Hvis der bruges et sammenslynget signal, vil skærmen vise både ulige og lige horisontale skanningslinjer på samme tid, og det vil derfor forvrænge billedet.

### **Sp.: Hvad betyder opdateringshastigheden for en LCD-skærm?**

**Sv.:** I modsætning til CRT-displayteknologien, hvor den hastighed, hvormed elektronstrålen stryger fra top til bund på skærmen bestemmer, om skærmen flimrer, benytter en matrixskærm et aktivt element (TFT) til at styre hver enkelt pixel, og opdateringshastigheden er derfor ikke så relevant for LCD-teknologien.

### **Sp.: Vil LCD-skærmen kunne modstå ridser?**

**Sv.:** Der er lagt en beskyttende coating på LCD-skærmens overflade, der er holdbar til en vis grad (svarende ca. til hårdhedsgraden af en 2H blyant). Generelt frarådes

det at udsætte panelets overflade for hårde stød eller ridser.

#### **Sp.: Hvordan skal jeg rengøre LCD-overfladen?**

**Sv.:** Anvend en ren, blød klud til normal rengøring. Til en mere omfattende rengøring anvendes isopropylalkohol. Benyt ikke andre opløsningsmidler som for eksempel etylakohol, ethanol, acetone, heksan, osv.

### **Sp.: Kan jeg skifte farveindstilling på min skærm ?**

**Sv.:** Ja, du kan skifte dine farveindstillinger gennem OSD kontrolen, som følgende procedure beskriver,

1. Tryk på "Menu" for at vise OSD (On Screen Display) menuen. 2. Tryk på "Ned-pil" for at vælge funktionen "Farve". Tryk herefter på "OK" for at åbne farveindstillingen. Der er fire indstillinger:

a. Farvetemperatur. Der er seks indstillinger: 5000K, 6500K, 7500K, 8200K, 9300K og 11500K. Med indstillinger i 5000K- området virker skærmen "varm" med en rød/hvid farvetone. En 11500K-temperatur har en "kold, blå/hvid tone".

b. sRGB er en standardindstilling, der sikrer korrekt udveksling af farver mellem forskellige enheder (f.eks. digitale kameraer, skærme, printere, scannere osv).

c. Brugerdefineret. Brugerens kan vælge sin foretrukne farveindstilling ved at at justere den røde, grønne og blå farve.

d. Gamma. De fem indstillinger er 1.8, 2.0, 2.2, 2.4 og 2.6.

\*Et mål for farven på lyset udstrålet fra et objekt, mens det opvarmes. Målet udtrykkes på en absolut skala (grader Kelvin). Lavere kelvin-temperaturer, som f.eks. 9300K, er blå. Den neutrale temperatur, 6504K, er hvid.

#### TILBAGE TIL TOPPEN AF SIDEN

#### **Skærmjusteringer**

#### **Sp.:Hvordan opnår jeg den bedste skærmydelse, når jeg installerer min skærm?**

**Sv.:** Den bedste ydelse opnås, hvis du sikrer dig, at din skærmindstilling er sat til 1440x900@60Hz for 19''.

### **Sp.: Hvordan er LCD-skærme sammenlignet med CRT-skærme med hensyn til stråling?**

**Sv.:** Da LCD-skærme ikke anvender en elektronkanon, genererer de ikke den samme strålemængde fra skærmens overflade.

#### TILBAGE TIL TOPPEN AF SIDEN

### **Kompatibilitet med andet periferiudstyr**

**Sp.: Kan jeg tilslutte min LCD-skærm til enhver PC, arbejdsstation eller Mac?**

**Sv.:** Ja, alle Philips LCD-skærme er fuldt kompatible med standard PC'er, Mac og arbejdsstationer. Du skal eventuelt bruge en kabeladapter for at tilslutte skærmen til et Mac-system. Kontakt den narmeste forhandler af Philips for yderligere information.

### **Sp.: Hvad er USB (Universal Serial Bus)?**

**Sv.:** Forestil dig USB som et intelligent stik til PC periferiudstyr. USB genkender automatisk de ressourcer, der kræves af periferienheden (såsom driversoftware og bussens båndbredde). USB stiller de nødvendige ressourcer til rådighed, uden at brugeren skal gribe ind. Der er tre hovedfordele ved USB. USB eliminerer "kabinetskræk"– angsten for at fjerne computerens kabinet for at installere ekstra kort – der ofte kræver justering af komplicerede IRQ-indstillinger – til add-onperiferiudstyr. USB afskaffer "port gridlock."-begrebet Uden USB er PC'er normalt begrænset til en enkelt printer, to Com port-enheder (normalt en mus og et modem), en udvidet parallelportenhed (for eksempel scanner eller videokamera) og en joystick. Der kommer stadigt flere periferienheder til multimediecomputere på markedet hver dag. Med USB kan op til 127 enheder køre samtidigt på en computer. USB tillader "hot plug-in." Det er ikke nødvendigt at lukke computeren, sætte stikket i, genstarte og køre et installationsprogram for at installere periferiudstyr. Og man skal ikke gå gennem den modsatte procedure for at frakoble en enhed. Konklusion: Kort sagt forvandler USB det, vi kender som "Plug-and-Pray" til sandt Plug-and-Play!

Se i ordlisten for flere oplysninger om USB.

#### **Sp.: Hvad er en USB-hub ?**

**Sv.:** En USB-hub giver ekstra opkoblinger til USB'en. Upstream-porten på en hub forbinder den med værtsmaskinen, normalt en PC. Flere downstream-porte i en hub tillader forbindelse til en anden hub eller enhed såsom et USB-tastatur, et kamera eller en printer.

### TILBAGE TIL TOPPEN AF SIDEN

### **LCD-panelteknologi**

#### **Sp.: Hvad er et LCD- eller flydende krystal-display?**

**Sv.:** Et LCD (Liquid Crystal Display) er en optisk enhed, der normalt benyttes til at vise ASCII-tegn og billeder af digitale objekter som ure, regnemaskiner, bærbare spil osv. LCD er den teknologi, der anvendes til displays i notebooks og andre små computere. Som lysdiode- og plasmateknologierne gør LCD det muligt at lave meget tyndere skærme end katoderørs- også kaldet CRT (cathode ray tube)-teknologi. LCDskærme bruger meget mindre strøm end LED- og plasmaskærme, fordi de fungerer efter et princip, der blokerer lys i stedet for at udsende det.

#### **Sp.: Hvad adskiller passive matrix LCD-skærme fra aktive matrix LCD-skærme?**

**Sv.:** LCD'er laves med enten et passivt eller et aktivt matrixnet. En LCD- skærm med en aktiv matrix har en transistor placeret ved hvert pixelskæringspunkt, hvilket kræver mindre strøm til at styre luminansen på en pixel. Derfor kan strømmen i en aktiv matrix tændes og slukkes hyppigere, hvilket forbedrer skærmens opdateringsfrekvens (din musemarkør vil for eksempel synes at bevæge sig mere jævnt over skærmen). En LCD-skærm med en aktiv matrix har et net af ledere med pixels placeret ved hvert skæringspunkt i nettet.

#### **Sp.: Hvad er fordelene ved TFT LCD sammenlignet med CRT?**

**Sv.:** I en CRT-skærm skyder en kanon elektroner ud og genererer lys, når de polariserede elektroner rammer det fluoroscerende glas. Derfor opererer CRT- skærme grundlæggende med et analogt RGB signal. En TFT LCD-skærm er en enhed, der viser et input billede ved at drive et panel med flydende krystal. TFTskærme har en grundlæggende anderledes opbygning end CRT-skærme: Hver celle har en aktiv matrixstruktur og uafhængige aktive elementer. En TFT LCD-skærm har to glaspaneler, og rummet mellem dem er fyldt med flydende krystaller. Når den enkelte celle er forbundet med elektroder og påføres en spænding, ændres molekylestrukturen i det flydende krystal, og styrer dermed den mængde indfladende lys, der skal vise billedet. En TFT LCD-skærm har flere fordele sammenlignet med en CRT-skærm, da den kan blive meget tynd og ikke flimrer, fordi den ikke bruger scanningsmetoden.

#### **Sp.: Hvorfor er en vertikal frekvens på 60Hz optimal for en LCD-skærm?**

**Sv.:** I modsætning til en CRT-skærm har TFT LCD-skærmen en fast opløsning. For eksempel har en XGA-skærm 1024x3 (R, G, B) x 768 pixels, og en højere opløsning er ikke tilgængelig uden ekstra softwarestøtte. LCD-panelet er konstrueret til at optimere skærmen til en dot-clock-frekvens på 65MHz dot ur, en af standarderne for XGA-skærme. Da den vertikale/horisontale frekvens for denne dot-clock er 60Hz/48kHz, er den optimale frekvens for denne skærm 60Hz.

#### **Sp.: Hvilken vidvinkelteknologi har vi til rådighed? Hvordan fungerer den?**

**Sv.:** TFT LCD-panelet er et element, der styrer/viser det indfaldende baglys ved hjælp af den dobbelte afbøjning i et flydende krystal. Ved hjælp af den egenskab, at projektionen af det indfaldende lys afbøjes mod den største akse for det flydende element, styrer dette retningen på det indfaldende lys og viser det. Da afbøjningsforholdet for det indfaldende lys på flydende krystal ændres med indfaldsvinklen på lyset, er betragtningsvinklen på en TFT-skærm meget smallere end på en CRT-skærm. Normalt betegner betragtningsvinklen det punkt, hvor kontrastforholdet er 10. Der udvikles i øjeblikket mange metoder til at udbrede betragtningsvinklen, og den mest almindelige metode er at anvende en vidvinkelfilm, der gør betragtningsvinklen bredere ved at ændre afbøjningsforholdet. IPS (In Plane Switching) eller MVA (Multi Vertical Aligned) anvendes også til at give en bredere betragtningsvinkel.

file:///E|/LCD%20Monitor%20OEM/Philips/M1-project/190C1/190C1-EDFU/5B.0V101.001/CD-Contents/lcd/manual/DANISH/190C1/safety/SAF\_FAQ.HTM 第 6 頁 / 共 8 [98-05-12 08:59]

#### **Sp.: Hvorfor er der ikke flimmer på en LCD-skærm?**

**Sv.:** Teknisk set flimrer LCD-skærme ikke, men fænomenets årsag er en anden end på en CRT-skærm – og det påvirker ikke betragtningskomforten. Flimmer på en LCDskærm skyldes normalt en luminans, der ikke kan registreres, og som skyldes forskellen mellem den positive og negative spænding. På den anden side forekommer CRT-flimmer, der kan irritere det menneskelige øje, når tænd/slukhandlingen på det fluorescerende objekt bliver synlig. Da reaktionshastigheden på flydende krystal i et LCD-panel er meget langsommere, findes denne irriterende form for flimmer ikke i et LCD-display.

#### **Sp.: Hvorfor har LCD skærme en lav elektromagnetisk interferens ?**

**Sv.:** I modsætning til en CRT-skærm har en LCD-skærm ikke nogen hoveddele, der giver elektromagnetiske forstyrrelser, specielt ikke magnetfelter. Da et LCD-panel desuden bruger forholdsvis lidt strøm, er dens strømforsyning meget dæmpet.

### TILBAGE TIL TOPPEN AF SIDEN

#### **Ergonomi, økologi og sikkerhedsstandarder**

**Sp.: Hvad er CE-mærket?**

**Sv.:** CE (Conformité Européenne) – mærket skal vises på alle lovlige produkter, der er til salg på det Europæiske marked. Dette 'CE'-mærke betyder, at et produkt overholder det gældende europæiske direktiv. Et europæisk direktiv er en europæisk 'lov', der gælder for sundhed, sikkerhed og beskyttelse af forbrugeren på samme måde som U.S. National Electrical Code og UL-standarder.

**Sp.: Overholder LCD-skærmen de generelle sikkerhedsnormer?**

**Sv.:** Ja. Philips LCD-skærme overholder retningslinjerne i TCO Displays 5.0 standarderne til begrænsning af stråling, elektromagnetiske bølger, energibesparelse,

elektrisk sikkerhed i arbejdsmiljøet og genbrug. Specifikationssiden indeholder oplysninger om sikkerhedsnormer.

**Sp.: På min nye computer får jeg denne meddelelse på skærmen. Hvad gør jeg?** 

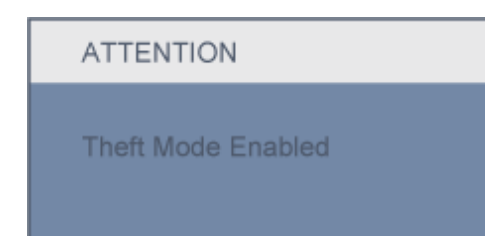

**Sv.:** Du får den, fordi du har aktiveret SmartControl II's anti-tyverifunktion. Kontakt venligst IT-chefen eller Philips' servicecenter.

*Der findes flere oplysninger i afsnittet [Lovmæssige oplysninger](#page-14-0).*

TILBAGE TIL TOPPEN AF SIDEN

í

# <span id="page-11-3"></span><span id="page-11-0"></span>[Sikkerhed og fejlfinding](file:///E|/LCD%20Monitor%20OEM/Philips/M1-project/190C1/190C1-EDFU/5B.0V101.001/CD-Contents/lcd/manual/DANISH/190C1/safety/SAFETY.HTM) [Hyppigt stillede spørgsmål](#page-3-0)

[Almindelige problemer](#page-11-1) [Billedproblemer](#page-11-2)

<span id="page-11-2"></span><span id="page-11-1"></span>[Lovmæssige oplysninger](#page-14-0) [Andre relaterede](#page-25-0)  [oplysninger](#page-25-0)

Denne side behandler de problemer, der kan rettes af brugeren. Hvis problemet stadig eksisterer efter at du har prøvet disse løsninger, kontakt en repræsentant for Philips kundeservice.

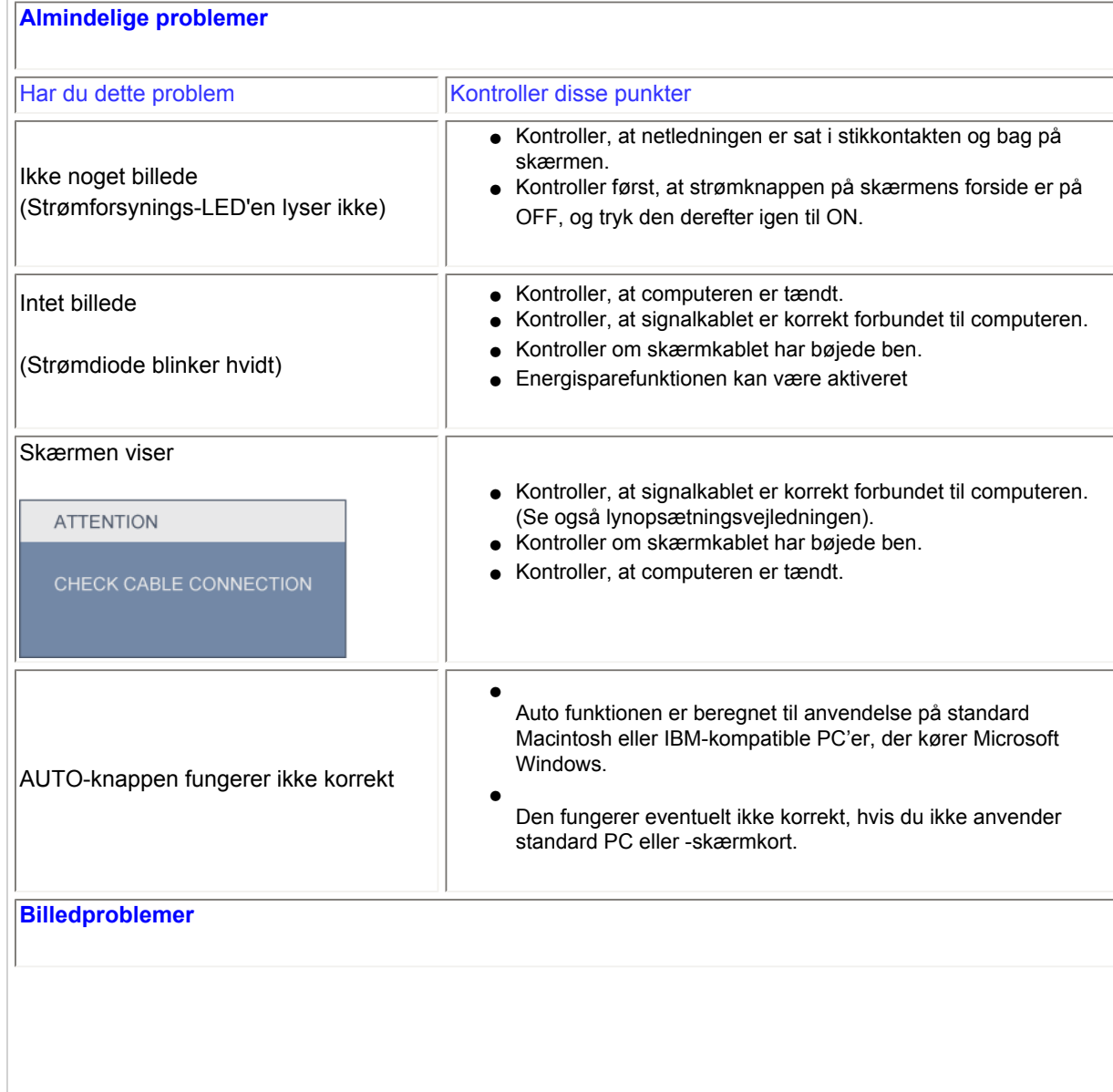

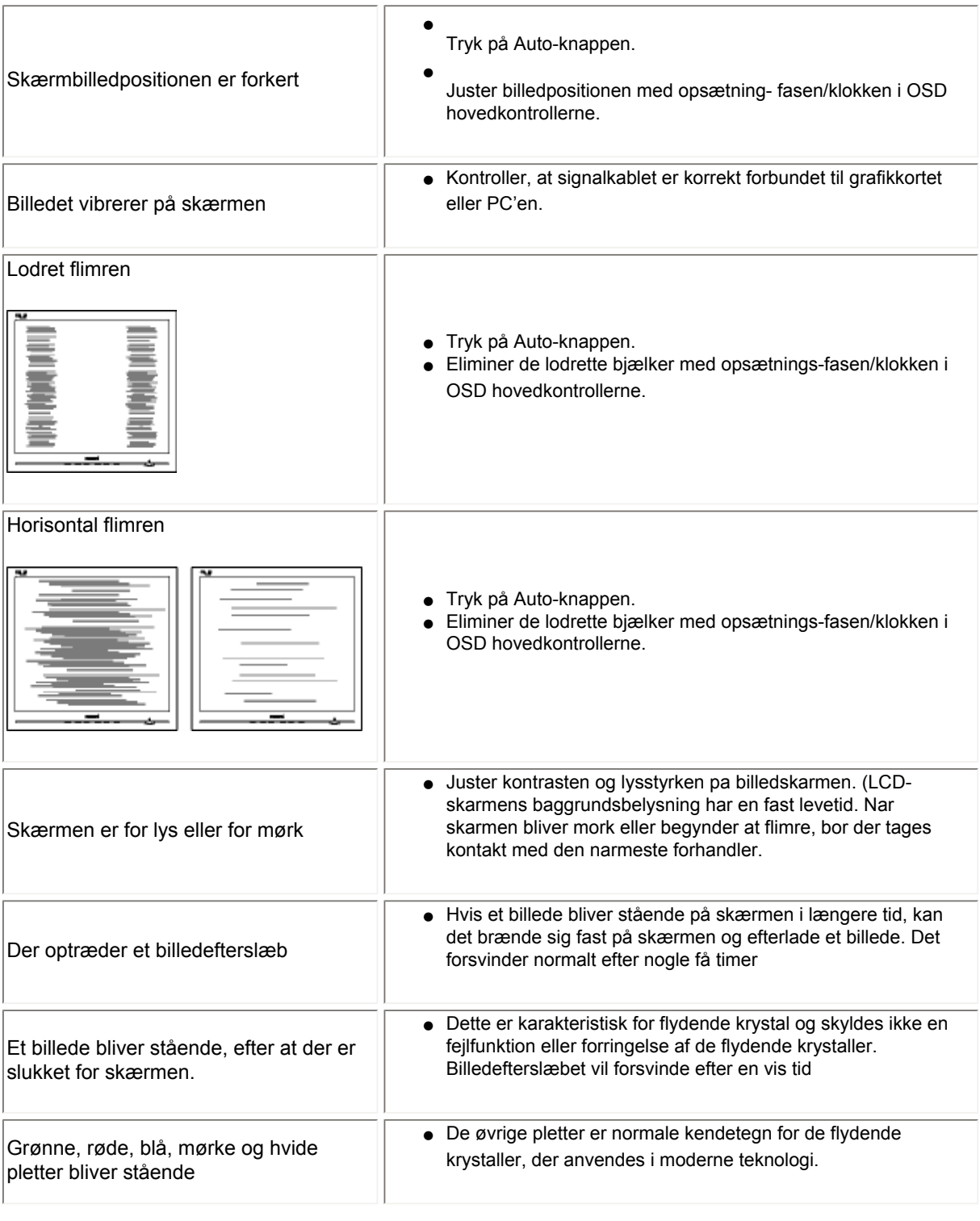

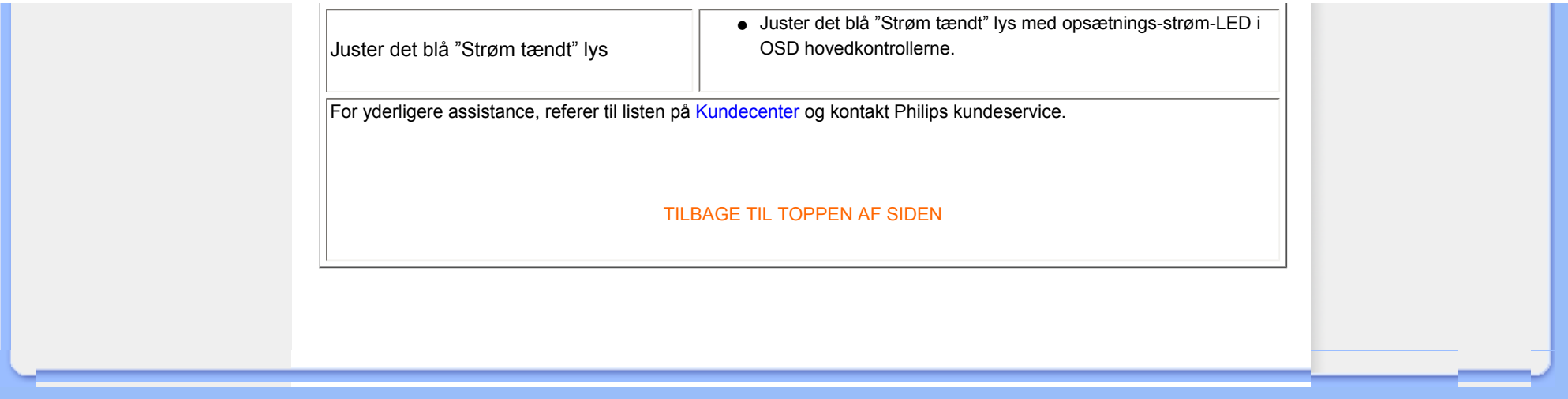

#### <span id="page-14-3"></span><span id="page-14-0"></span>[TCO Displays 5.0 Information](#page-14-1)

[Recycling Information for Customers](#page-14-2) [Waste Electrical and Electronic](#page-15-0) [Equipment-WEEE](#page-15-0) [CE Declaration of Conformity](#page-15-1)

<span id="page-14-1"></span>[Energy Star Declaration](#page-16-0)

[Federal Communications](#page-16-1) [Commission \(FCC\) Notice \(U.S.](#page-16-1) [Only\)](#page-16-1)

[FCC Declaration of Conformity](#page-14-0)

[Commission Federale de la](#page-17-0)  [Communication \(FCC Declaration\)](#page-17-0) [EN 55022 Compliance \(Czech](#page-18-0)  [Republic Only\)](#page-18-0)

[MIC Notice \(South Korea Only\)](#page-18-1)

<span id="page-14-2"></span>[Polish Center for Testing and](#page-19-0)  [Certification Notice](#page-19-0) [North Europe \(Nordic Countries\)](#page-19-1) [Information](#page-19-1) [BSMI Notice \(Taiwan Only\)](#page-20-0) [Ergonomie Hinweis \(nur](#page-21-0)  [Deutschland\)](#page-21-0) [Philips End-of-Life Disposal](#page-21-1) [Information for UK only](#page-21-2) [China RoHS](#page-23-0) [Safety Information](#page-24-0)  **[Troubleshooting](#page-11-0)** 

[Other Related Information](#page-25-0)

[Frequently Asked Questions \(FAQs\)](file:///E|/LCD%20Monitor%20OEM/Philips/M1-project/190C1/190C1-EDFU/5B.0V101.001/CD-Contents/lcd/manual/DANISH/190C1/safety/saf_faq.htm)

### **Regulatory Information**

Model ID: 190C1 Model No: MWC1190I

#### **TCO Displays 5.0 Information**

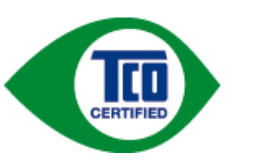

For displays with glossy bezels the user should consider the placement of the display as the bezel may cause disturbing reflections from surrounding light and bright surfaces.

#### [RETURN TO TOP OF THE PAGE](#page-14-3)

#### **Recycling Information for Customers**

Philips establishes technically and economically viable objectives to optimize the environmental performance of the organization's product, service and activities.

From the planning, design and production stages, Philips emphasizes the important of making products that can easily be recycled. At Philips, end-of-life management primarily entails participation in national take-back initiatives and recycling programs whenever possible, preferably in cooperation with competitors.

There is currently a system of recycling up and running in the European countries, such as The Netherlands, Belgium, Norway, Sweden and Denmark.

In U.S.A., Philips Consumer Electronics North America has contributed funds for the Electronic Industries Alliance (EIA) Electronics Recycling Project and state recycling initiatives for end-of-life electronics products from household sources. In addition, the Northeast Recycling Council (NERC) - a multi-state non-profit organization focused on promoting recycling market development - plans to implement a recycling program.

In Asia Pacific, Taiwan, the products can be taken back by Environment Protection Administration (EPA) to follow the IT product recycling management process, detail can be found in web site [www.epa.gov.tw](http://www.epa.gov.tw/)

The monitor contains parts that could cause damage to the nature environment. Therefore, it is vital that the monitor is recycled at the end of its life cycle.

For help and service, please contact [Consumers Information Center](#page-86-0) or [F1rst Choice Contact Information](#page-82-0) [Center](#page-82-0) in each country or the following team of Environmental specialist can help.

Mrs. Argent Chan, Environment Manager Philips Consumer Lifestyle E-mail: [argent.chan@philips.com](mailto:w.y.chen@philips.com)  Tel: +886 (0) 3 222 6795

Mr. Maarten ten Houten - Senior Environmental Consultant

Philips Consumer Electronics E-mail: [marten.ten.houten@philips.com](mailto:marten.ten.houten@philips.com) Tel: +31 (0) 40 27 33402

Mr. Delmer F. Teglas Philips Consumer Electronics North America E-mail: [butch.teglas@philips.com](mailto:butch.teglas@philips.com)  Tel: +1 865 521 4322

#### [RETURN TO TOP OF THE PAGE](#page-14-3)

#### <span id="page-15-0"></span>**Waste Electrical and Electronic Equipment-WEEE**

Attention users in European Union private households

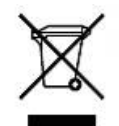

 This marking on the product or on its packaging illustrates that, under European Directive 2002/96/EG governing used electrical and electronic appliances, this product may not be disposed of with normal household waste. You are responsible for disposal of this equipment through a designated waste electrical and electronic equipment collection. To determine the locations for dropping off such waste electrical and electronic, contact your local government office, the waste disposal organization that serves your household or the store at which you purchased the product.

Attention users in United States:

Like all LCD products, this set contains a lamp with Mercury. Please dispose of according to all Local, State and Federal laws. For the disposal or recycling information, contact [www.mygreenelectronics.com](http://www.mygreenelectronics.com/) or [www.eiae.](http://www.eiae.org/) [org](http://www.eiae.org/).

#### [RETURN TO TOP OF THE PAGE](#page-14-3)

#### <span id="page-15-1"></span>**CE Declaration of Conformity**

Philips Consumer Electronics declare under our responsibility that the product is in conformity with the following standards

- EN60950-1:2001 (Safety requirement of Information Technology Equipment)
- EN55022:1998 (Radio Disturbance requirement of Information Technology Equipment)
- EN55024:1998 (Immunity requirement of Information Technology Equipment)
- EN61000-3-2:2000 (Limits for Harmonic Current Emission)
- EN61000-3-3:1995 (Limitation of Voltage Fluctuation and Flicker)
- following provisions of directives applicable
- 73/23/EEC (Low Voltage Directive)
- 89/336/EEC (EMC Directive)
- 93/68/EEC (Amendment of EMC and Low Voltage Directive)

and is produced by a manufacturing organization on ISO9000 level.

The product also comply with the following standards - ISO9241-3, ISO9241-7, ISO9241-8 (Ergonomic requirement for CRT Monitor)

- ISO13406-2 (Ergonomic requirement for Flat Panel Display)
- GS EK1-2000 (GS specification)
- prEN50279:1998 (Low Frequency Electric and Magnetic fields for Visual Display)
- MPR-II (MPR:1990:8/1990:10 Low Frequency Electric and Magnetic fields)
- TCO'99, TCO'03 (Requirement for Environment Labelling of Ergonomics, Energy, Ecology and Emission,
- TCO: Swedish Confederation of Professional Employees) for TCO versions

#### [RETURN TO TOP OF THE PAGE](#page-14-3)

#### <span id="page-16-0"></span>**Energy Star Declaration**

This monitor is equipped with a function for saving energy which supports the VESA Display Power Management Signaling (DPMS) standard. This means that the monitor must be connected to a computer which supports VESA DPMS. Time settings are adjusted from the system unit by software.

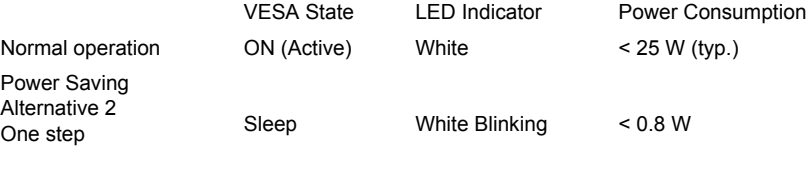

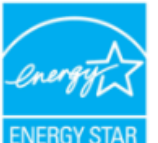

As an ENERGY STAR® Partner, PHILIPS has determined that this product meets the ENERGY STAR<sup>®</sup> guidelines for energy efficiency.

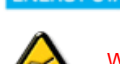

We recommend you switch off the monitor when it is not in use for a long time.

Switch Off Off < 0.5 W

[RETURN TO TOP OF THE PAGE](#page-14-3)

#### <span id="page-16-1"></span>**Federal Communications Commission (FCC) Notice (U.S. Only)**

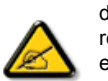

This equipment has been tested and found to comply with the limits for a Class B digital device, pursuant to Part 15 of the FCC Rules. These limits are designed to provide reasonable protection against harmful interference in a residential installation. This equipment generates, uses and can radiate radio frequency energy and, if not installed and used in accordance with the instructions, may cause harmful interference to radio communications. However, there is no guarantee that interference will not occur in a particular installation. If this equipment does cause harmful interference to radio or television reception, which can be determined by turning the equipment off and on, the user is encouraged to try to correct the interference by one or more of the following measures:

- Reorient or relocate the receiving antenna.
- Increase the separation between the equipment and receiver.
- Connect the equipment into an outlet on a circuit different from that to which the receiver is connected.
- Consult the dealer or an experienced radio/TV technician for help.

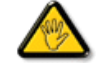

Changes or modifications not expressly approved by the party responsible for compliance could void the user's authority to operate the equipment.

Use only RF shielded cable that was supplied with the monitor when connecting this monitor to a computer device.

To prevent damage which may result in fire or shock hazard, do not expose this appliance to rain or excessive moisture.

THIS CLASS B DIGITAL APPARATUS MEETS ALL REQUIREMENTS OF THE CANADIAN INTERFERENCE-CAUSING EQUIPMENT REGULATIONS.

#### [RETURN TO TOP OF THE PAGE](#page-14-3)

#### **FCC Declaration of Conformity**

Trade Name: Philips

Responsible Party: P.O. Box 671539 Marietta , GA 30006-0026 Philips Consumer Electronics North America 1-888-PHILIPS (744-5477)

Declaration of Conformity for Products Marked with FCC Logo, United States Only

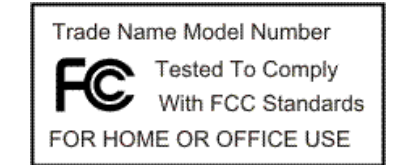

This device complies with Part 15 of the FCC Rules. Operation is subject to the following two conditions: (1) this device may not cause harmful interference, and (2) this device must accept any interference received, including interference that may cause undesired operation.

#### [RETURN TO TOP OF THE PAGE](#page-14-3)

#### <span id="page-17-0"></span>**Commission Federale de la Communication (FCC Declaration)**

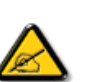

Cet équipement a été testé et déclaré conforme auxlimites des appareils numériques de class B,aux termes de l'article 15 Des règles de la FCC. Ces limites sont conçues de façon à fourir une protection raisonnable contre les interférences nuisibles dans le cadre d'une installation résidentielle. CET appareil produit, utilise et peut émettre des hyperfréquences qui, si l'appareil n'est pas installé et utilisé selon les consignes données, peuvent causer des interférences nuisibles aux communications radio. Cependant, rien ne peut garantir l'absence d'interférences dans le cadre d'une installation particulière. Si cet appareil est la cause d'interférences nuisibles pour la réception des signaux de radio ou de télévision, ce qui peut être décelé en fermant l'équipement, puis en le remettant en fonction, l'utilisateur pourrait essayer de corriger la situation en prenant les mesures suivantes:

- Réorienter ou déplacer l'antenne de réception.
- Augmenter la distance entre l'équipement et le récepteur.
- Brancher l'équipement sur un autre circuit que celui utilisé par le récepteur.
- Demander l'aide du marchand ou d'un technicien chevronné en radio/télévision.

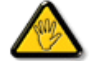

Toutes modifications n'ayant pas reçu l'approbation des services compétents en matière de conformité est susceptible d'interdire à l'utilisateur l'usage du présent équipement.

N'utiliser que des câbles RF armés pour les connections avec des ordinateurs ou périphériques.

CET APPAREIL NUMERIQUE DE LA CLASSE B RESPECTE TOUTES LES EXIGENCES DU REGLEMENT SUR LE MATERIEL BROUILLEUR DU CANADA.

#### [RETURN TO TOP OF THE PAGE](#page-14-3)

#### <span id="page-18-0"></span>**EN 55022 Compliance (Czech Republic Only)**

This device belongs to category B devices as described in EN 55022, unless it is specifically stated that it is a Class A device on the specification label. The following applies to devices in Class A of EN 55022 (radius of protection up to 30 meters). The user of the device is obliged to take all steps necessary to remove sources of interference to telecommunication or other devices.

Pokud není na typovém štítku počítače uvedeno, že spadá do do třídy A podle EN 55022, spadá automaticky do třídy B podle EN 55022. Pro zařízení zařazená do třídy A (chranné pásmo 30m) podle EN 55022 platí následující. Dojde-li k rušení telekomunikačních nebo jiných zařízení je uživatel povinnen provést taková opatřgní, aby rušení odstranil.

#### [RETURN TO TOP OF THE PAGE](#page-14-3)

#### <span id="page-18-1"></span>**MIC Notice (South Korea Only)**

Class B Device

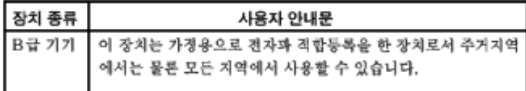

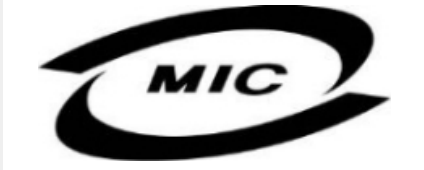

Please note that this device has been approved for non-business purposes and may be used in any environment, including residential areas.

#### [RETURN TO TOP OF THE PAGE](#page-14-3)

#### <span id="page-19-0"></span>**Polish Center for Testing and Certification Notice**

The equipment should draw power from a socket with an attached protection circuit (a three-prong socket). All equipment that works together (computer, monitor, printer, and so on) should have the same power supply source.

The phasing conductor of the room's electrical installation should have a reserve short-circuit protection device in the form of a fuse with a nominal value no larger than 16 amperes (A).

To completely switch off the equipment, the power supply cable must be removed from the power supply socket, which should be located near the equipment and easily accessible.

A protection mark "B" confirms that the equipment is in compliance with the protection usage requirements of standards PN-93/T-42107 and PN-89/E-06251.

#### Wymagania Polskiego Centrum Badań i Certyfikacji

Urządzenie powinno być zasilane z gniazda z przyłączonym obwodem ochronnym (gniazdo z kołkiem). Współpracujące ze sobą urządzenia (komputer, monitor, drukarka) powinny być zasilane z tego samego zródła.

Instalacja elektryczna pomieszczenia powinna zawierać w przewodzie fazowym rezerwową ochronę<br>przed zwarciami, w postaci bezpiecznika o wartości znamionowej nie większej niż 16A (amperów). W celu całkowitego wyłączenia urządzenia z sieci zasilania, należy wyjąć wtyczkę kabla zasilającego z gniazdka, które powinno znajdować się w pobliżu urządzenia i być łatwo dostępne. Znak bezpieczeństwa "B" potwierdza zgodność urządzenia z wymaganiami bezpieczeństwa użytkowania zawartymi w PN-93/T-42107 i PN-89/E-06251.

#### Pozostałe instrukcje bezpieczeństwa

- Nie należy używać wtyczek adapterowych lub usuwać kołka obwodu ochronnego z wtyczki. Ježeli konieczne jest użycie przedłużacza to należy użyć przedłużacza 3-żyłowego z prawidłowo połączonym przewodem ochronnym.
- \* System komputerowy należy zabezpieczyć przed nagłymi, chwilowymi wzrostami lub spadkami napięcia, używając eliminatora przepięc, urządzenia dopasowującego lub bezzakłóceniowego źródła zasilania.
- · Należy upewnić się, aby nic nie leżało na kablach systemu komputerowego, oraz aby kable nie były umieszczone w miejscu, gdzie można byłoby na nie nadeptywać lub potykać się o nie.
- · Nie należy rozlewać napojów ani innych płynów na system komputerowy.
- \* Nie należy wpychać żadnych przedmiotów do otworów systemu komputerowego, gdyż może to spowodować pożar lub porażenie prądem, poprzez zwarcie elementów wewnętrznych.
- \* System komputerowy powinien znajdować się z dala od grzejników i źródeł ciepła. Ponadto, nie należy błokować otworów wentylacyjnych. Należy unikać kładzenia lużnych papierów pod komputer oraz umieszczania komputera w ciasnym miejscu bez możliwości cyrkulacji powietrza wokół niego.

#### [RETURN TO TOP OF THE PAGE](#page-14-3)

#### <span id="page-19-1"></span>**North Europe (Nordic Countries) Information**

Regulatory Information

Placering/Ventilation

#### **VARNING:**

FÖRSÄKRA DIG OM ATT HUVUDBRYTARE OCH UTTAG ÄR LÄTÅTKOMLIGA, NÄR DU STÄLLER DIN UTRUSTNING PÅPLATS.

Placering/Ventilation

#### **ADVARSEL:**

SØRG VED PLACERINGEN FOR, AT NETLEDNINGENS STIK OG STIKKONTAKT ER NEMT TILGÆNGELIGE.

Paikka/Ilmankierto

#### **VAROITUS:**

SIJOITA LAITE SITEN, ETTÄ VERKKOJOHTO VOIDAAN TARVITTAESSA HELPOSTI IRROTTAA PISTORASIASTA.

Plassering/Ventilasjon

**ADVARSEL:** 

NÅR DETTE UTSTYRET PLASSERES, MÅ DU PASSE PÅ AT KONTAKTENE FOR STØMTILFØRSEL ER LETTE Å NÅ.

[RETURN TO TOP OF THE PAGE](#page-14-3)

### <span id="page-20-0"></span>**BSMI Notice (Taiwan Only)**

符合乙類資訊產品之標準

#### [RETURN TO TOP OF THE PAGE](#page-14-3)

#### <span id="page-21-0"></span>**Ergonomie Hinweis (nur Deutschland)**

Der von uns gelieferte Farbmonitor entspricht den in der "Verordnung über den Schutz vor Schäden durch Röntgenstrahlen" festgelegten Vorschriften.

Auf der Rückwand des Gerätes befindet sich ein Aufkleber, der auf die Unbedenklichkeit der Inbetriebnahme hinweist, da die Vorschriften über die Bauart von Störstrahlern nach Anlage III ¤ 5 Abs. 4 der Röntgenverordnung erfüllt sind.

Damit Ihr Monitor immer den in der Zulassung geforderten Werten entspricht, ist darauf zu achten, daß

- 1. Reparaturen nur durch Fachpersonal durchgeführt werden.
- 2. nur original-Ersatzteile verwendet werden.
- 3. bei Ersatz der Bildröhre nur eine bauartgleiche eingebaut wird.

Aus ergonomischen Gründen wird empfohlen, die Grundfarben Blau und Rot nicht auf dunklem Untergrund zu verwenden (schlechte Lesbarkeit und erhöhte Augenbelastung bei zu geringem Zeichenkontrast wären die Folge).

Der arbeitsplatzbezogene Schalldruckpegel nach DIN 45 635 beträgt 70dB (A) oder weniger.

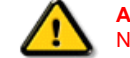

**ACHTUNG:** BEIM AUFSTELLEN DIESES GERÄTES DARAUF ACHTEN, DAß NETZSTECKER UND NETZKABELANSCHLUß LEICHT ZUGÄNGLICH SIND.

#### [RETURN TO TOP OF THE PAGE](#page-14-3)

#### <span id="page-21-1"></span>**End-of-Life Disposal**

Your new monitor contains materials that can be recycled and reused. Specialized companies can recycle your product to increase the amount of reusable materials and to minimize the amount to be disposed of.

Please find out about the local regulations on how to dispose of your old monitor from your local Philips dealer.

#### **(For customers in Canada and U.S.A.)**

This product may contain lead and/or mercury. Dispose of in accordance to local-state and federal regulations. For additional information on recycling contact [www.eia.org](http://www.eia.org/) (Consumer Education Initiative)

#### [RETURN TO TOP OF THE PAGE](#page-14-3)

#### <span id="page-21-2"></span>**Information for UK only**

#### **WARNING - THIS APPLIANCE MUST BE GROUNDING.**

#### **Important:**

This apparatus is supplied with an approved moulded 13A plug. To change a fuse in this type of plug proceed as follows:

1. Remove fuse cover and fuse.

2. Fit new fuse which should be a BS 1362 5A,A.S.T.A. or BSI approved type.

3. Refit the fuse cover.

If the fitted plug is not suitable for your socket outlets, it should be cut off and an appropriate 3-pin plug fitted in its place.

If the mains plug contains a fuse, this should have a value of 5A. If a plug without a fuse is used, the fuse at the distribution board should not be greater than 5A.

Note: The severed plug must be destroyed to avoid a possible shock hazard should it be inserted into a 13A socket elsewhere.

**How to connect a plug**

The wires in the mains lead are coloured in accordance with the following code:

BLUE - "NEUTRAL" ("N")

BROWN - "LIVE" ("L")

GREEN & YELLOW - "GROUND" ("G")

1. The GREEN AND YELLOW wire must be connected to the terminal in the plug which is marked with the letter "G" or by the Ground symbol  $\frac{1}{\epsilon}$  or coloured GREEN or GREEN AND YELLOW.

2. The BLUE wire must be connected to the terminal which is marked with the letter "N" or coloured BLACK.

3. The BROWN wire must be connected to the terminal which marked with the letter "L" or coloured RED.

Before replacing the plug cover, make certain that the cord grip is clamped over the sheath of the lead - not simply over the three wires.

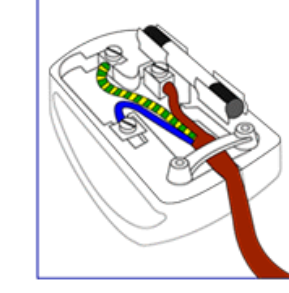

#### <span id="page-23-0"></span>**China RoHS**

The People's Republic of China released a regulation called "Management Methods for Controlling Pollution by Electronic Information Products" or commonly referred to as China RoHS. All products including CRT and LCD monitor which are produced and sold for China market have to meet China RoHS request.

#### 中国大陆RoHS

根据中国大陆《电子信息产品污染控制管理办法》(也称为中国大陆RoHS), 以下部分列出了本产品中可能包含的有毒有害物质或元素的名称和含量

#### 本表适用之产品

显示器(液晶及CRT)

#### 有毒有害物质或元素

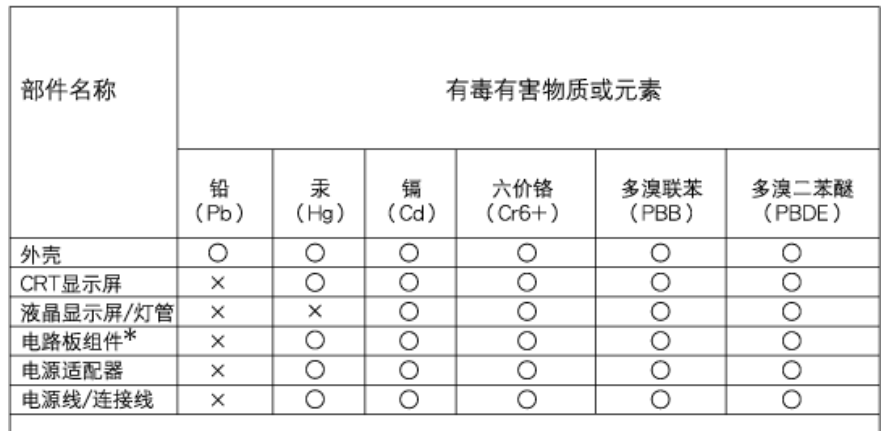

\*: 电路板组件包括印刷电路板及其构成的零部件,如电阻、电容、集成电路、连接器等 ○:表示该有毒有害物质在该部件所有均质材料中的含量均在

《电子信息产品中有毒有害物质的限量要求标准》规定的限量要求以下

X:表示该有毒有害物质至少在该部件的某一均质材料中的含量超出 《电子信息产品中有毒有害物质的限量要求标准》规定的限量要求;但是上表中打"×"的部件, 符合欧盟RoHS法规要求(属于豁免的部分)

### 中国能源效率标识

根据中国大陆《能源效率标识管理办法》本显示器符合以下要求:

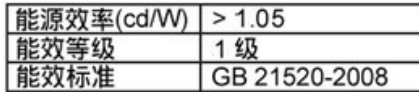

详细有关信息请查阅中国能效标识网: http://www.energylabel.gov.cn/

[RETURN TO TOP OF THE PAGE](#page-14-3)

#### <span id="page-24-0"></span>**Safety Information: Electric, Magnetic and Electromagnetic Fields ("EMF")**

- 1. Philips Royal Electronics manufactures and sells many products targeted at consumers, which, like any electronic apparatus, in general have the ability to emit and receive electro magnetic signals.
- 2. One of Philips' leading Business Principles is to take all necessary health and safety measures for our products, to comply with all applicable legal requirements and to stay well within the EMF standards applicable at the time of producing the products.
- 3. Philips is committed to develop, produce and market products that cause no adverse health effects.
- 4. Philips confirms that if its products are handled properly for their intended use, they are safe to use according to scientific evidence available today.
- 5. Philips plays an active role in the development of international EMF and safety standards, enabling Philips to anticipate further developments in standardization for early integration in its products.

#### [RETURN TO TOP OF THE PAGE](#page-14-3)

I

<span id="page-25-0"></span>[Sikkerhed og fejlfinding](file:///E|/LCD%20Monitor%20OEM/Philips/M1-project/190C1/190C1-EDFU/5B.0V101.001/CD-Contents/lcd/manual/DANISH/190C1/safety/SAFETY.HTM)

[Hyppigt stillede spørgsmål](#page-3-0)

**[Fejlfinding](#page-11-0)** 

[Lovmæssige oplysninger](#page-14-0)

Oplysninger til brugere i USA

Oplysninger til brugere uden for USA

# **Andre relaterede oplysninger**

### **Oplysninger til brugere i USA**

*Til enheder, der er indstillet til 115 V:* 

Anvend et UL-godkendt ledningssæt, der består af mindst 18 AWG, Type SVT eller SJT treleders kabel, der er højst 15-fod langt, og har stik parallelle ben, med jord, der skal være normeret til 15 A, 125 V.

*Til enheder, der er indstillet til 230 V :* 

Anvend et UL-godkendt ledningssæt, der består af mindst 18 AWG, Type SVT eller SJT treleders kabel, der er højst 15-fod langt, og har stik med jord med tandemben, normeret til 15 A, 250 V.

### **Oplysninger til brugere uden for USA**

*Til enheder, der er indstillet til 230 V :*

Anvend en ledning, der består af mindst 18 AWG kabel og stik med jord, der er normeret til 15 A, 250 V. Ledningen skal have de fornødne sikkerhedsgodkendelser fra det land, hvor udstyret installeres, og / eller være mærket HAR.

TILBAGE TIL TOPPEN AF SIDEN

l

Om denne vejledning

Notationsbeskrivelser

## **Om denne brugsanvisning**

### **Om denne vejledning**

Denne elektroniske brugervejledning er beregnet til alle, der anvender en Philips LCD-skærm. Den beskriver LCD-skærmens funktioner, opsætning, betjening og andre vigtige oplysninger. Indholdet er identisk med oplysningerne i vores trykte vejledning.

Hjælpen indeholder følgende afsnit:

- [Oplysninger om sikkerhed og fejlfinding](file:///E|/LCD%20Monitor%20OEM/Philips/M1-project/190C1/190C1-EDFU/5B.0V101.001/CD-Contents/lcd/manual/DANISH/190C1/SAFETY/SAFETY.HTM) indeholder tips og løsninger til almindelige problemer og andre relevante oplysninger.
- Om denne elektroniske brugervejledning giver en oversigt over oplysningerne samt beskrivelser af ikoner til noter og anden dokumentation, du skal bruge.
- [Produktoplysninger](file:///E|/LCD%20Monitor%20OEM/Philips/M1-project/190C1/190C1-EDFU/5B.0V101.001/CD-Contents/lcd/manual/DANISH/190C1/PRODUCT/PRODUCT.HTM) giver en oversigt over skærmens funktioner og de tekniske specifikationer for denne skærm.
- [Installering af skærmen](file:///E|/LCD%20Monitor%20OEM/Philips/M1-project/190C1/190C1-EDFU/5B.0V101.001/CD-Contents/lcd/manual/DANISH/190C1/INSTALL/INSTALL.HTM) beskriver opsætningen i starten og giver en oversigt over, hvordan skærmen anvendes.
- [OSD \(On Screen Display\)](file:///E|/LCD%20Monitor%20OEM/Philips/M1-project/190C1/190C1-EDFU/5B.0V101.001/CD-Contents/lcd/manual/DANISH/190C1/OSD/OSDDESC.HTM) indeholder oplysninger om justeringen af skærmens indstilllinger.
- [Kundeservice og garanti](#page-78-0) er en liste med Philips forbrugeroplysningscentre sammen med Help desk-telefonnumre og oplysninger om den garanti, der dækker produktet.
- [Ordliste](file:///E|/LCD%20Monitor%20OEM/Philips/M1-project/190C1/190C1-EDFU/5B.0V101.001/CD-Contents/lcd/manual/DANISH/190C1/GLOSSARY/GLOSSARY.HTM) definerer tekniske termer.
- [Indstillingen Download and Print \(Download og Print\)](#page-113-0) overfører hele håndbogen til harddisken til hurtige opslag.

### TILBAGE TIL TOPPEN AF SIDEN

### **Notationsbeskrivelser**

Følgende underafsnit beskriver de notationsmæssige konventioner, der benyttes i dette dokument.

**Bemærkninger, forsigtighedsregler og advarsler**

I hele denne vejledning kan tekstblokke være ledsaget af et ikon og stå med fed eller kursiv skrift.

Disse blokke indeholder bemærkninger og punkter, hvor der skal udvises forsigtighed, eller advarsler. De anvendes som følger:

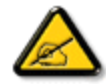

**BEMÆRK: Dette ikon angiver vigtige oplysninger og tips, hvormed du kan gøre bedre brug af computersystemet.**

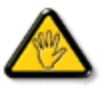

**FORSIGTIG: Dette ikon angiver oplysninger om, hvordan du undgår risiko for skader på hardwaren eller tab af data.**

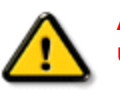

l

**ADVARSEL: Dette ikon angiver risiko for personskader og hvordan dette undgås.**

Visse advarsler kan optræde i andre formater og er eventuelt ikke ledsaget af et ikon. I sådanne tilfælde er den givne udformning af advarslen lovmæssigt obligatorisk.

### TILBAGE TIL TOPPEN AF SIDEN

©2009 Koninklijke Philips Electronics N.V.

Alle rettigheder forbeholdes. Gengivelse, kopiering, anvendelse, ændring, leje, udlejning offentlig visning, videresendelse og/eller udsendelse som helhed eller i uddrag er forbudt uden skriftligt samtykke fra Philips Electronics N.V.

#### <span id="page-28-3"></span><span id="page-28-2"></span><span id="page-28-1"></span><span id="page-28-0"></span>[LCD skærmen](#page-28-0)  **[Smartimage](#page-28-1) [SmartContrast](#page-30-0) [SmartSaturte](#page-30-1) [SmartSharpness](#page-31-0)** [Blyfrit produkt](#page-31-1) [Tekniske specifikationer](#page-32-0) [Opløsning og forindstillede](#page-33-0)  [modi](#page-33-0) [Philips regler ved pixeldefekter](#page-38-0) [Automatisk strømspare](#page-34-0) [Fysiske specifikationer](#page-34-1) [Pin-fordeling](#page-28-2) [Produktbilleder](#page-36-0) [Fysisk funktion](#page-36-1) [SmartControl II](#page-42-0) **Produktinformation LCD skærmen**  Tillykke med købet og velkommen til Philips. For at få fuldt udbytte af Philips' support, skal du registrere dit produkt på [www.philips.com/welcome](http://www.philips.com/welcome) [TILBAGE TIL TOPPEN AF SIDEN](#page-28-3) **SmartImage Hvad er det?** SmartImage har forindstillinger, der optimerer skærmen ved forskelligt slags indhold og som dynamisk realtidsindstiller lysstyrke, kontrast, farve og skarphed. Uanset, om du arbejder med tekstbehandling, ser billeder eller video, så giver Philips SmartImage det optimale LCD skærmbillede..

#### **Hvorfor behøver jeg det?**

Du vil gerne have en LCD skærm, som, når du ser dine favoritting, giver det optimale billede. SmartImage-softwaret indstiller dynamisk og realtid lysstyrke, kontrast, farve og skarphed for at forstærke din LCD oplevelse.

#### **Hvordan fungerer det?**

SmartImage-softwaret, baseret på Philips prisbelønnede LightFrame™-teknologi, analyserer skærmindholdet. Baseret på et scenario, du vælger, forbedrer SmartImage dynamisk billeders og videoers kontrast, farve, farvemæthed og skarphed for at opnå ultimative ydelse. Alt realtid og blot ved tryk på en knap.

#### **Hvordan aktiveres SmartImage?**

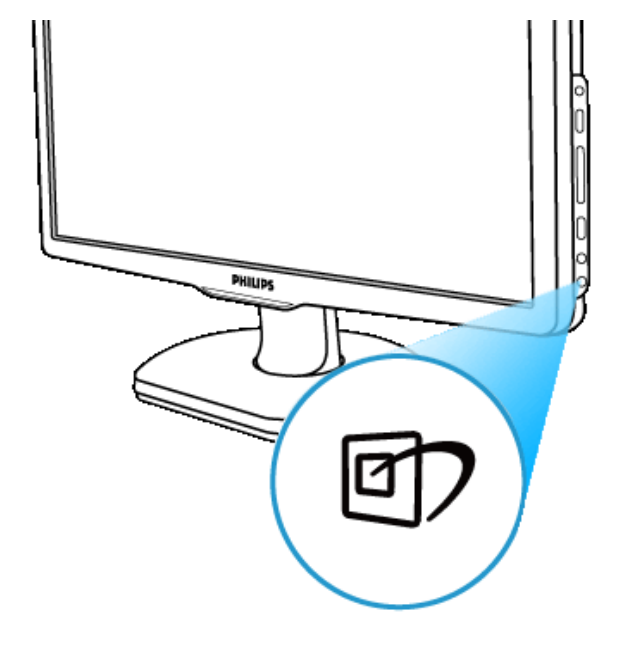

1. Tryk på **for** at se SmartImage på skærmen;

- 2. Bliv ved med at trykke på **for for** at skifte mellem kontorarbejde, billede, underholdning, økonomi og FRA;
- 3. SmartImage forbliver på skærmen i fem sekunder, og du kan også trykke på "OK" for at bekræfte.
- 4. Når SmartImage er aktiveret, deaktiveres sRGB oversigten automatisk. Hvis du vil bruge sRGB, skal du deaktivere SmartImage med roman på skærmen.

Udover at brugen **D** knappen til at rulle ned med, kan du også trykke på ▼ ▲ knapperne for at vælge og trykke på "OK" for at bekræfte valget og lukke SmartImage OSD.

Der kan vælges mellem fem modi: Kontorarbejde, billede, underholdning, økonomi og FRA.

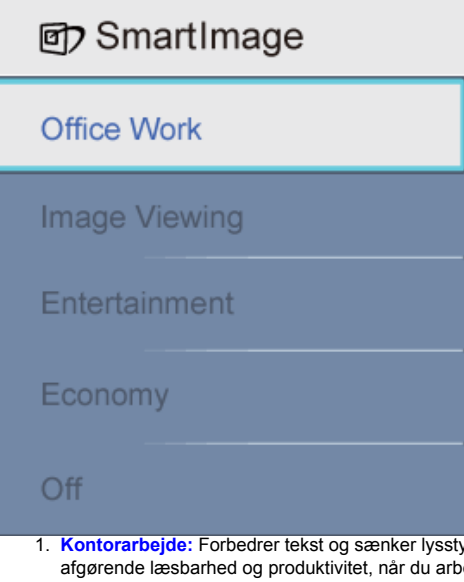

- $\bar{F}$ rken for at øge læsbarhed og formindske anstrengelse af øjnene. Denne modus forbedrer ejder med regneark, PDF-filer, scannede artikler og andre generelle kontorprogrammer.
- 2. **Billede:** Denne profil kombinerer farvemæthed, dynamisk kontrast og skarphedsforbedring og viser fotoer og billeder med enestående klarhed og i levende farver - alt uden artefakter og udtonede farver.
- 3. **Underholdning:** Øget luminans, større farvemæthed, dynamisk kontrast og barberbladsagtig skarphed viser hver detalje i mørkere områder på videoen uden farveudviskning i lysere områder. Opretholder dynamiske, naturlige værdier for den ultimative videoskærm.
- 4. **Økonomi:** Med denne profil indstilles lysstyrke og kontrast, ligesom baggrundslyset fintunes til den helt rigtige skærm til dagligdags kontorarbejde og til reducering af strømforbrug.
- 5. **FRA:** Ingen optimering ved hjælp af SmartImage.

#### [TILBAGE TIL TOPPEN AF SIDEN](#page-28-3)

#### <span id="page-30-0"></span>**SmartContrast**

#### **Hvad er det?**

Unik teknologi, som dynamisk analyserer det viste indhold og automatisk optimerer LCD skærmens kontrastforhold til maksimal, visuel klarhed og seernydelse. Øger baggrundslyset for klarere, sprødere og lysere billeder og dæmper baggrundslyset ved billeder på mørk baggrund.

#### **Hvorfor behøver jeg det?**

Du ønsker den største visuelle tydelighed og seernydelse ved enhver type indhold. SmartContrast styrer dynamisk kontrast og indstiller baggrundslyset til tydelige, friske og lyse spil- og videobilleder eller viser en klar, letlæselig tekst i forbindelse med kontorarbejde. Ved at reducere skærmens strømforbrug, sparer du penge og forlænger skærmens levetid.

#### **Hvordan fungerer det?**

<span id="page-30-1"></span>Når du aktiverer SmartContrast, realtids-analyserer den skærmindholdet og indstiller farver og styrer baggrundslysets styrke. Denne funktion kan helt klart dynamisk forbedre kontrasten og give større nydelse, når du ser video eller spiller spil.

[TILBAGE TIL TOPPEN AF SIDEN](#page-28-3)

#### **SmartSaturate**

#### **Hvad er det?**

Smart-teknologi, som styrer farvemætheden - dvs graden, med hvilken en af skærmfarverne udvandes med nabofarverne - giver rige og levende billeder og dermed også større nydelse, når du ser video.

#### **Hvorfor behøver jeg det?**

Du ønsker rige, levende billeder til større nydelse af fotoer og video.

#### **Hvordan fungerer det?**

SmartSaturate styrer dynamisk farvemætheden - dvs graden, med hvilken en af skærmfarverne udvandes med nabofarverne - og giver rige og levende billeder, og dermed også større nydelse, når du ser billeder og video i skærmens underholdningsmodus. Den er slået fra med hensyn til topkvalitets-kontorprogrammer og er i økonomitilstand for at spare strøm.

#### [TILBAGE TIL TOPPEN AF SIDEN](#page-28-3)

#### <span id="page-31-0"></span>**SmartSharpness**

#### **Hvad er det?**

Smart-teknologi, som øger skarpheden, når du behøver den for ultimativ skærmydelse, og giver større nydelse, når du ser billeder og video.

#### **Hvorfor behøver jeg det?**

Du ønsker det ultimative med hensyn til skarphed, når du ser fotoer og video.

#### **Hvordan fungerer det?**

Smart-teknologi øger skarpheden, når du behøver den for ultimativ skærmydelse, og giver større nydelse, når du ser billeder og video i skærmens underholdningsmodus. Den er slået fra med hensyn til topkvalitets-kontorprogrammer og er i økonomitilstand for at spare strøms.

#### [TILBAGE TIL TOPPEN AF SIDEN](#page-28-3)

#### <span id="page-31-1"></span>**Blyfrit produkt**

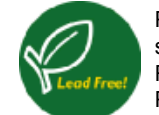

Philips har fjernet giftige substanser som f.eks. bly fra dets skærme. Blyfri skærme er med til at bevare din sundhed og til miljømæssig korrekt bortskaffelse af elektrisk og elektronisk affald. Philips overholder EU's strenge RoHS direktiv, som pålægger restriktioner med hensyn til farlige substanser i elektrisk og elektronisk udstyr. Med Philips kan du være sikker på, at din skærm ikke skader miljøet.

[TILBAGE TIL TOPPEN AF SIDEN](#page-28-3)

<span id="page-32-0"></span>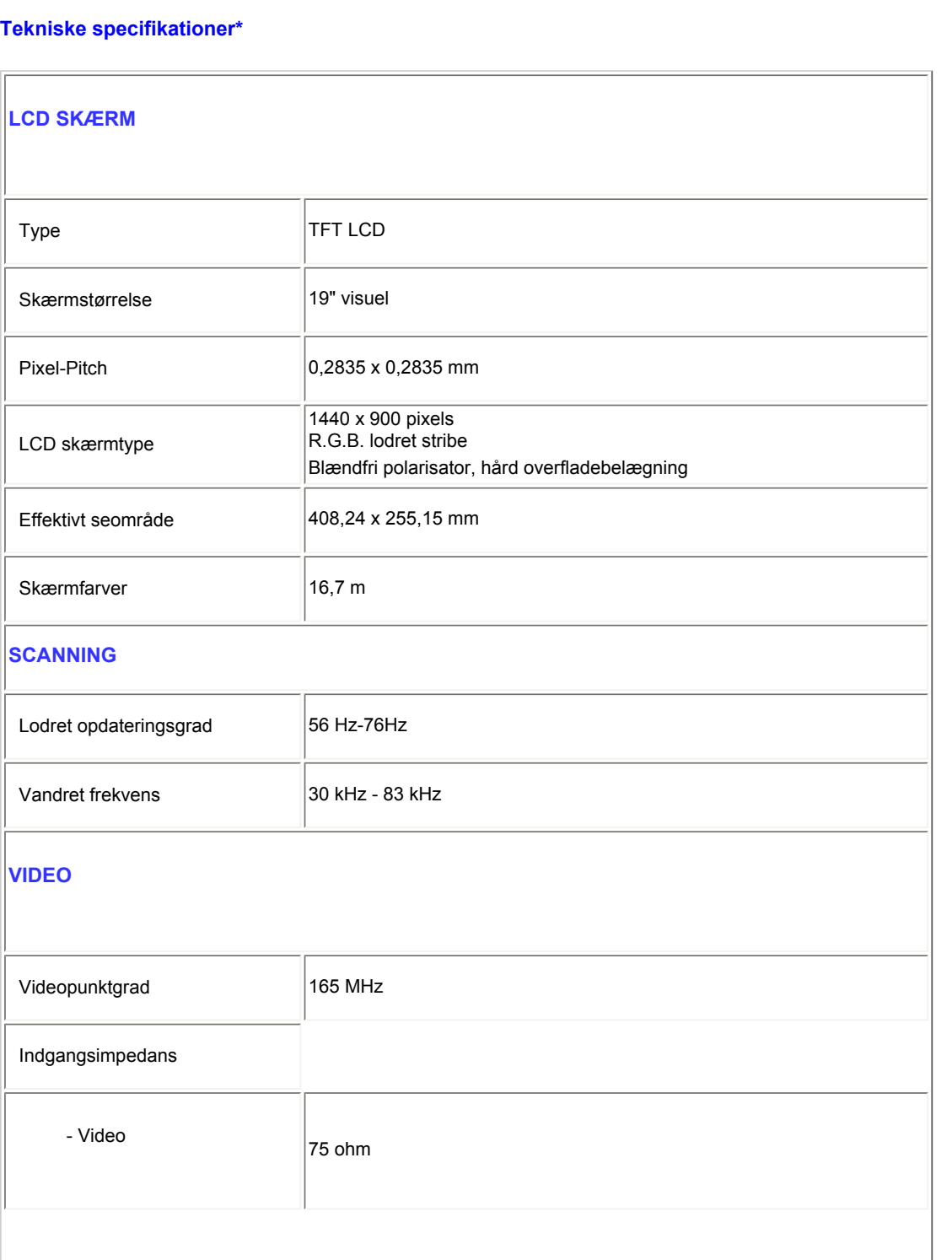

file:///E|/LCD%20Monitor%20OEM/Philips/M1-project/190C1/190C1-EDFU/5B.0V101.001/CD-Contents/lcd/manual/DANISH/190C1/product/product.htm 第 5 頁 / 共 10 [98-05-12 09:01]

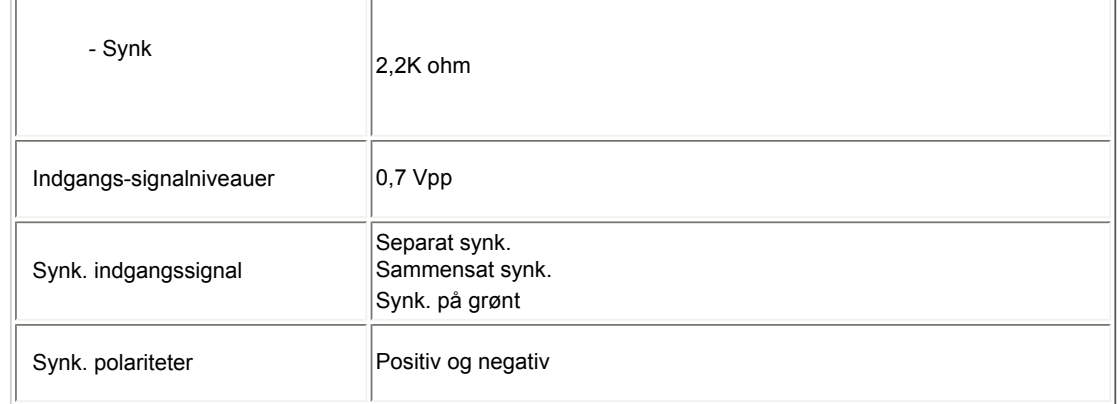

*\* Disse data kan ændres uden forudgående varsel.*

#### [TILBAGE TIL TOPPEN AF SIDEN](#page-28-3)

### <span id="page-33-0"></span>**Opløsning og forindstillede modi**

- A. Maksimal opløsning
- For 190C1 1440 x 900 ved 75 Hz (analog indgang)

1440 x 900 ved 75 Hz (digital indgang)

- B. Anbefalet opløsning
- For 190C1

1440 x 900 ved 60 Hz (digital indgang)

**13 fabriksindstillede modi:**

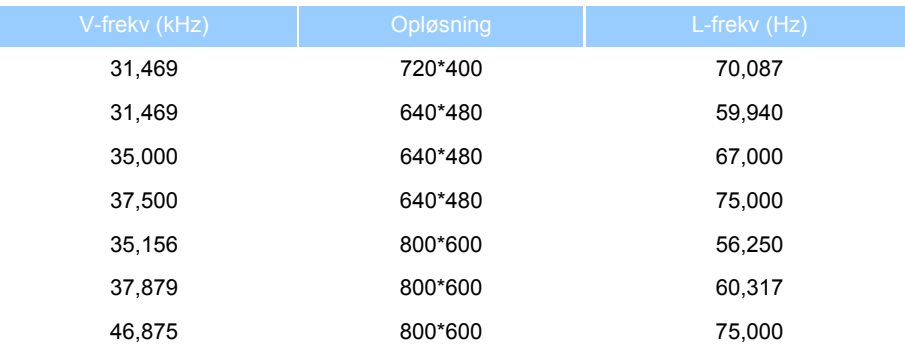

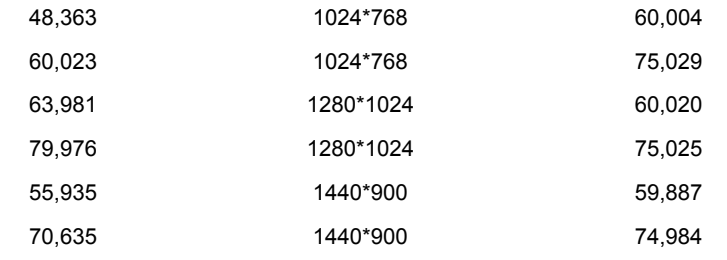

#### [TILBAGE TIL TOPPEN AF SIDEN](#page-28-3)

### <span id="page-34-0"></span>**Automatisk strømspare**

Hvis du har et VESA DPMS overensstemmende skærmkort eller -software installeret i din pc, kan skærmen automatisk nedsætte sit strømforbrug, når den ikke benyttes. Når skærmen registrerer en indgang fra tastaturet, musen eller en anden enhed, "vågner" den automatisk op igen. Nedenstående tabel viser strømforbrug i forbindelse med denne automatiske strømspare-funktion:

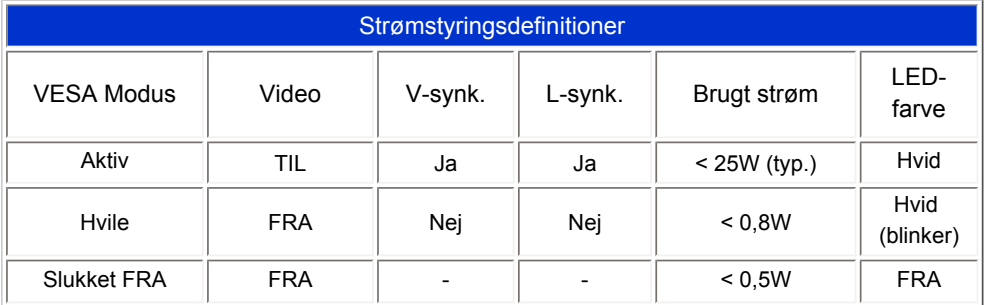

Denne skærm er en ENERGY STAR® -overholder. Som ENERGY STAR® Partner, har PHILIPS afgjort at dette produkt opfylder ENERGY STAR® retningslinjerne for effektiv energiudnyttelse.

#### [TILBAGE TIL TOPPEN AF SIDEN](#page-28-3)

### **Fysiske specifikationer**

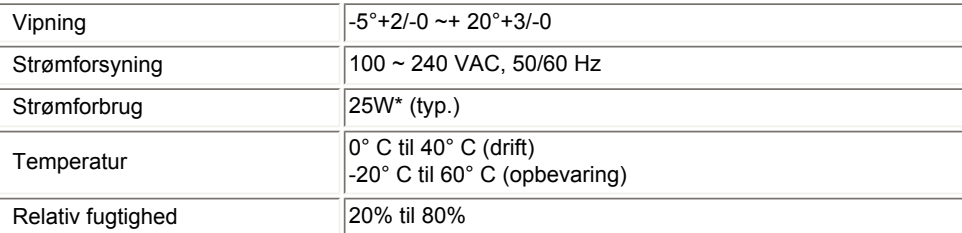

<span id="page-34-1"></span>file:///E|/LCD%20Monitor%20OEM/Philips/M1-project/190C1/190C1-EDFU/5B.0V101.001/CD-Contents/lcd/manual/DANISH/190C1/product/product.htm 第 7 頁 / 共 10 [98-05-12 09:01]

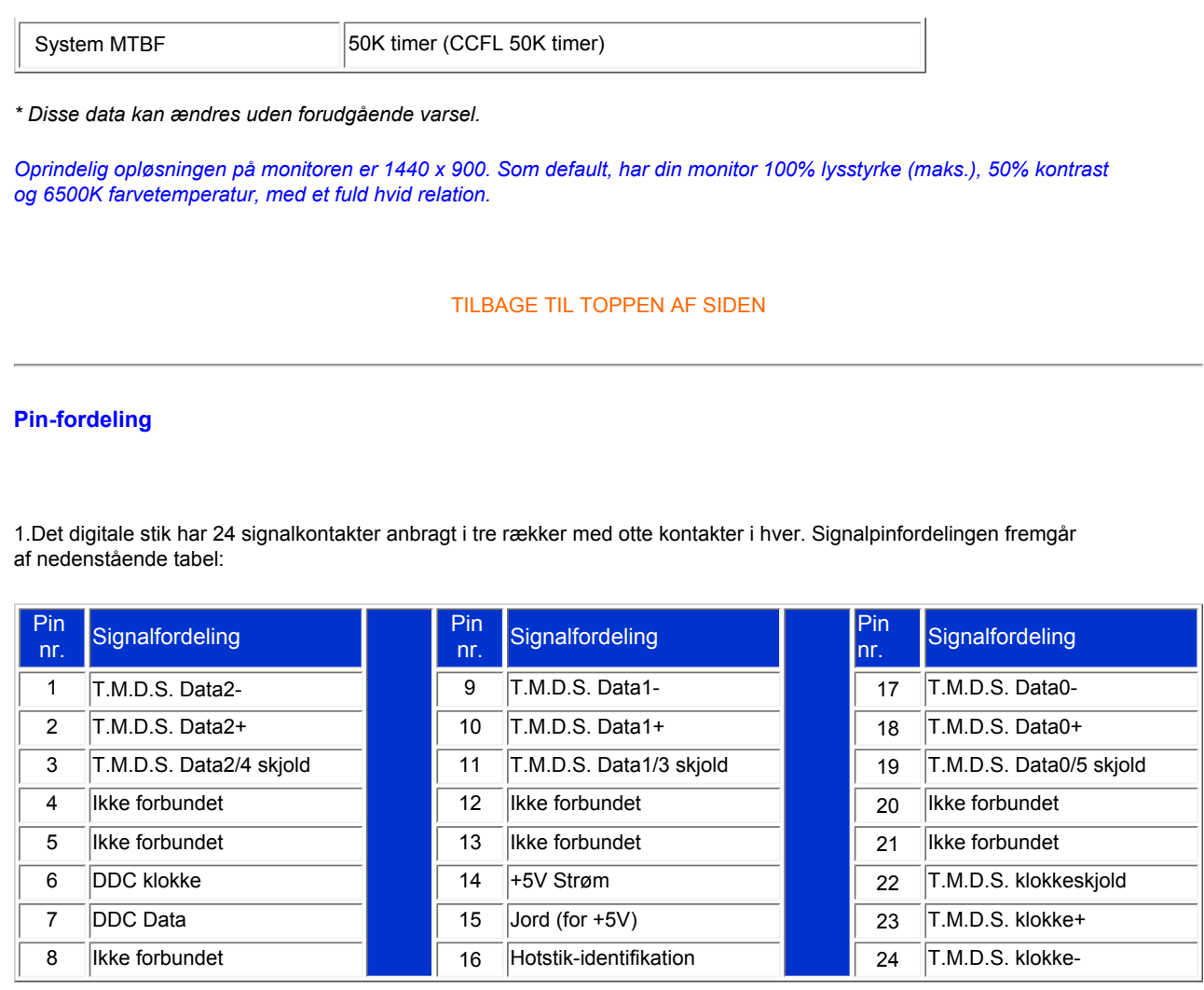

 $Pin\$ 

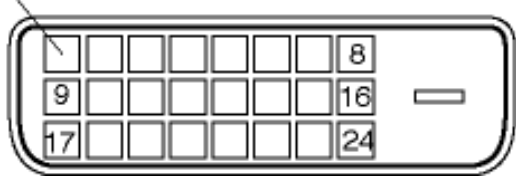

2.Signalkablets 15-pin D-sub stik (han):
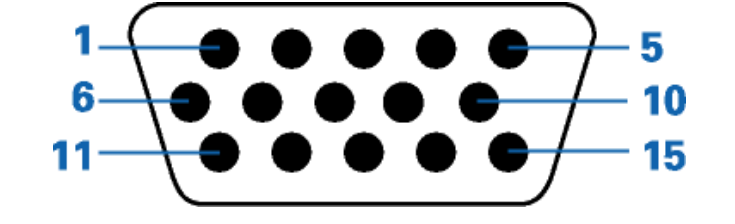

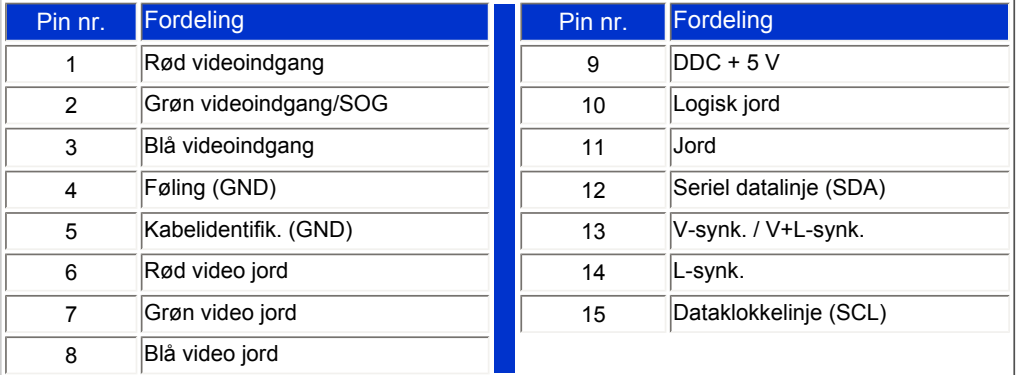

### [TILBAGE TIL TOPPEN AF SIDEN](#page-28-0)

## **Produktbilleder**

Følg linkene for at se forskellige billeder af produktet og dets dele.

[Beskrivelse af produktet set forfra](#page-64-0)

[TILBAGE TIL TOPPEN AF SIDEN](#page-28-0)

**Fysisk funktion**

Produktinformation

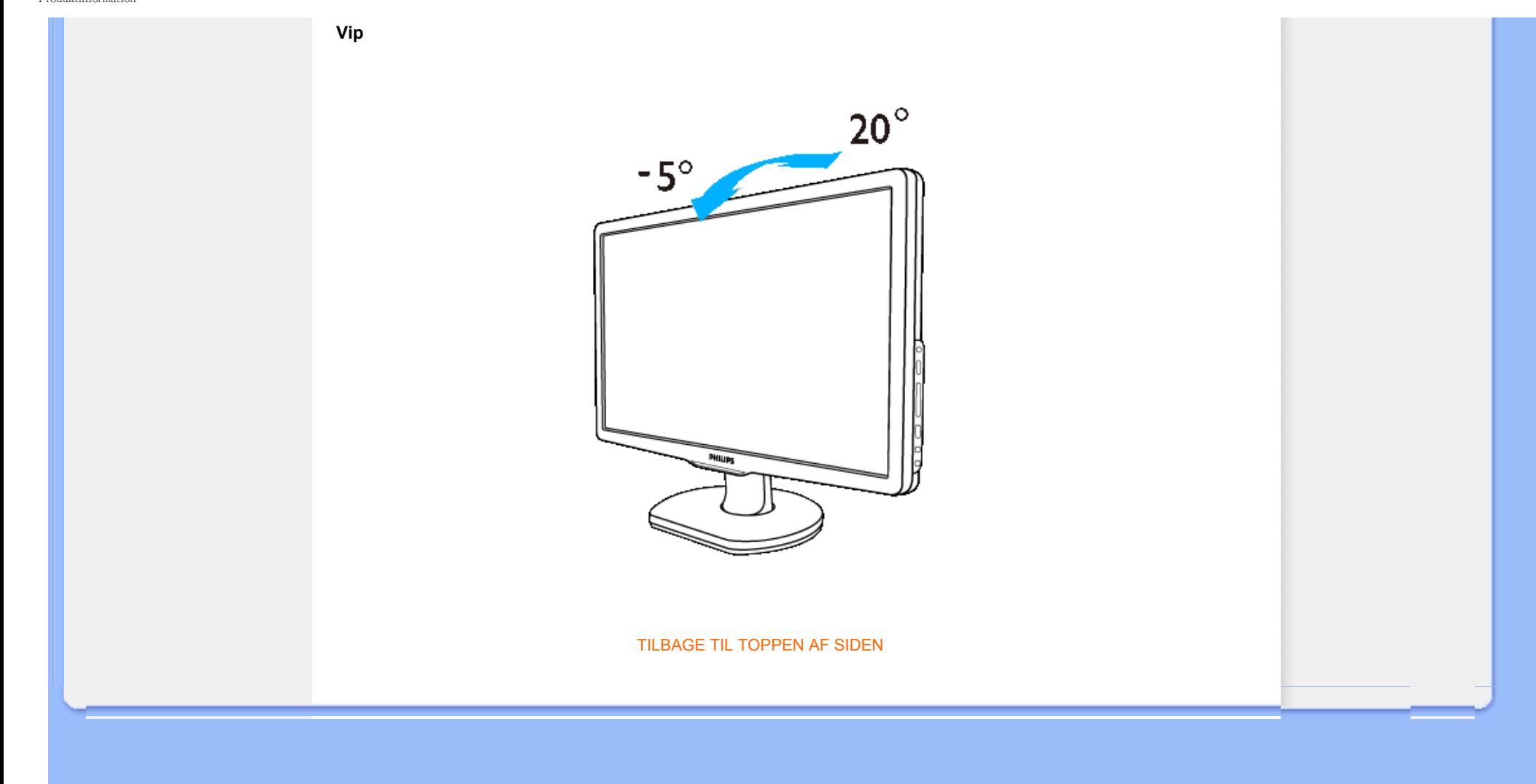

### <span id="page-38-0"></span>[Produktfunktioner](file:///E|/LCD%20Monitor%20OEM/Philips/M1-project/190C1/190C1-EDFU/5B.0V101.001/CD-Contents/lcd/manual/DANISH/190C1/product/PRODUCT.HTM#Features)

[Tekniske specifikationer](file:///E|/LCD%20Monitor%20OEM/Philips/M1-project/190C1/190C1-EDFU/5B.0V101.001/CD-Contents/lcd/manual/DANISH/190C1/product/PRODUCT.HTM#Technical)

[Opløsning & Forudindstillede](file:///E|/LCD%20Monitor%20OEM/Philips/M1-project/190C1/190C1-EDFU/5B.0V101.001/CD-Contents/lcd/manual/DANISH/190C1/product/PRODUCT.HTM#Resolution)  [tilstande](file:///E|/LCD%20Monitor%20OEM/Philips/M1-project/190C1/190C1-EDFU/5B.0V101.001/CD-Contents/lcd/manual/DANISH/190C1/product/PRODUCT.HTM#Resolution)

[Automatisk energibesparelse](file:///E|/LCD%20Monitor%20OEM/Philips/M1-project/190C1/190C1-EDFU/5B.0V101.001/CD-Contents/lcd/manual/DANISH/190C1/product/PRODUCT.HTM#Automatic)

[Fysisk specifikation](file:///E|/LCD%20Monitor%20OEM/Philips/M1-project/190C1/190C1-EDFU/5B.0V101.001/CD-Contents/lcd/manual/DANISH/190C1/product/PRODUCT.HTM#Physical)

[Pin-tildeling](file:///E|/LCD%20Monitor%20OEM/Philips/M1-project/190C1/190C1-EDFU/5B.0V101.001/CD-Contents/lcd/manual/DANISH/190C1/product/PRODUCT.HTM#Pin)

[Produktvisninger](file:///E|/LCD%20Monitor%20OEM/Philips/M1-project/190C1/190C1-EDFU/5B.0V101.001/CD-Contents/lcd/manual/DANISH/190C1/product/PRODUCT.HTM#Views)

# **Philips regler ved pixeldefekter**

## **Philips' regler ved pixeldefekter på fladskærme**

Philips tilstræber at levere produkter af den højeste kvalitet. Vi anvender nogle af branchens mest avancerede produktionsprocesser og udfører en streng kvalitetskontrol. En gang imellem er defekte pixler eller sub-pixler på TFT LCD-skærme dog uundgåelige. Ingen producent kan garantere, at alle paneler vil være fri for pixeldefekter, men Philips garanterer, at enhver skærm med et uacceptabelt antal defekter repareres eller udskiftes under garantien. Dette notat forklarer de forskellige former for pixeldefekter og definerer de acceptable defektniveauer for hver type. For at være berettiget til reparation eller udskiftning under garantien skal antallet af pixeldefekter på en TFT LCD- fladskærm overskride disse acceptable niveauer. For eksempel må højst 0,0004% af sub-pixlerne på en 19" XGA-skærm være defekte. Desuden sætter Philips endnu højere kvalitetsnormer for visse typer eller kombinationer af pixeldefekter, derer mere generende end andre. Denne pixelpolitik gælder i hele verden.

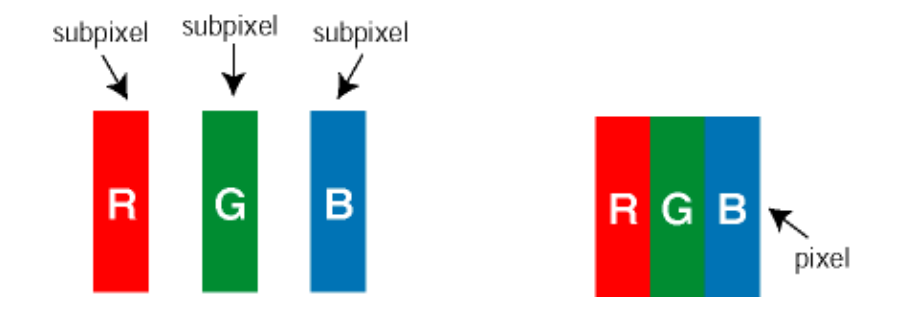

Pixler og sub-pixler

En pixel eller et billedelement er sammensat af tre sub-pixler med primærfarverne rød, grøn og blå. Når mange pixler sættes sammen, kan de danne et billede. Når alle sub-pixler i en pixel lyser, fremstår de farvede sub-pixler tilsammen som enkelt hvid pixel. Hvis de alle er mørke, fremstår de tre farvede subpixler tilsammen som en enkelt sort pixel. Andre kombinationer af oplyste og mørke sub-pixler fremstår som enkelte pixler i andre farver.

### Forskellige typer pixeldefekter

Pixel- og sub-pixeldefekter optræder på skærmen på forskellige måder. Der er to kategorier af pixeldefekter og flere typer sub-pixeldefekter i hver kategori.

Bright Dot Defects (Defekte lyse prikker) Defekte lyse prikker fremkommer som pixels eller underpixels,

der altid lyser eller er "på". Det vil sige, at en *lys prik* er en underpixel, der fremstår på skærmbilledet, når skærmen viser et mørkt mønster. Der er følgende typer defekte lyse prikker:

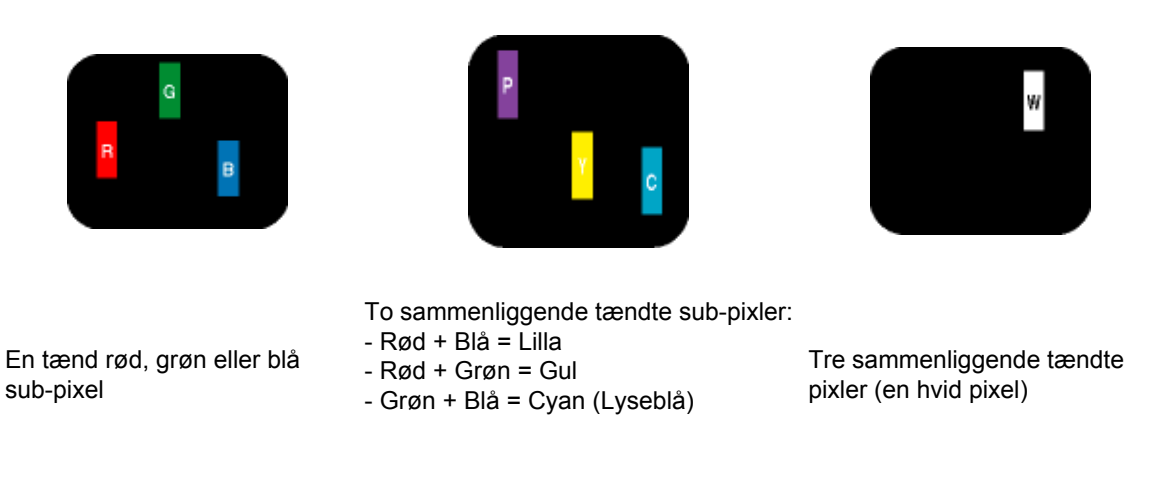

En rød eller blå *lys prik* skal være mere end 50 procent lysere end de omkringliggende prikker, mens en grøn lys prik er 30 procent lysere end de omkringliggende prikker.

Black Dot Defects (Defekte mørke prikker) Defekte mørke prikker fremkommer som pixels eller underpixels, der altid er mørke eller "fra". Det vil sige, at en *mørk prik* er en underpixel, der fremstår på skærmbilledet, når skærmen viser et lyst mønster. Der er følgende typer defekte mørke prikker:

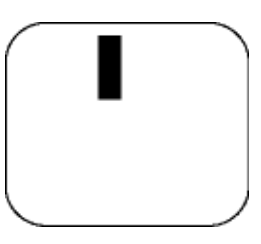

En mørk sub-pixel To eller tre sammenliggende mørke sub-pixler

Tætliggende pixeldefekter

Da pixel- og sub-pixeldefekter af samme type, der ligger tæt på hinanden, kan være mere iøjnefaldende, specificerer Philips også tolerancer for tætliggende pixeldefekter.

### Pixeldefekttolerancer

For at være berettiget til reparation eller udskiftning på grund af pixeldefekter i garantiperioden skal et TFT

LCD-panel i en Philips fladskærm have pixel- eller sub-pixeldefekter, der overskrider de tolerancer, der er gengivet i følgende tabeller.

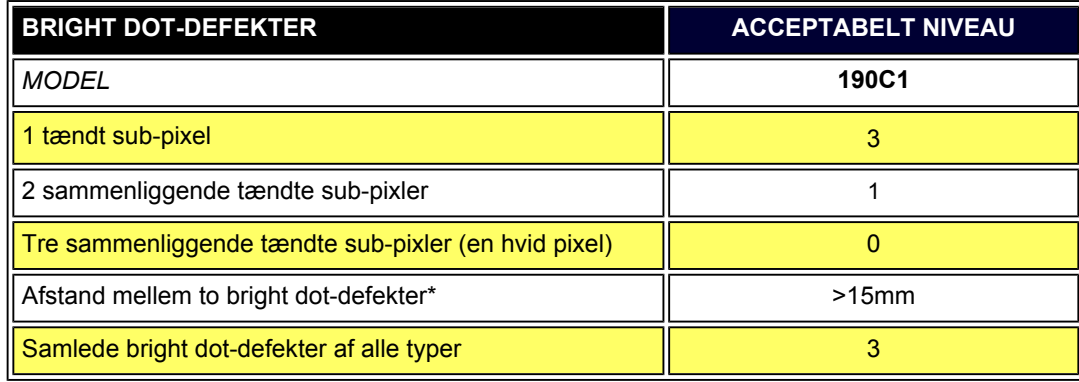

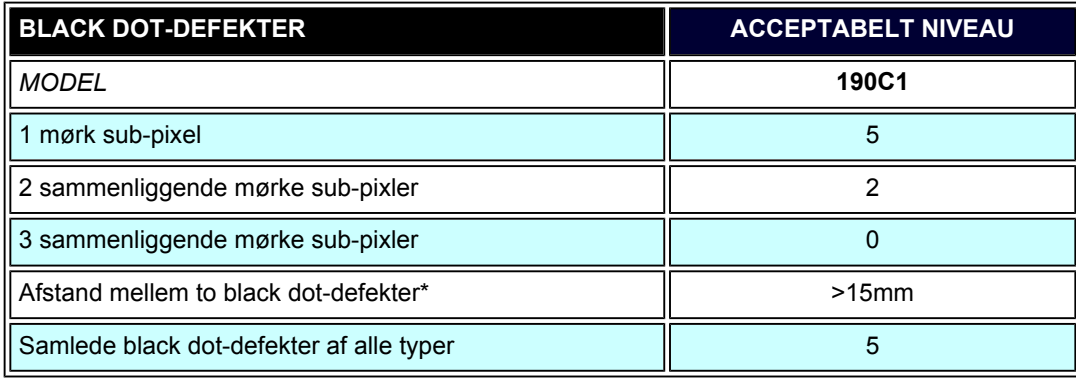

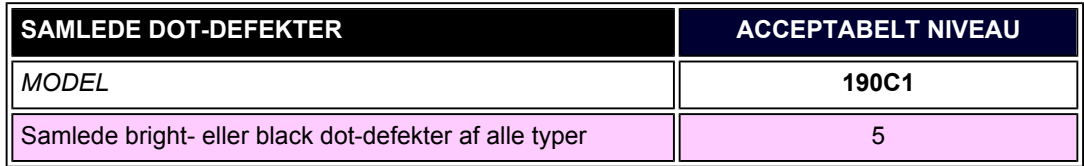

*Bemærk:* 

*\*1 eller 2 sammenliggende sub-pixel-defekter = 1 dot-defekt*

Philips regler ved pixeldefekter

í

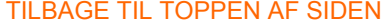

Philips SmartControl ll System-support og krav

Installation

Begynd at bruge

Spørgsmål og svar

# **SmartControl II (udvalgte modeller)**

### **Philips SmartControl II**

SmartControl II er et skærmbaseret software med en brugervenlig skærmgrafik-interface, som leder dig gennem finindstilling af opløsning, farvekalibrering og andre skærmindstillinger, herunder lysstyrke, kontrast, klokke og fase, position, RGB, hvidt punkt og - på modeller med indbyggede højtalere - lydstyrke. Skærme, der installerer SmartControl II, kan også styres af SmartManage, som kan styre pc'er og skærme, og af SmartManage Lite, som kan styre skærme. (Se afsnittet SmartManage/SmartManage Lite) .

## *Systemsupport og -krav:*

- 1. Sytemsupport: 2000, XP, NT 4.0, XP 64 Edition, Vista 32/64. IE Support 6.0/7.0.
- 2. Sprogsupport: Engelsk, simplificeret kinesisk, tysk, spansk, fransk, italiensk, russisk og portugisisk.
- 3. Philips skærm støtter DDC/CI interface.

### *Installation:*

### **1. Installatør – Installationsskærm Velkommen**

- Den næste knap fører brugeren til næste installations-vindue.
- Med Annuller kan brugeren om ønsket annullere installationen.

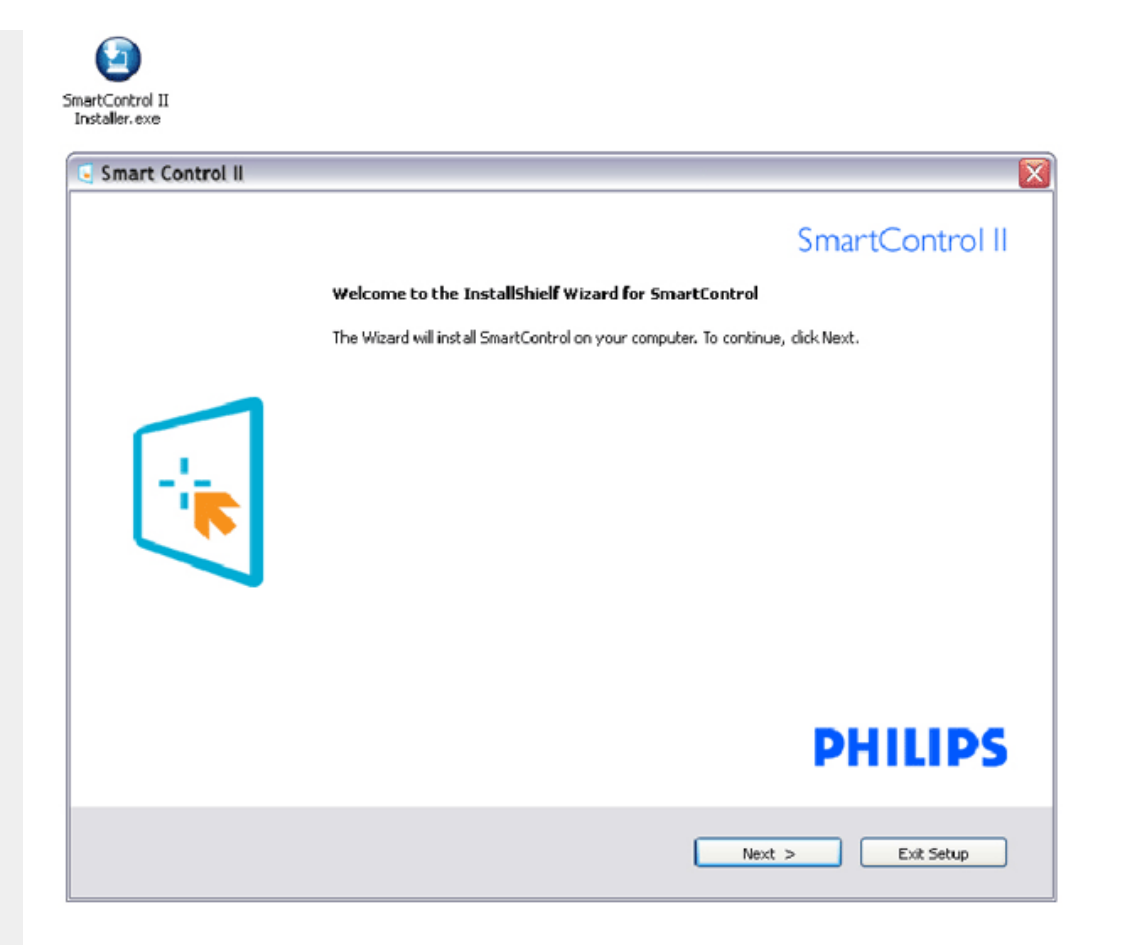

### **2. Installatør – Installationsskærm Velkommen**

- Vælg "Jeg accepterer" for at gå videre med installationen.
- Med Annuller kan brugeren om ønsket annullere installationen.

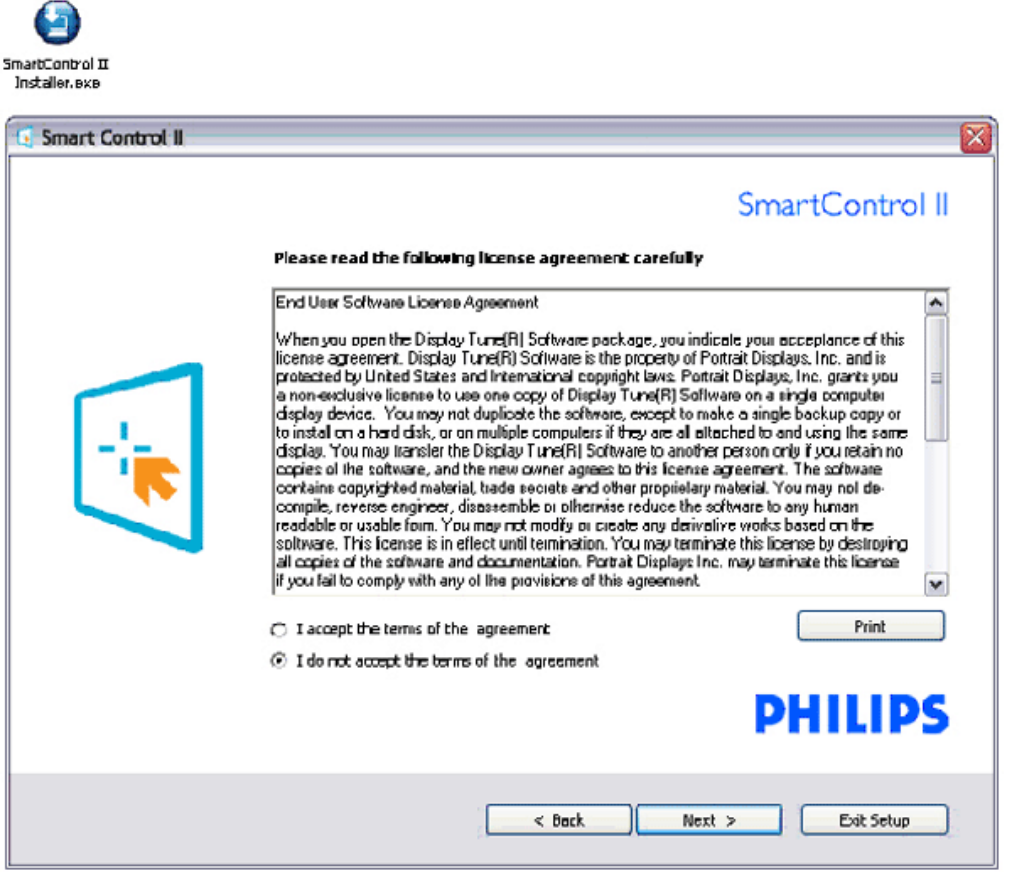

### **3. Installatør – Installationsskærm Velkommen**

● Afkryds feltet, hvis du ønsker at installere SmartManage Lite aktivstyringsservicer.

Private brugere behøver normalt ikke at aktivere denne funktion. Læs SmartManage-afsnittet i denne manual, inden du vælger SmartManage Lite funktionen.

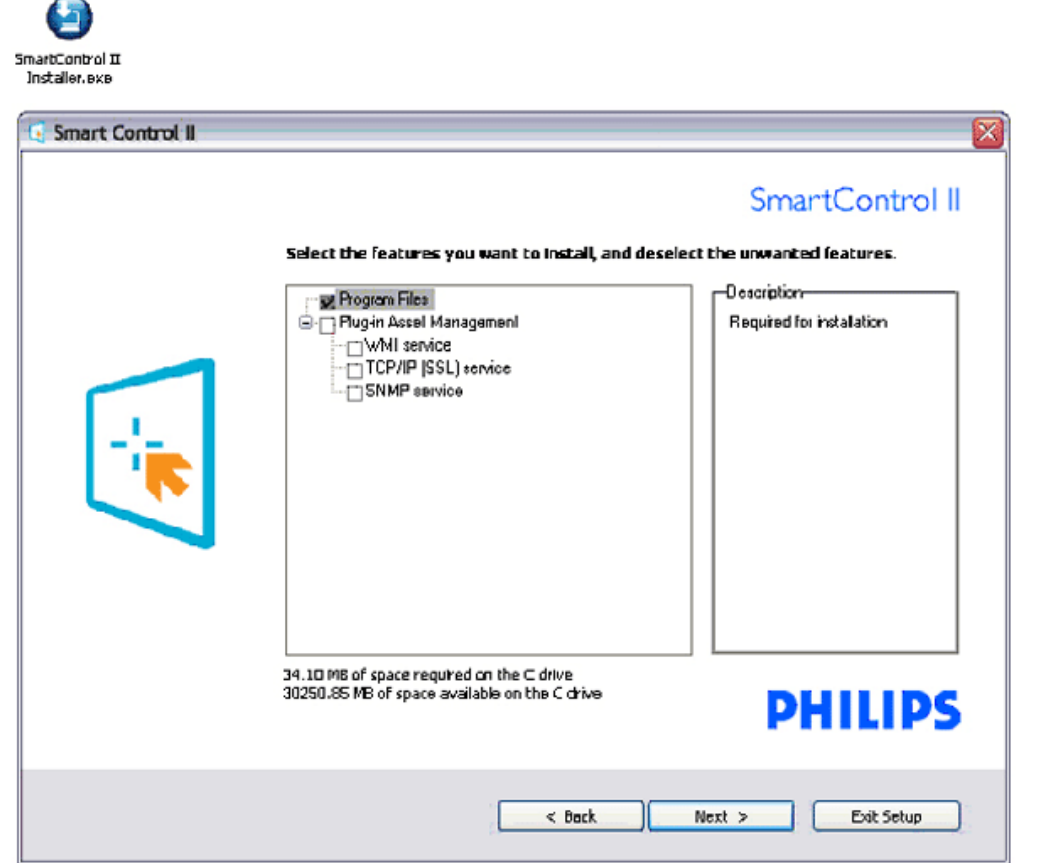

## **4. Installatør – Installationsprocessen**

灬

- Følg anvisningerne og afslut installationen.
- Du kan starte, når installationen er færdig.
- Hvis du ønsker at starte på et senere tidspunkt, kan du enten klikke på genvejen på desktoppen eller på værktøjsbjælken.

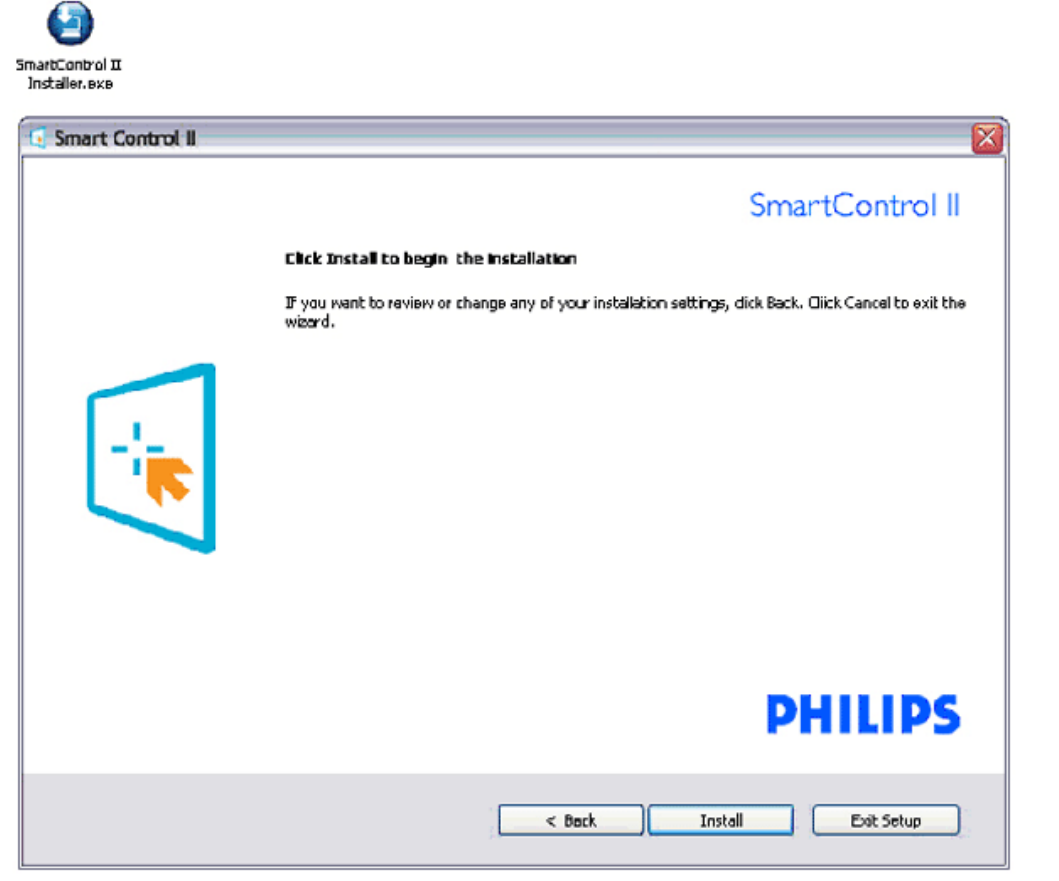

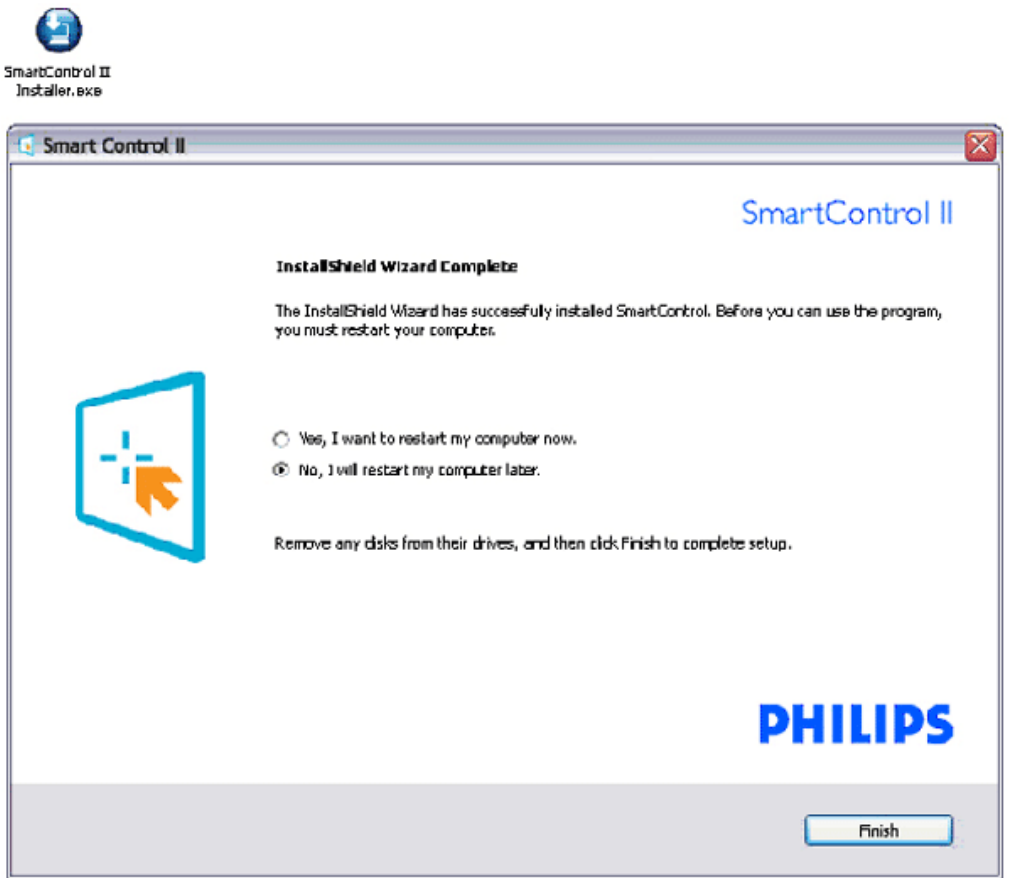

<u> De la Carlo de la Carlo de la Carlo de la Ca</u>

# **PHILIPS**

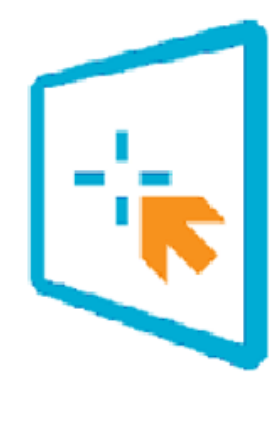

# SmartControl II

2007 Royal Philos Electronics Powered by Portrait Portions utilize Microsoft Windows Media Technologies. Copyright 1999-2002 Microsoft Corporation. All Rights Reserved.<br>All Rights Reserved.<br>Copyright of Suppliers Acknowledged.

## *Begynd at bruge:*

## **1. Førstegangsstart – Wizard**

- Første gang efter installationen af SmartControl II, går den automatisk til wizard for førstegangsstart.
- Wizarden leder dig trin for trin gennem indstilling af skærmen.
- Du kan også gå til Plug-in-menuen for at starte wizarden senere.
- Du kan indstille flere funktioner i standardvinduet uden wizard.

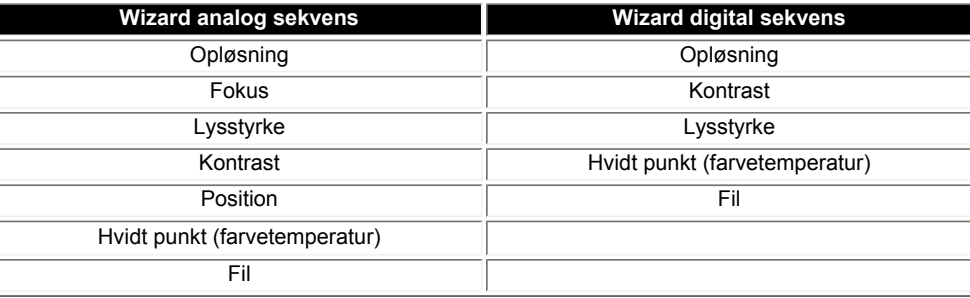

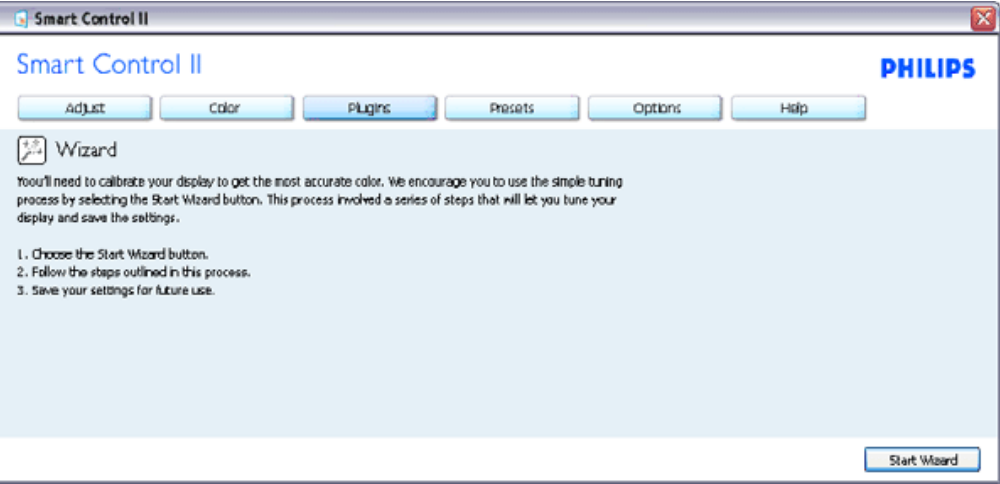

### **2. Start med standardvindue:**

**Indstillingsmenu:**

- Med indstillingsmenuen kan du indstille lysstyrke, kontrast, fokus, position og opløsning.
- Følg instruktionerne og foretag indstillingerne.
- Med Annuller kan brugeren om ønsket annullere installationen.

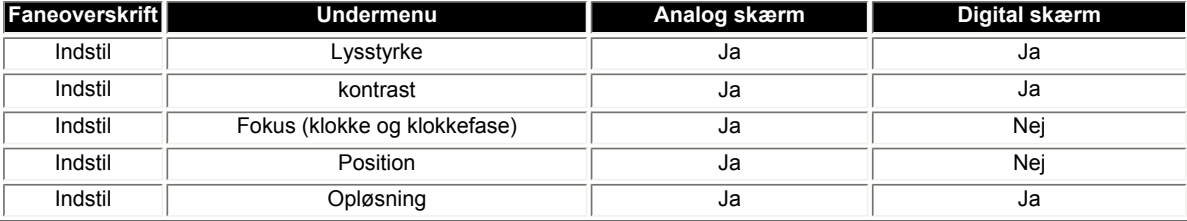

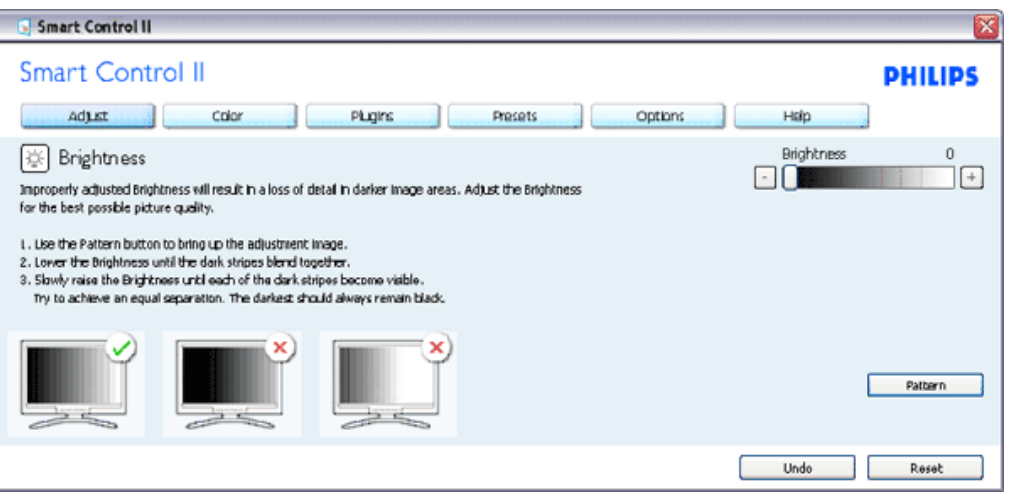

file:///E|/LCD%20Monitor%20OEM/Philips/M1-project/190C1/190C1-EDFU/5B.0V101.001/CD-Contents/lcd/manual/DANISH/190C1/product/SMART.HTM 第 8 頁 / 共 22 [98-05-12 09:01]

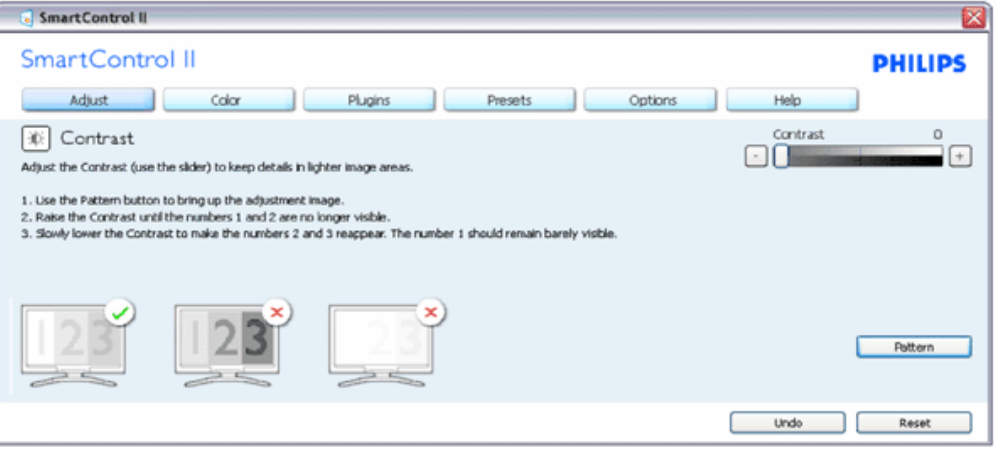

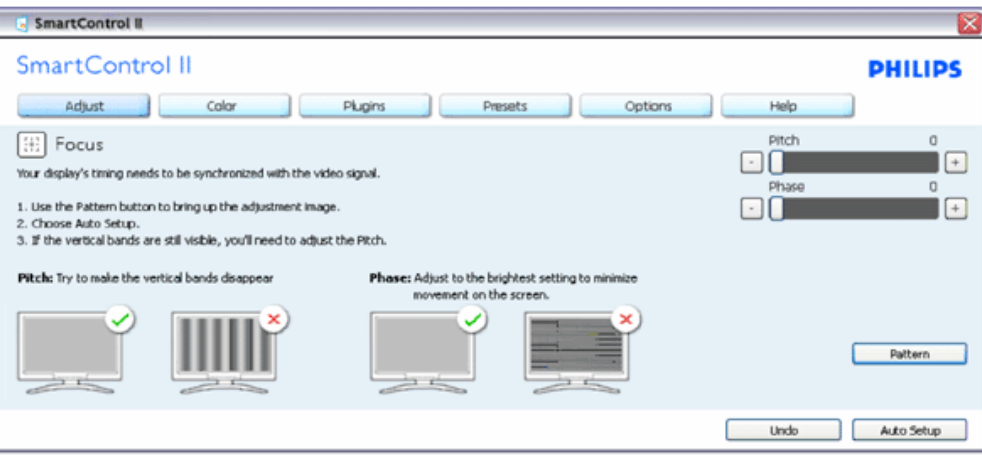

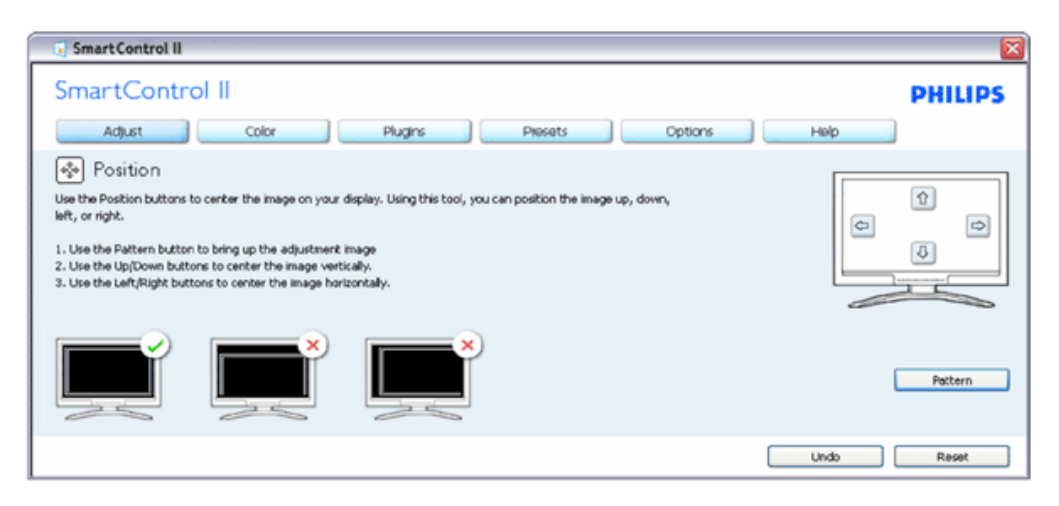

file:///E|/LCD%20Monitor%20OEM/Philips/M1-project/190C1/190C1-EDFU/5B.0V101.001/CD-Contents/lcd/manual/DANISH/190C1/product/SMART.HTM 第 9 頁 / 共 22 [98-05-12 09:01]

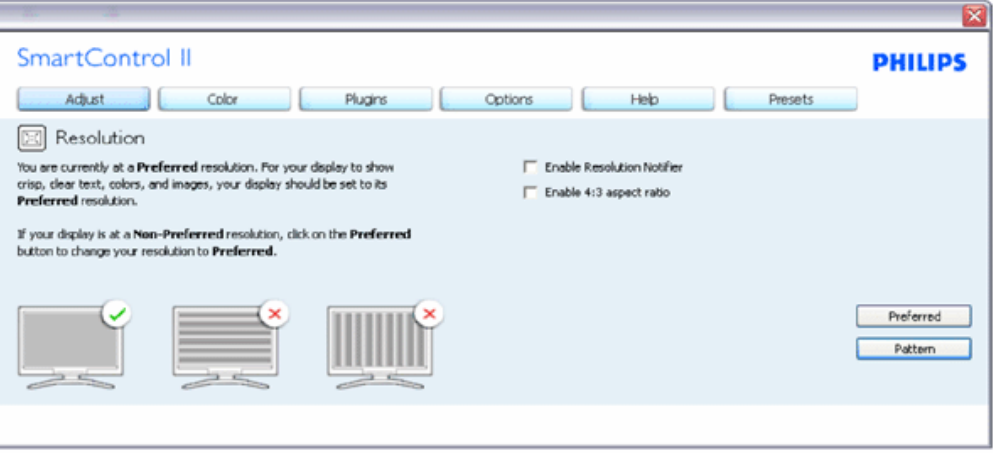

### **Farvemenu:**

- Med farvemenuen kan du indstille RGB, sort niveau, hvidt punkt, farvekalibrering og SmartImage (se afsnittet SmartImage).
- Følg instruktionerne og foretag indstillingerne.
- Se nedenstående oversigt over undermenupunkter vedrørende indgang.

Eksempel på farvekalibrering

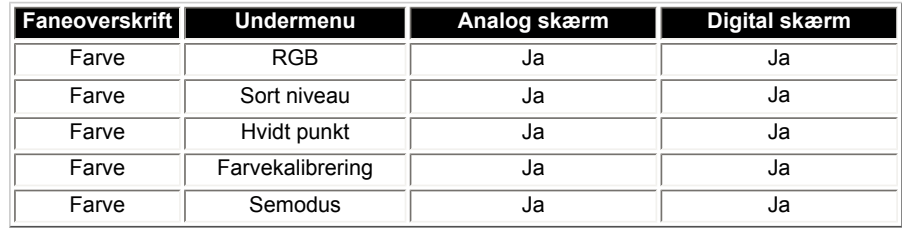

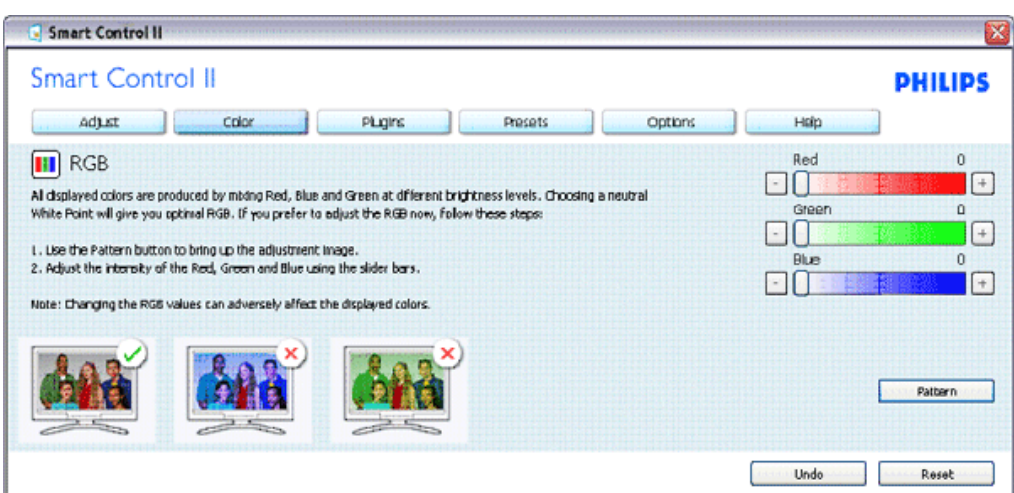

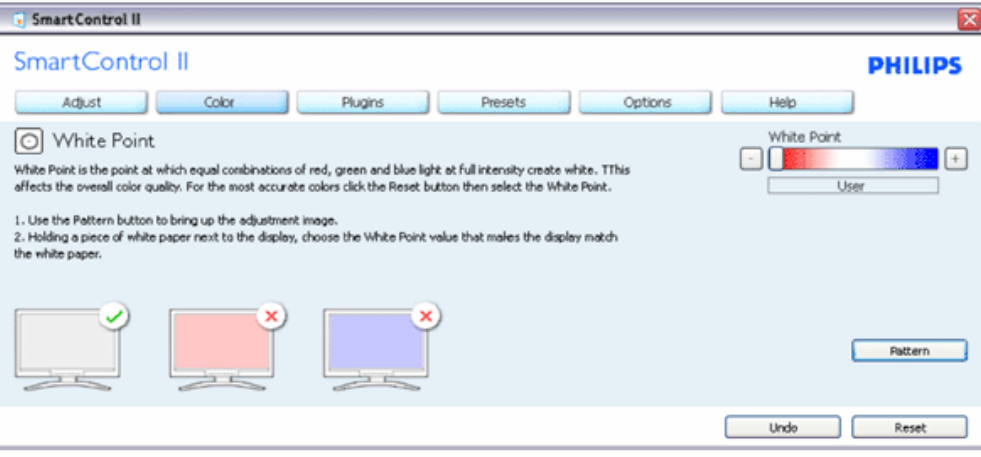

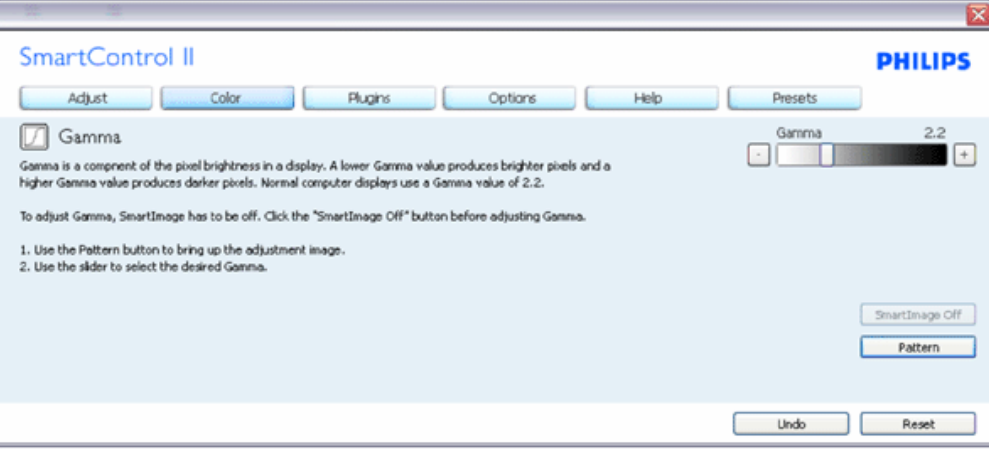

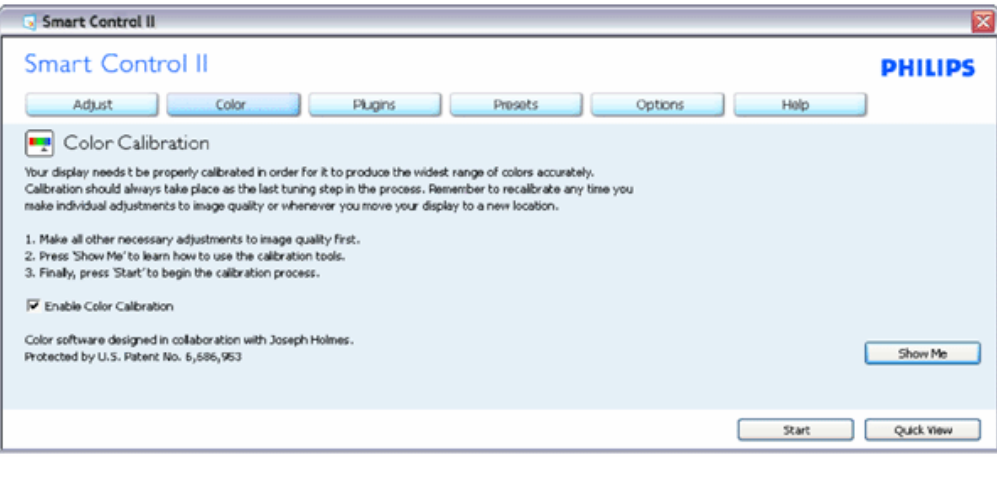

- 1. "Show me" (Vis mig) starter guiden til farvekalibrering.
- 2. Start starter farvekalibreringen over 6 trin.
- 3. "Quick View" (Hurtig oversigt) indlæser før/efter billederne.
- 4. For at vende tilbage til "Color" (Farve) vinduet, klikkes der på "Cancel" (Annuller) knappen.
- 5. "Enable color calibration" (Aktiver farvekalibrering) er som default altid slået til. Hvis funktionen er slået fra, tillades farvekalibrering ikke, og Start, samt "Quick view" (Hurtig oversigt) knapperne sløres.
- 6. Patentoplysningerne skal vises i kalibreringsskærmbilledet.

### **Første farvekalibreringsskærm:**

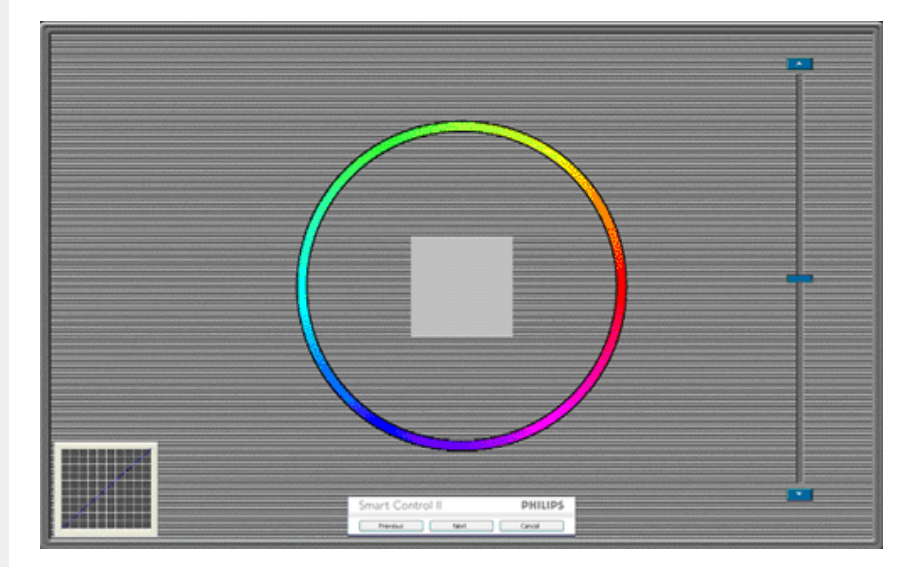

- 1. Forrige knappen er deaktiveret frem til det andet farveskærmbillede.
- 2. Næste knappen fører dig videre til de efterfølgende mål (6 mål).
- 3. Den sidste Næste knap fører dig videre til "File>Presets" (Fil>Forudindstil) vinduet.
- 4. "Cancel" (Annuller) lukker UI og vender tilbage til Plug in siden.

**SmartImage** - Giver brugeren mulighed for at ændre til bedre skærmindstillinger i forhold til indholdet.

Når "Entertainment" (Underholdning) er indstillet, er SmartContrast og SmartResponse aktiveret.

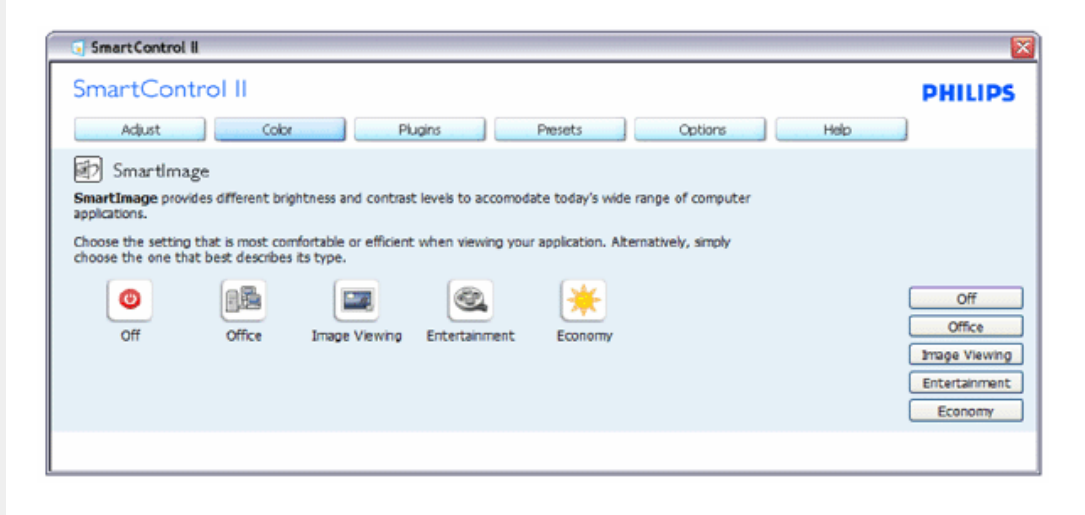

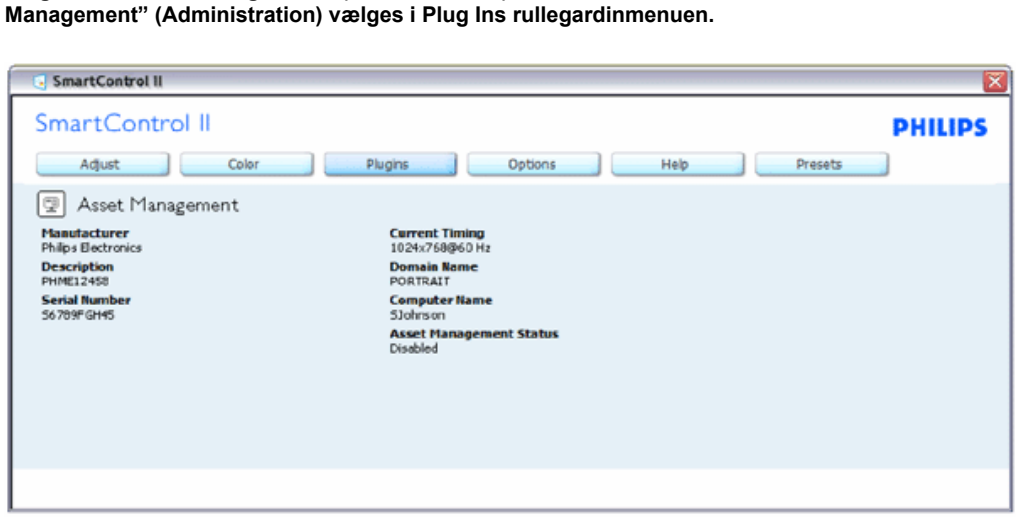

**Plug-Ins – "Asset Management" (Administration) vinduet er kun aktiv, når "Asset** 

Viser administrationsoplysninger, så som Management, Beskrivelse, Serienummer, Aktuel timing, Domænenavn, samt Administrationsstatus.

For at vende tilbage til Plug-in vinduet, vælges plug-in fanen.

**Plug-Ins – "Theft Deterence" (Tyverisikring) vinduet er kun aktiv, når "Theft" (Tyveri) vælges i Plug Ins rullegardinmenuen.**

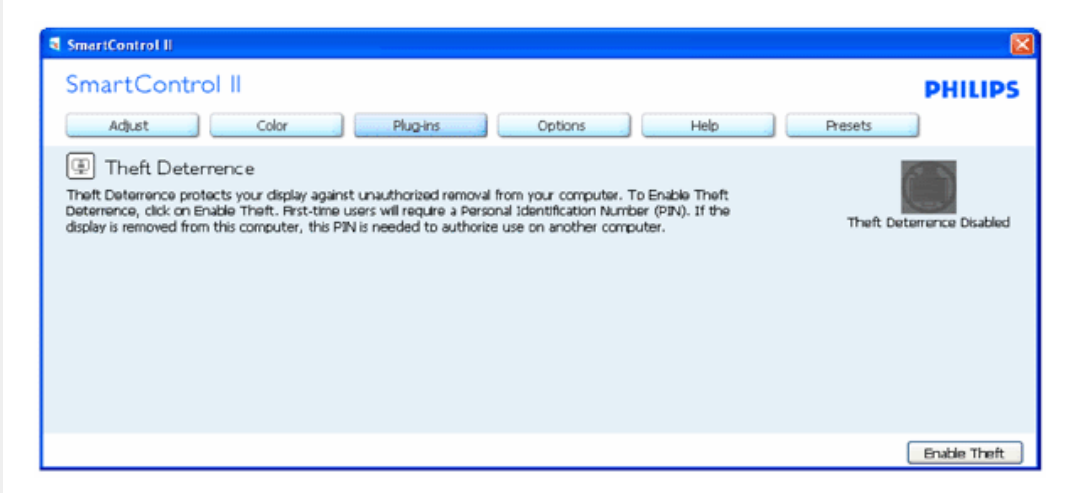

**For at aktivere "Theft Deterrence" (Tyverisikring), klikkes der på "Enable Theft" (Aktiver tyverisikring) knappen, hvorefter følgende skærmbillede vises.**

SmartManage

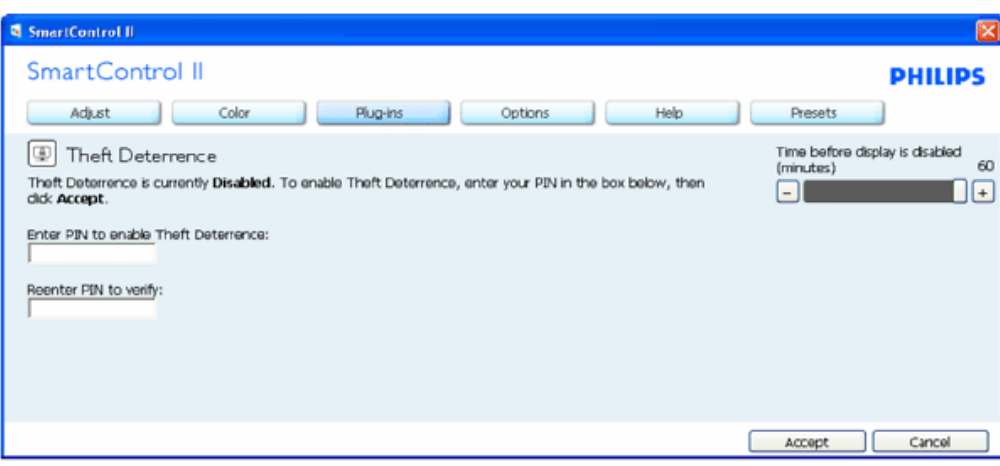

- 1. Brugeren kan indtaste en PIN kode på mellem 4 og 9 cifre. Der må kun bruges numre.
- 2. Når PIN koden er indtastet, føres brugeren videre til pop-op dialogboksen på næste side, ved at klikke på "Accept".
- 3. Minimum minutter er sat på 5. Slide er som default sat på 5.
- 4. Kræver ikke at skærmen er forbundet med en anden host, for at åbne tyverisikringen.

**Når PIN koden er indtastet og godkendt, vises følgende dialogboks:**

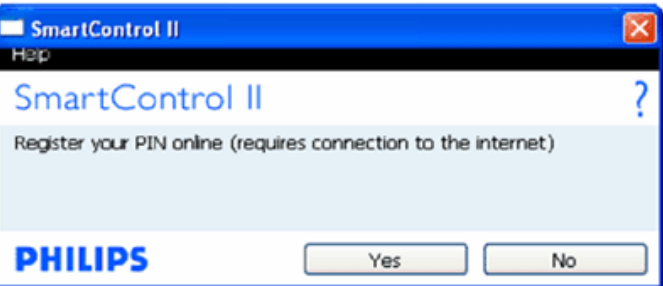

● Klikkes der på "No" (Nej) knappen, føres brugeren videre til følgende skærmbillede.

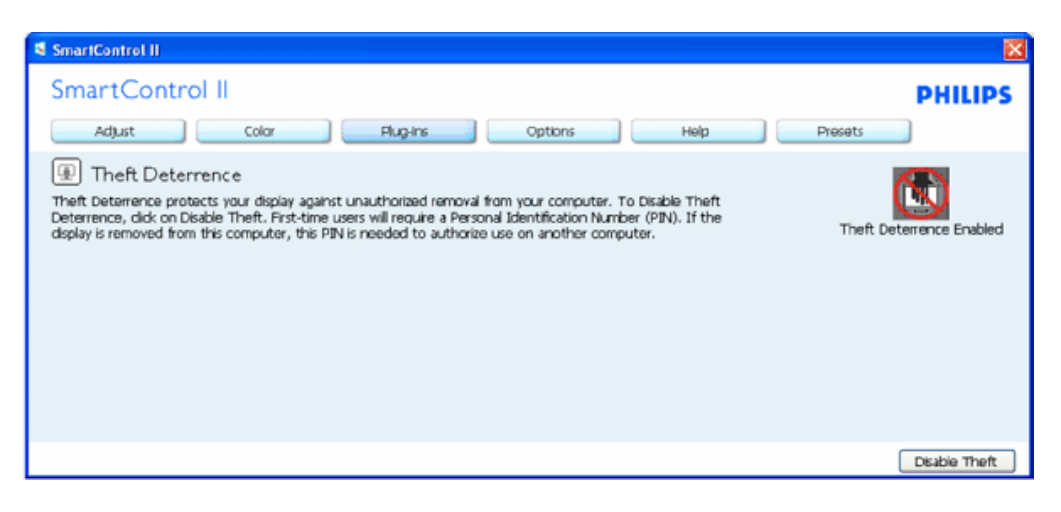

● Klikkes der på "Yes" (Ja) knappen, føres brugen til sikker webside landing siden.

**Når PIN koden er oprettet, indikere "Theft Deterrence" (Tyverisikring) vinduet at tyverisikringen er aktivet, og viser PIN indstillingsknappen:**

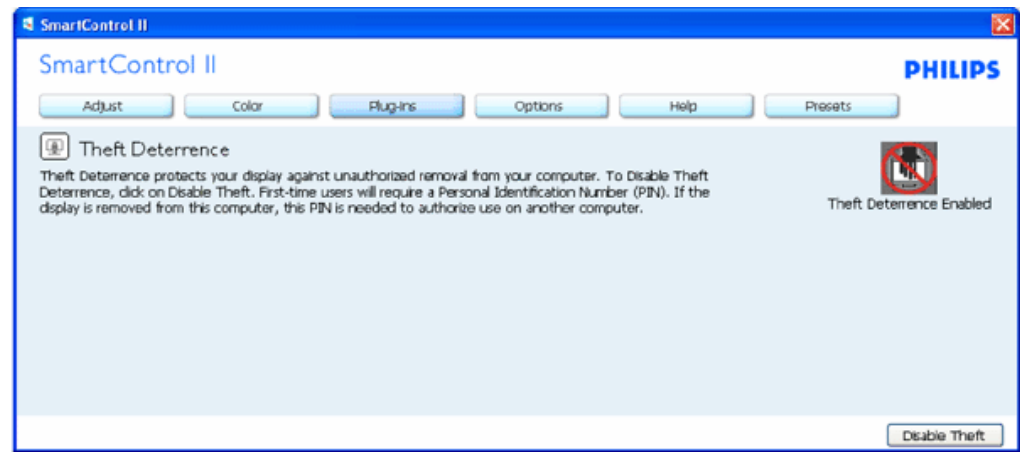

- 1. "Theft Deferrence Enabled" (Tyverisikring aktiveret) vises.
- 2. Efter deaktivering af tyverisikringen åbnes vinduet på næste side.
- 3. PIN Options (Indstillinger) knappen er kun til rådighed efter brugeren har oprettet en PIN kode. Knappen åbner en sikker PINkode webside.

**"Disable Theft" (Deaktiver tyverisikring) knappen åbner følgende vindue:**

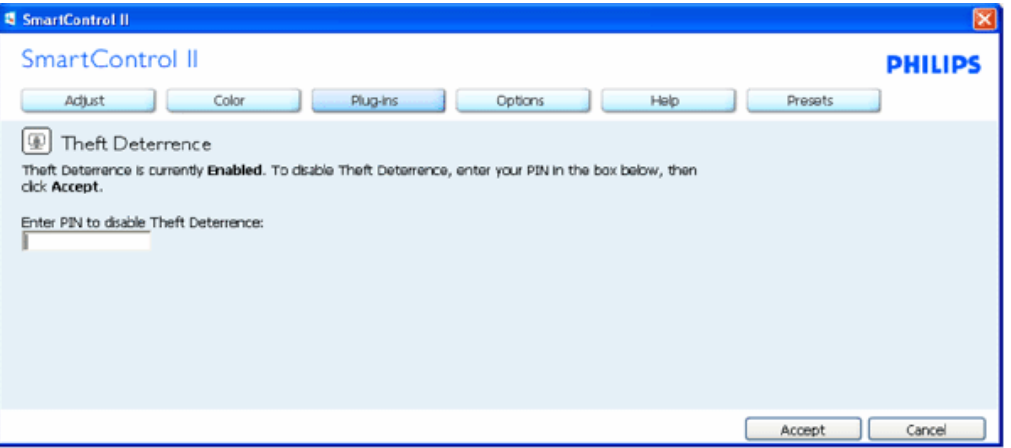

- 1. Når PIN koden er indtastet, deaktiverer "Accept" (Accepter) knappen PIN koden.
- 2. "Cancel" (Annuller) knappen åbner tyverisikringsvinduet, som indeholder "Theft Deterrence" (Tyverisikring) deaktiveret, "Enable Theft" (Aktiver tyverisikring) og "PIN Options" (PIN indstillinger) knapperne.
- 3. Indtastes den forkerte PIN kode vises følgende dialogboks:

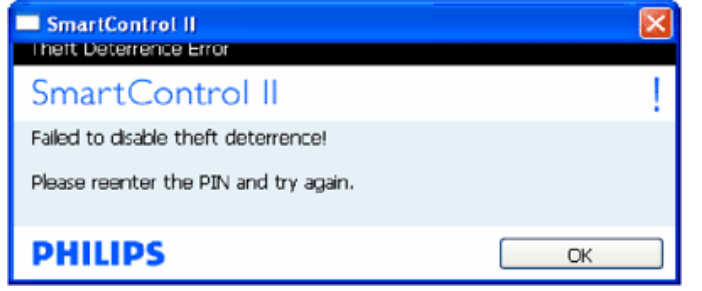

**"Options>Preferences" (Indstillinger>Præferencer) – Er kun aktiv når "Preferences" (Præferencer) vælges i "Options" (Indstillinger) rullegardinmenuen. På en ikke-understøttet skærm med DDC/CI, er det kun "Help" (Hjælp) og "Options" (Indstillinger) fanerne, som er til rådighed.**

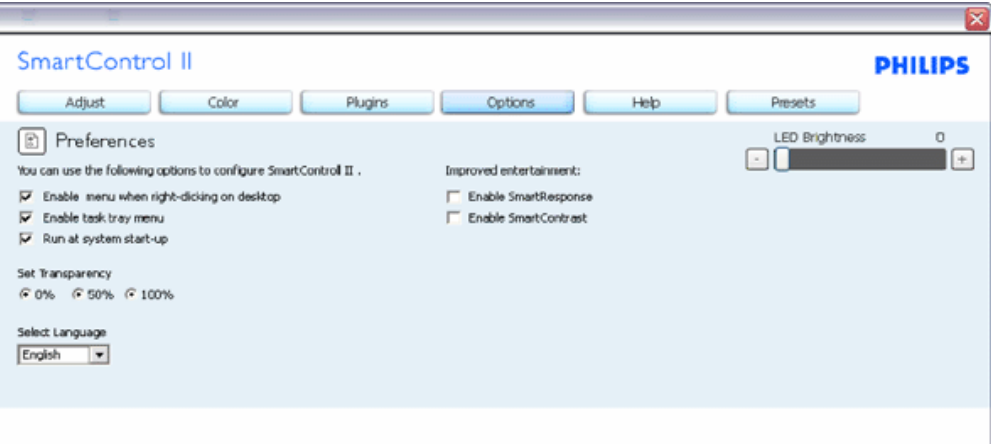

- 1. Viser nuværende præferencer indstillinger.
- 2. En afkrydset boks aktivere funktionen. Der skiftes mellem boksene
- 3. "Enable Context Menu" (Aktiver kontekstmenu) på skrivebordet er som default slået til (On). "Enable Context" menuen indeholder SmartControl II funktionerne, beregnet til "Select Preset" (Vælg forudindstil) og "Tune Display" (Indstillingsskærm), som findes i højreklik-menuen på skrivebordet. Er funktionen deaktiveret, fjernes SmartControl II fra højreklik-menuen.
- 4. "Aktiver proceslinje" ikonet er som default slået til (On). "Enable Context" (Aktiver kontekst) menuen indeholder proceslinjemenuen til SmartControl II. Højreklikkes der på proceslinje ikonet, vises indstillingerne til "Help" (Hjælp), "Technical Support" (Teknisk support), "Check for Upgrade" (Søg efter opgradering), "About" (Om) og "Exit" (Afslut). Når "Enable task tray" (Aktiver proceslinje) menuen er deaktiveret, viser proceslinje ikonet kun "EXIT" (Afslut).
- 5. "Run at Startup" (Kør ved opstart) er som default slået til (On). Hvis deaktiveret, åbnes SmartControl II ikke ved opstart, og den er ikke at finde i proceslinjen. SmartControl II kan kun åbnes via genvejs ikonet på skrivebordet eller via programfiler. Alle forudindstillede funktioner, indstillet til at køre ved opstart, vil ikke indlæse hvis denne boks ikke er valgt (deaktiveret).
- 6. Aktiver transparent funktion (kun på Vista, XP og 2K). Default er 0% uigennemsigtighed.

**"Options>Input" (Indstillinger>Input) – Er kun aktiv når Input vælges i "Options" (Indstillinger) rullegardinmenuen. På en ikke-understøttede skærm med DDC/CI, er det kun "Help" (Hjælp) og "Options" (Indstillinger) fanerne, som er til rådighed. Samtlige andre SmartControl II faner er ikke til rådighed.** SmartManage

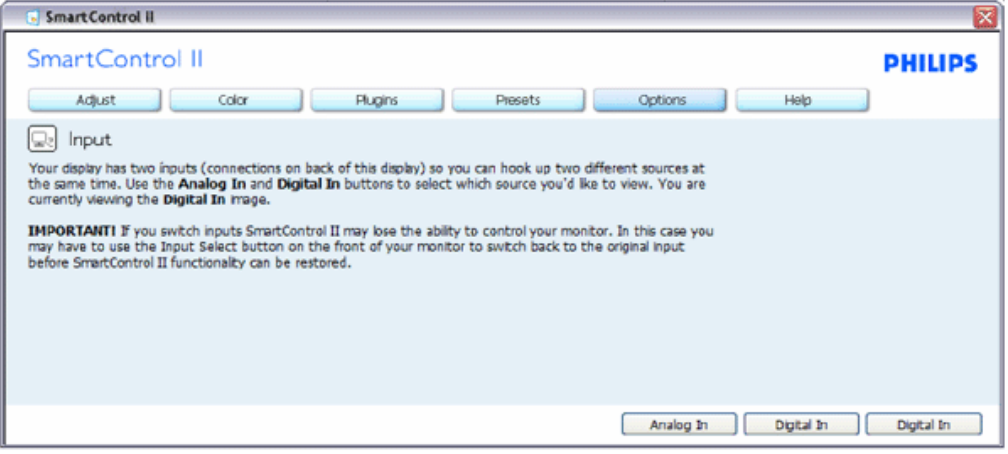

- 1. Vis "Source instruction" (Kildevejledning) vinduet, samt indstillingerne på nuværende inputkilde.
- 2. På en enkelt input skærm, er dette vindue ikke synlig.

**"Options>Audio" (Indstillinger>Lyd) – Er kun aktiv når "Volume" (Lydstyrke) vælges i "Options" (Indstillinger) rullegardinmenuen.** 

**På en ikke-understøttede skærm med DDC/CI, er det kun "Help" (Hjælp) og "Options" (Indstillinger) fanerne, som er til rådighed.**

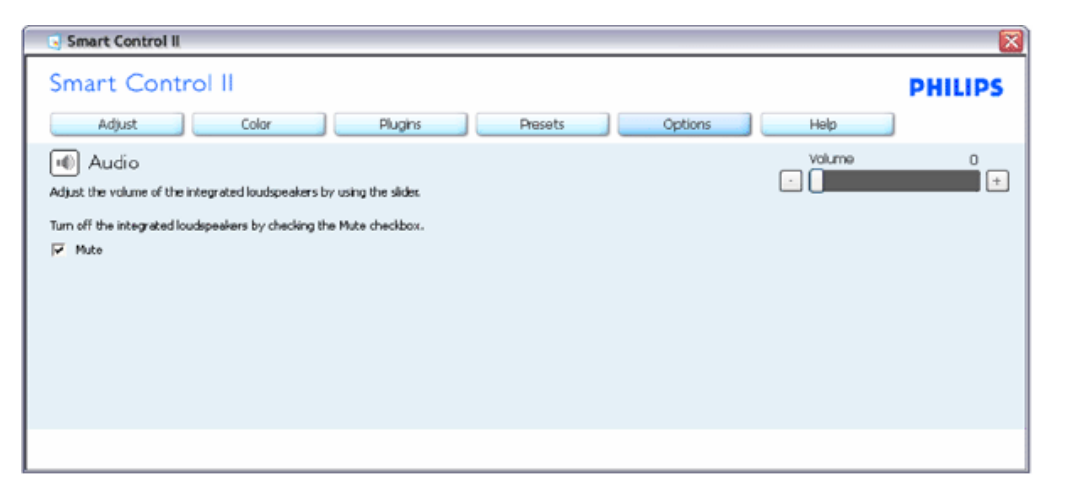

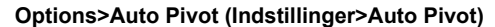

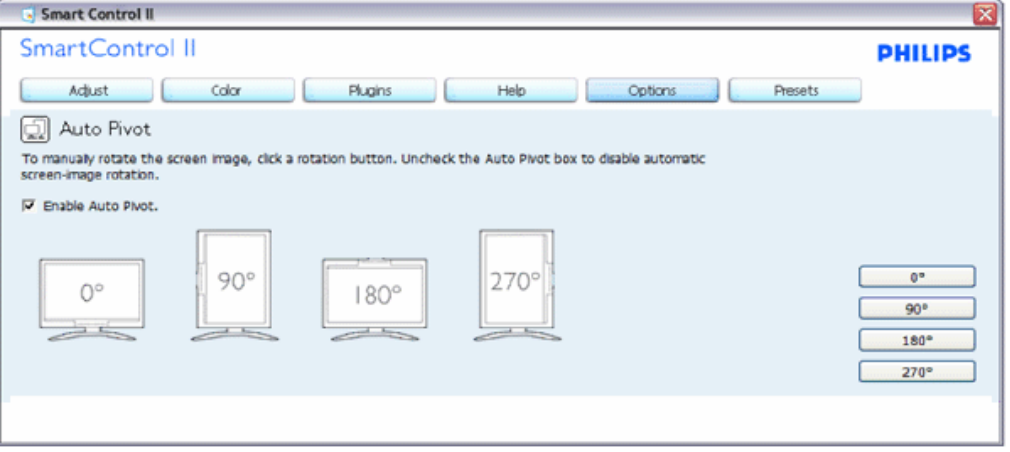

**"Help>User Manual" (Hjælp>Brugervejledning) – Er kun aktiv når "User Manual" (Brugervejledning) vælges i "Help" (Hjælp) rullegardinmenuen. På en ikke-understøttede skærm med DDC/CI, er det kun "Help" (Hjælp) og "Options" (Indstillinger) fanerne, som er til rådighed.**

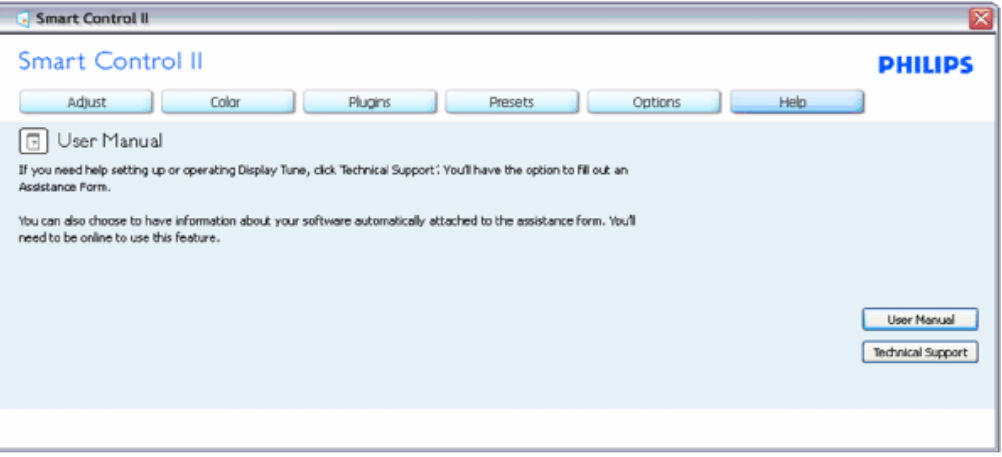

**"Help>Version" (Hjælp>Version) – Er kun aktiv når Version vælges i "Help" (Hjælp) rullegardinmenuen. På en ikke-understøttede skærm med DDC/CI, er det kun "Help" (Hjælp) og "Options" (Indstillinger) fanerne, som er til rådighed.**

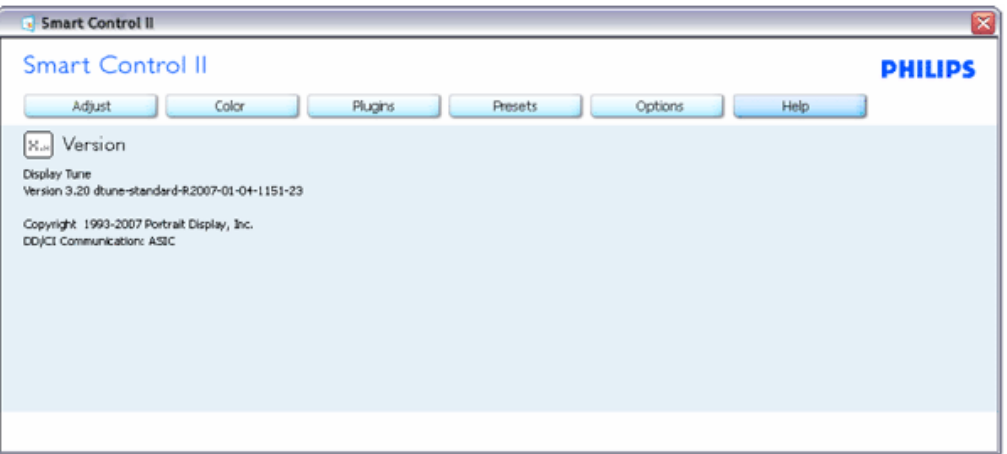

### **Context Sensitive menu (Kontekstsensitiv menu)**

"Context Sensitive" (Kontekstsensitiv) menuen er som default aktiveret. Hvis "Enable Context Menu" (Aktiver kontekstmenu) er afkrydset i "Options>Preferences" (Indstillinger>Præferencer) fanen, vil menuen være synlig.

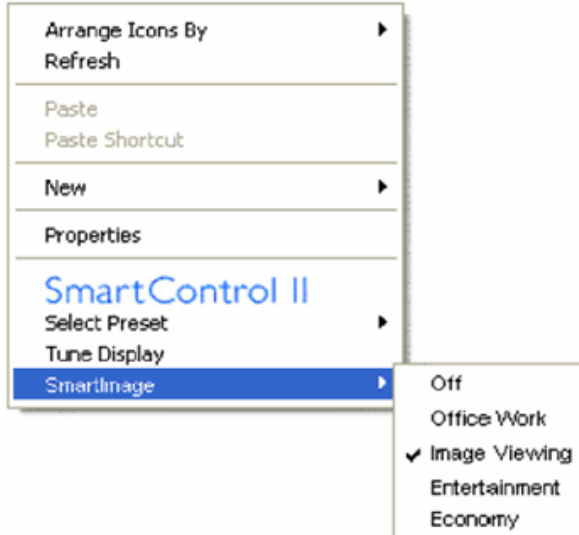

Kontekstmenuen indeholder fire punkter:

- 1. SmartControl II Når valgt, vises "About" (Om) skærmbilledet.
- 2. "Select Preset" (Vælg forudindstil) Giver dig en hierarkisk menu over gemte forudindstillede funktioner til øjeblikkelig brug. Den aktuelle funktion er afkrydset. Der er også mulighed for at vælge "Factory Preset" (Fabriksindstillinger) i rullegardinmenuen.
- 3. "Tune Display" (Indstillingsskærm) Åbner SmartControl II kontrolpanelet.
- 4. Fly off for SmartImage Kontrollere nuværende indstillinger, "Off" (Fra), "Office Work" (Kontorarbejde), "ImageViewing" (Billedviser), "Entertainment" (Underholdning), "Economy" (Økonomi).

### **Proceslinjemenuen aktiveret**

Proceslinjemenuen kan vises ved at højreklikke på SmartControl II ikonet i proceslinjen. Start programmet med et almindelig venstreklik.

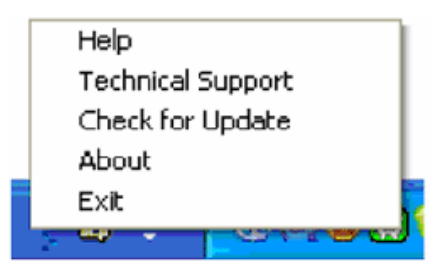

Proceslinjen har fem punkter:

- 1. "Help" (Hjælp) Access to User Manual file (Adgang til brugervejledning): Åbner brugervejledningen via browservinduet.
- 2. "Technical Support" (Teknisk support) viser teknisk support-siden.
- 3. "Check for Update" (Søg efter opdateringer) Fører brugeren til PDI Landing og kontrollere brugerens nuværende version i forhold til den nyeste version.
- 4. "About" (Om) Viser detaljerede referenceoplysninger: Produktversion, udgivelsesoplysninger, samt produktnavn.
- 5. "Exit" (Afslut) Afslutter SmartControl ll. For at åbne SmartControl II igen, kan du enten vælge SmartControl II i programmenuen, du kan dobbeltklikke på ikonet på skrivebordet eller du kan genstarte systemet.

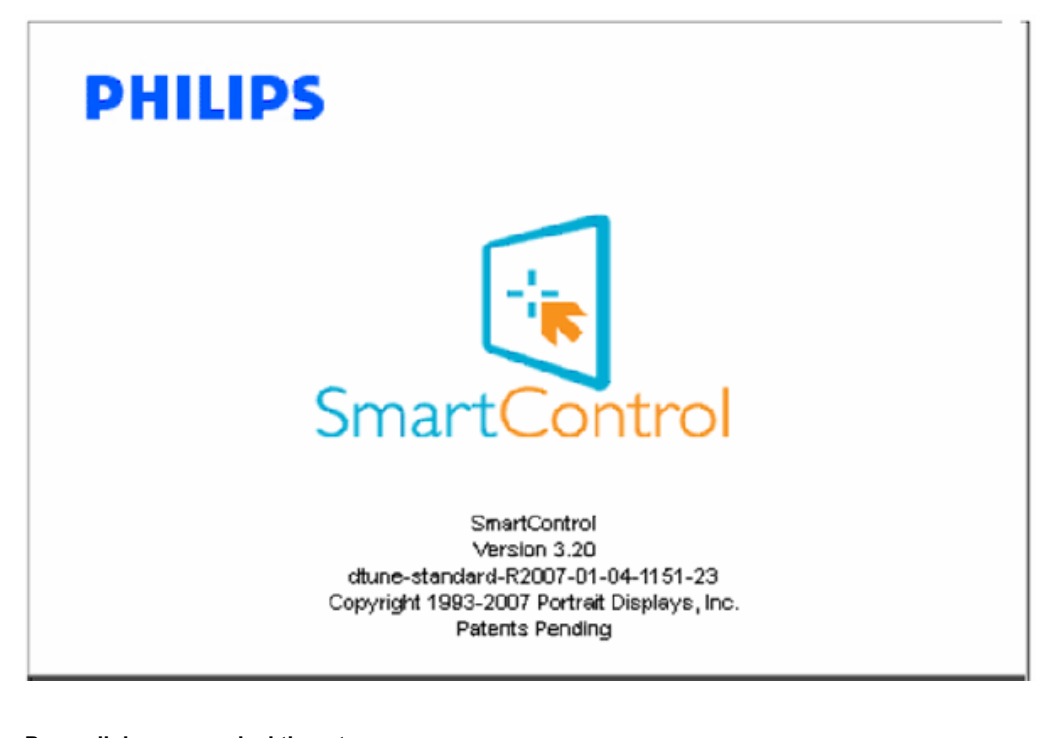

**Proceslinjemenuen deaktiveret**

Når proceslinjen er deaktiveret i præferencemappen, der kun "EXIT" (Afslut) valgmuligheden til rådighed. For at fjerne SmartControl II helt fra proceslinjen, deaktiveres "Run at Startup" (Kør ved opstart) under "Options>Preferences" (Indstillinger>Præferencer).

### **Spørgsmål og svar**

**SP 1.** Hvad er forskellen på SmartManage og SmartControl?

**SV.** SmartManage er et software til fjernstyring og -kontrol, hvormed IT-administratorer kan styre alle skærme i hele netværket

SmartControl er en udvidelse af kontrolpanelet, hvormed brugeren kan justere skærmens funktion og indstillinger ved hjælp af en softwarebrugerflade i stedet for med hardware-knapperne på skærmens forside.

**SP 2.** Jeg udskifter skærmen på en pc til en anden, og kan derefter ikke bruge SmartControl, - hvad skal jeg gøre? **SV.** Genstart pc'en og se, om SmartControl virker. Ellers skal du af- og geninstallere SmartControl for at sikre, at den korrekte driver installeres.

**SP 3.** SmartControl fungerede udmærket i starten, men ikke nu - hvad skal jeg gøre? **SV.** Hvis følgende handlinger er udført, skal skærmdriveren eventuelt geninstalleres.

- Udskiftning af grafikkort
- Opdatering af skærmdriver
- Aktiviteter i styresystemet såsom servicepakke eller patch
- Kør en opdatering af Windows og en opdateret driver til skærm- og/eller grafikkort
- Windows blev opstartet med slukket eller afbrudt skærm.

Dette konstaterer du ved at højreklikke på Denne computer og klikke på Egenskaber ->Hardware-> Enhedsstyrer. Hvis "Plug and Play-skærm" ses under Skærm, skal du geninstallere. Fjern ganske enkelt SmartControl og geninstaller det.

**SP 4.** Hvis jeg klikker på fanen SmartControl, når SmartControl er installeret, dukker der ikke noget op efter et stykke tid, eller der ses en fejlmeddelelse. Hvad er der sket?

**SV.** Det kan være din grafikadapter, der ikke er kompatibel med SmartControl. Hvis grafikadapteren er et af de ovenfor nævnte mærker, skal du prøve at downloade den mest opdaterede grafikadapter fra tilsvarende firmaers hjemmeside. Installer driveren. Afinstaller SmartControl og geninstaller det.

Hvis det stadigvæk ikke fungerer, er grafikadapteren ikke understøttet. Hold øje med Philips' hjemmeside for at se, om der findes en opdateret SmartControl driver.

**SP 5.** Når jeg klikker på Produktoplysning, ses oplysningerne kun delvist. Hvad er der sket?

**SV.** Det kan være, at driveren til grafikkortets adapter ikke er den sidst opdaterede version, der fuldt ud understøtter DDC/ CI interface. Prøv at downloade den sidst opdaterede grafikadapterdriver fra tilsvarende firmaers hjemmeside. Installer driveren. Afinstaller SmartControl og geninstaller det.

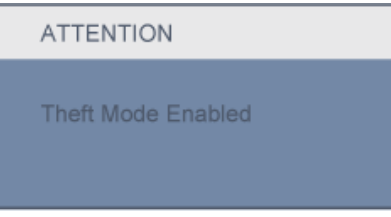

**SP 6.** Jeg har glemt min PIN til tyverihindringsfunktionen. Hvad gør jeg?

**SV.** Kontakt venligst IT-chefen eller Philips' servicecenter.

í

**SP 7.** På en skærm med SmartImage, reagerer RGB farvetemperaturfunktionen i SmartControl ikke. Hvorfor?

**SV.** Når Smartlmage er aktiveret, deaktiveres sRGB oversigten automatisk. Hvis du vil bruge sRGB, skal du deaktivere SmartImage med **D** knappen foran på skærmen.

TILBAGE TIL TOPPEN AF SIDEN

<span id="page-64-1"></span><span id="page-64-0"></span>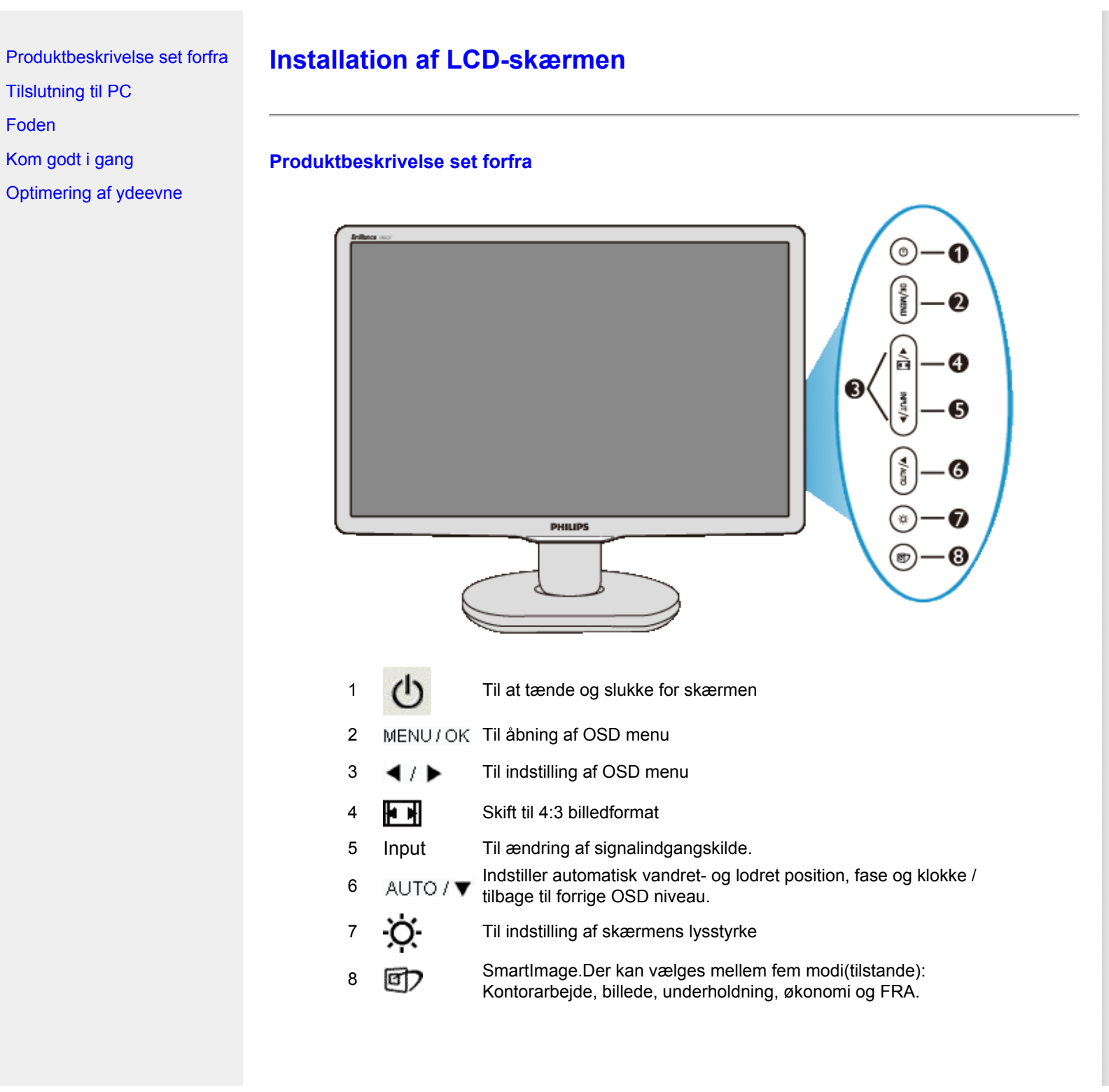

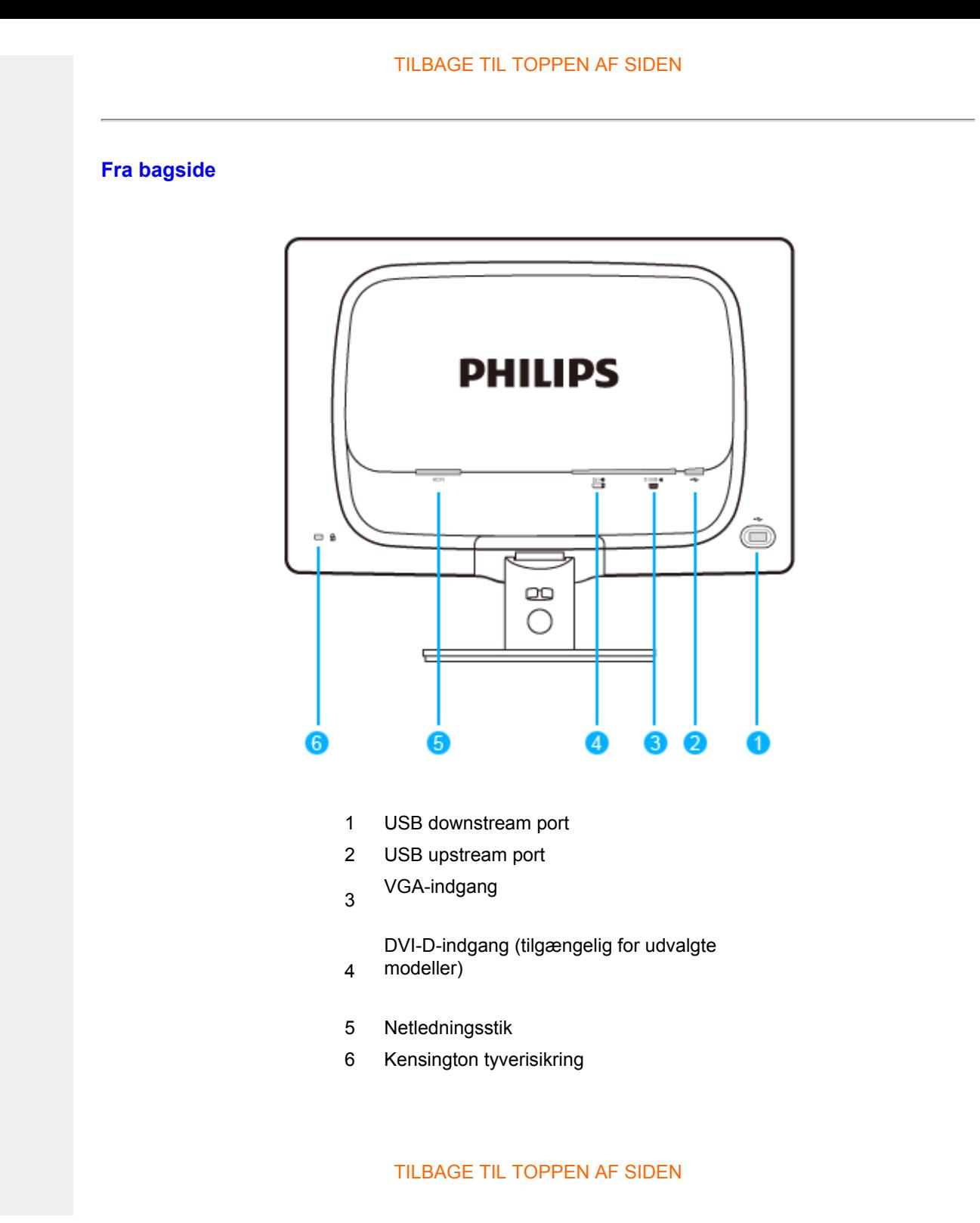

<span id="page-66-0"></span>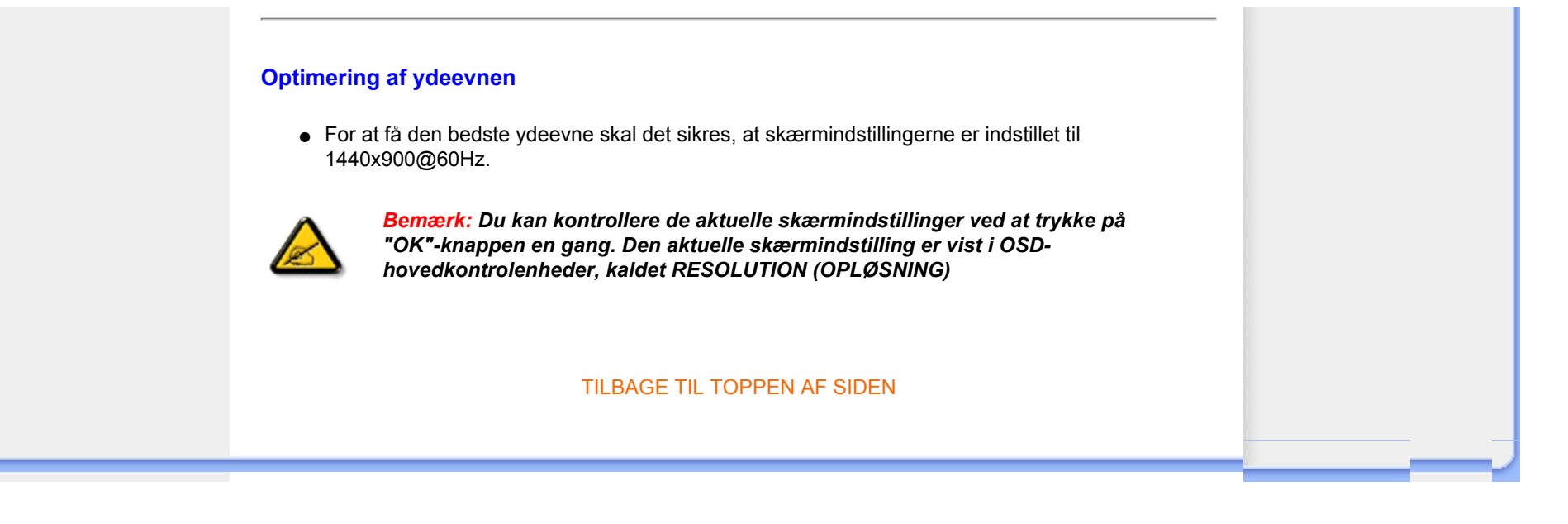

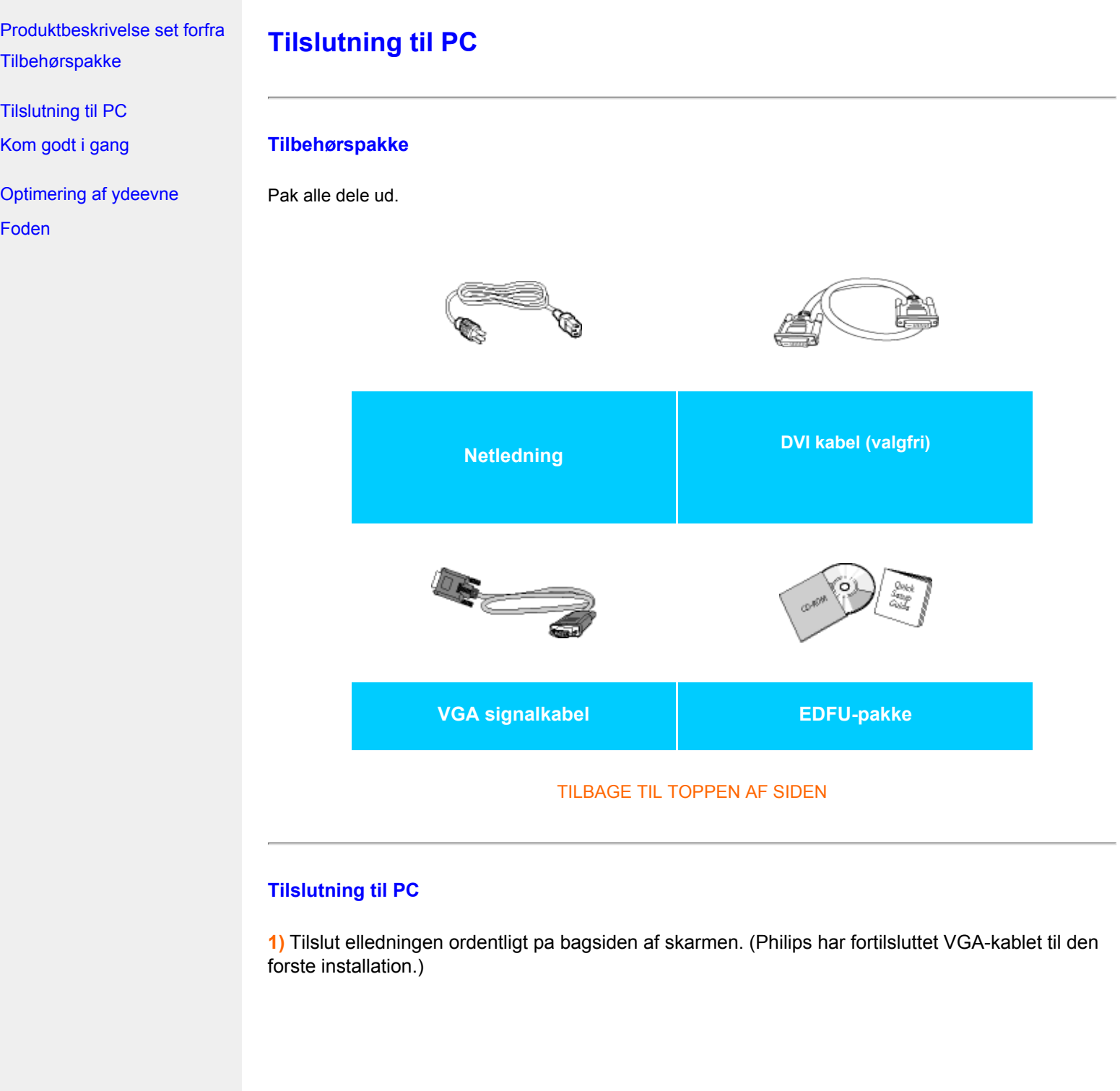

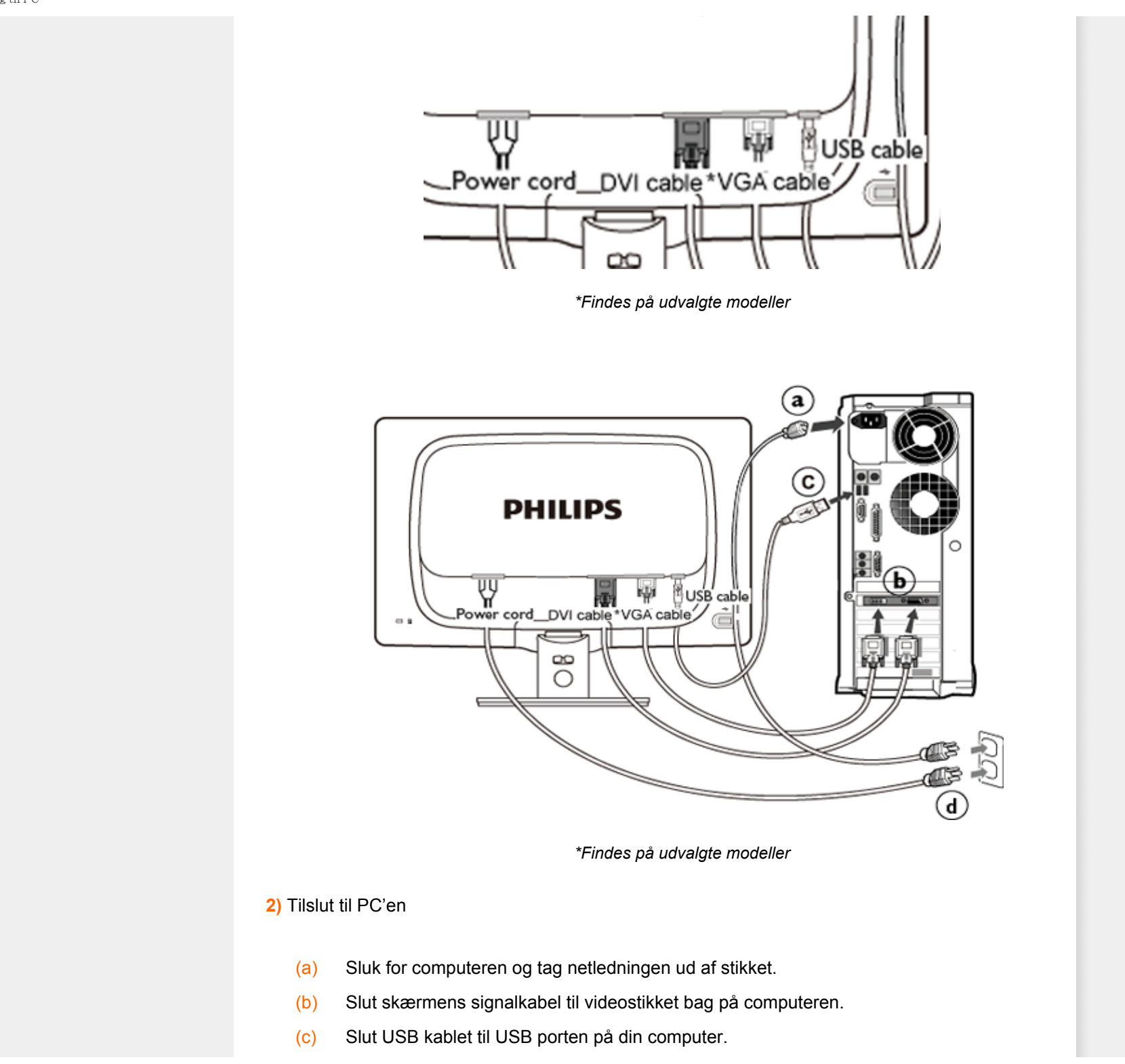

file:///E|/LCD%20Monitor%20OEM/Philips/M1-project/190C1/190C1-EDFU/5B.0V101.001/CD-Contents/lcd/manual/DANISH/190C1/install/connect.htm 第 2 頁 / 共 3 [98-05-12 09:01]

(d) Sæt computerens og skærmens netledninger til et stik i nærheden. (e) Tænd for computeren og skærmen. Hvis skærmen viser et billede, er installationen gennemført. TILBAGE TIL TOPPEN AF SIDEN ì

<span id="page-70-2"></span><span id="page-70-0"></span>[Produktbeskrivelse set forfra](file:///E|/LCD%20Monitor%20OEM/Philips/M1-project/190C1/190C1-EDFU/5B.0V101.001/CD-Contents/lcd/manual/DANISH/190C1/install/INSTALL.HTM#Front) [Tilbehørspakke](file:///E|/LCD%20Monitor%20OEM/Philips/M1-project/190C1/190C1-EDFU/5B.0V101.001/CD-Contents/lcd/manual/DANISH/190C1/install/CONNECT.HTM#Accessory)

[Tilslutning til PC](file:///E|/LCD%20Monitor%20OEM/Philips/M1-project/190C1/190C1-EDFU/5B.0V101.001/CD-Contents/lcd/manual/DANISH/190C1/install/CONNECT.HTM#Connect)

<span id="page-70-1"></span>[Kom godt i gang](#page-72-0)

[Optimering af ydeevne](file:///E|/LCD%20Monitor%20OEM/Philips/M1-project/190C1/190C1-EDFU/5B.0V101.001/CD-Contents/lcd/manual/DANISH/190C1/install/INSTALL.HTM#Optimize) [Montering af foden](#page-70-1) [Demontering af foden](#page-71-0)

# **Foden**

## **Montering af foden**

**1)** Anbring skærmen med forsiden nedad på en blød overflade. Pas på ikke at ridse eller beskadige skærmen.

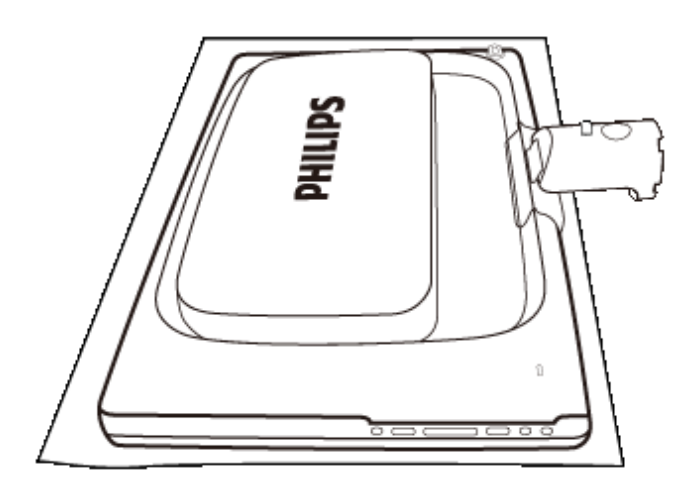

**2)**Hold fast i skærmen med begge hænder og skub fodstanderen ind i fodsøjlen.

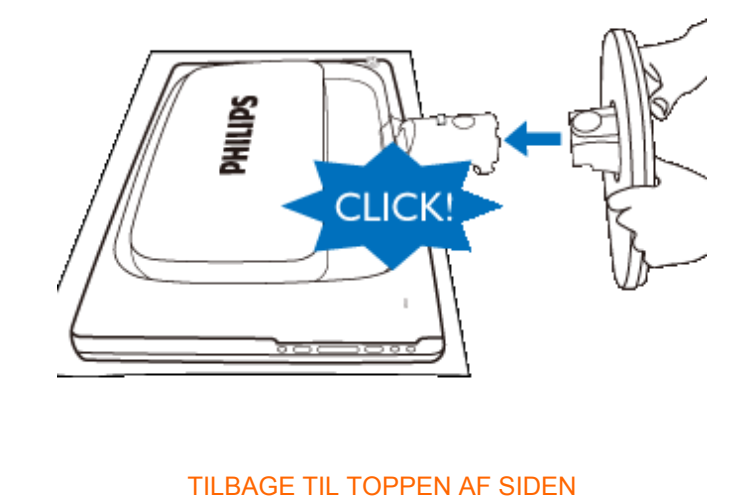

# <span id="page-71-0"></span>**Demontering af foden**

í

Anbring skærmen med forsiden nedad på en sikker overflade, tryk på udløserknappen og træk foden væk fra skærmen.

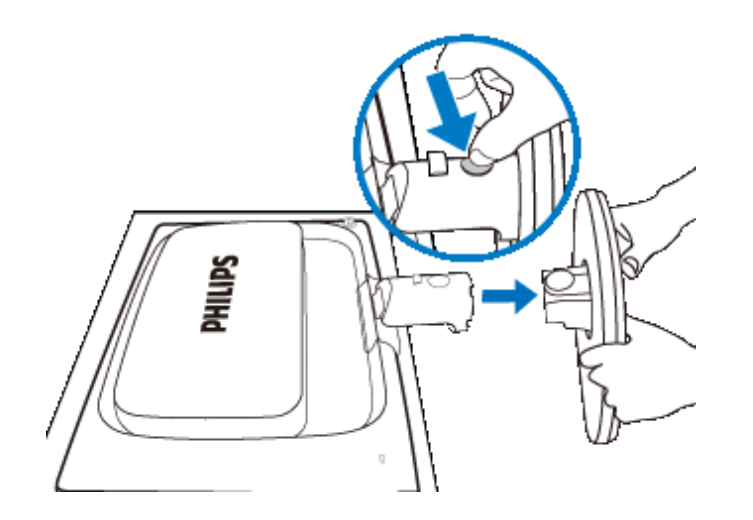

[TILBAGE TIL TOPPEN AF SIDEN](#page-70-2)
## **Din LCD-skærm** :

[Produktbeskrivelse set forfra](file:///E|/LCD%20Monitor%20OEM/Philips/M1-project/190C1/190C1-EDFU/5B.0V101.001/CD-Contents/lcd/manual/DANISH/190C1/install/INSTALL.HTM#Front)

[Opsætning og tilslutning af](file:///E|/LCD%20Monitor%20OEM/Philips/M1-project/190C1/190C1-EDFU/5B.0V101.001/CD-Contents/lcd/manual/DANISH/190C1/install/CONNECT.HTM#Connect)  [skærmen](file:///E|/LCD%20Monitor%20OEM/Philips/M1-project/190C1/190C1-EDFU/5B.0V101.001/CD-Contents/lcd/manual/DANISH/190C1/install/CONNECT.HTM#Connect) Kom godt i gang

## [Optimering af ydeevne](file:///E|/LCD%20Monitor%20OEM/Philips/M1-project/190C1/190C1-EDFU/5B.0V101.001/CD-Contents/lcd/manual/DANISH/190C1/install/INSTALL.HTM#Optimize)

**Kom godt i gang**

# **Kom godt i gang**

## **Brug informationsfilen ( .inf) til Windows® 98/2000/XP/Vista eller senere**

Den integrerede VESA DDC2B-funktion i Philips-skærmene understøtter Plug & Play-kravene til Windows® 98/2000/XP/Vista. Oplysningsfilen ( .inf) skal være installeret for at Philips skærmen kan aktiveres fra skærmdialogboksen i Windows® 98/2000/XP/Vista og Plug & Playprogrammet, der kan aktiveres. Den installationsprocedure, der er baseret på Windows® 98, 2000, XP og Vista, er angivet som følger.

## **Til Windows® 98**

- 1. Start Windows® '98.
- 2. Klik på 'Start'-knappen, peg på 'Indstillinger', og klik derefter på 'Kontrolpanel'.
- 3. Dobbeltklik på ikonet 'Skærm'.
- 4. Vælg fanen 'Indstillinger', og klik derefter på 'Avanceret...'.
- 5. Vælg knappen 'Skærm', peg på 'Skift...' derefter på 'Næste'.
- 6. Vælg ' Vise en liste med alle drivere på en bestemt placering, så du kan vælge den driver, du vil bruge.' Og klik derefter på 'Næste' og derefter på 'Har diskette...'.
- 7. Klik på 'Gennemse...' vælg det rigtige drevbogstav for CD-ROM-drevet og klik derefter på 'OK'.
- 8. Klik på 'OK'-knappen, vælg derefter din skærmmodel og klik på 'Næste'.
- 9. Klik på 'Gennemfør', derefter på 'Luk'.

## **Til Windows® 2000**

- 1. Start Windows® '2000.
- 2. Klik på 'Start'-knappen, peg på 'Indstillinger', og klik derefter på 'Kontrolpanel'.
- 3. Dobbeltklik på ikonet 'Skærm'.
- 4. Vælg fanen 'Indstillinger', og klik derefter på 'Avanceret...'.
- 5. Vælg 'Skærm'

- Hvis knappen 'Egenskaber' er deaktiveret, betyder det, at skærmen er korrekt konfigureret. Stands installationen.

- Hvis knappen 'Egenskaber' er aktiv. Klik på knappen 'Egenskaber'. Følg nedenstående trin.

- 6. Klik på 'Driver', derefter på 'Opdater Driver...' og derefter på 'Næste'.
- 7. Vælg ' Vise en liste over kendte drivere til denne enhed, så der kan vælges en specifik driver.', klik derefter på 'Næste' og derefter på 'Har Diskette...'.
- 8. Klik på 'Gennemse...' vælg det rigtige drevbogstav for CD-ROM-drevet.
- 9. Klik på knappen 'Åbn', derefter på 'OK'.
- 10. Marker din skærmmodel og klik derefter på 'Næste'.

11. Klik på 'Gennemfør', derefter på 'Luk'.

Hvis du kan se vinduet 'Digital signatur blev ikke fundet', skal du klikke på 'Ja'.

## **Til Windows® XP**

- 1. Start Windows® XP.
- 2. Klik på 'Start'-knappen, peg på 'Indstillinger', og klik derefter på 'Kontrolpanel'.
- 3. Vælg og klik på kategorien 'Printere og anden hardware'
- 4. Klik på punktet 'Skærm'.
- 5. Vælg fanen 'Indstillinger', og klik derefter på 'Avanceret...'.
- 6. Vælg fanen 'Skærm'

- Hvis knappen 'Egenskaber' er deaktiveret, betyder det, at skærmen er korrekt konfigureret. Stands installationen.

- Hvis knappen 'Egenskaber' er aktiv, skal du klikke på knappen 'Egenskaber'. Følg nedenstående trin.

- 7. Klik på fanen 'Driver ', og klik derefter på 'Opdater driver...'.
- 8. Marker alternativknappen 'Installere fra en liste eller en bestemt placering [avanceret]', og klik derefter på 'Næste'.
- 9. Marker alternativknappen 'Søg ikke. Jeg vælger driveren, der skal installeres. Klik derefter på knappen 'Næste'.
- 10. Klik på knappen 'Har diskette...', klik derefter på 'Gennemse...' og vælg det korrekte drevbogstav for CD-ROM-drevet.
- 11. Klik på knappen 'Åbn', derefter på 'OK'.
- 12. Marker din skærmmodel og klik derefter på 'Næste'. - Hvis du kan se meddelelsen ' har ikke bestået testen til kontrol af kompatibiliteten med Windows® XP ', skal du klikke på knappen 'Fortsæt alligevel'.
- 13. Klik på 'Gennemfør', derefter på 'Luk'.
- 14. Klik på 'OK' og derefter på 'OK' igen for at lukke dialogboksen Egenskaber for skærm.

## **For Windows® Vista**

- 1. Start Windows® Vista.
- 2. Klik på Start knappen; vælg og klik på 'Kontrolpanel'.
- 3. Vælg og klik på 'Hardware og Lyd'
- 4. Vælg 'Enhedsadministration' og Klik på 'Opdater enhedsdriver'.
- 5. Vælg 'Skærm' og højreklik derefter på 'Generic PnP Monitor".
- 6. Klik på 'Opdater Driver Software'.
- 7. Vælg 'Søg min computer for driver software'.
- 8. Klik på 'Søg' button og vælg det drev, hvor du har placeret disken. Eksempel:(Cd-Rom Drev:\\Lcd\PC\drivers\).
- 9. Klik på 'Næste' knappen.
- 10. Vent nogle få minutter på at driveren bliver installeret, og klik derefter på 'Luk' knappen.

Hvis din Windows® 98/2000/XP/Vista-version er anderledes, eller du skal bruge nærmere oplysninger om installation, skal du se i brugervejledningen til Windows® 98/2000/XP/Vista.

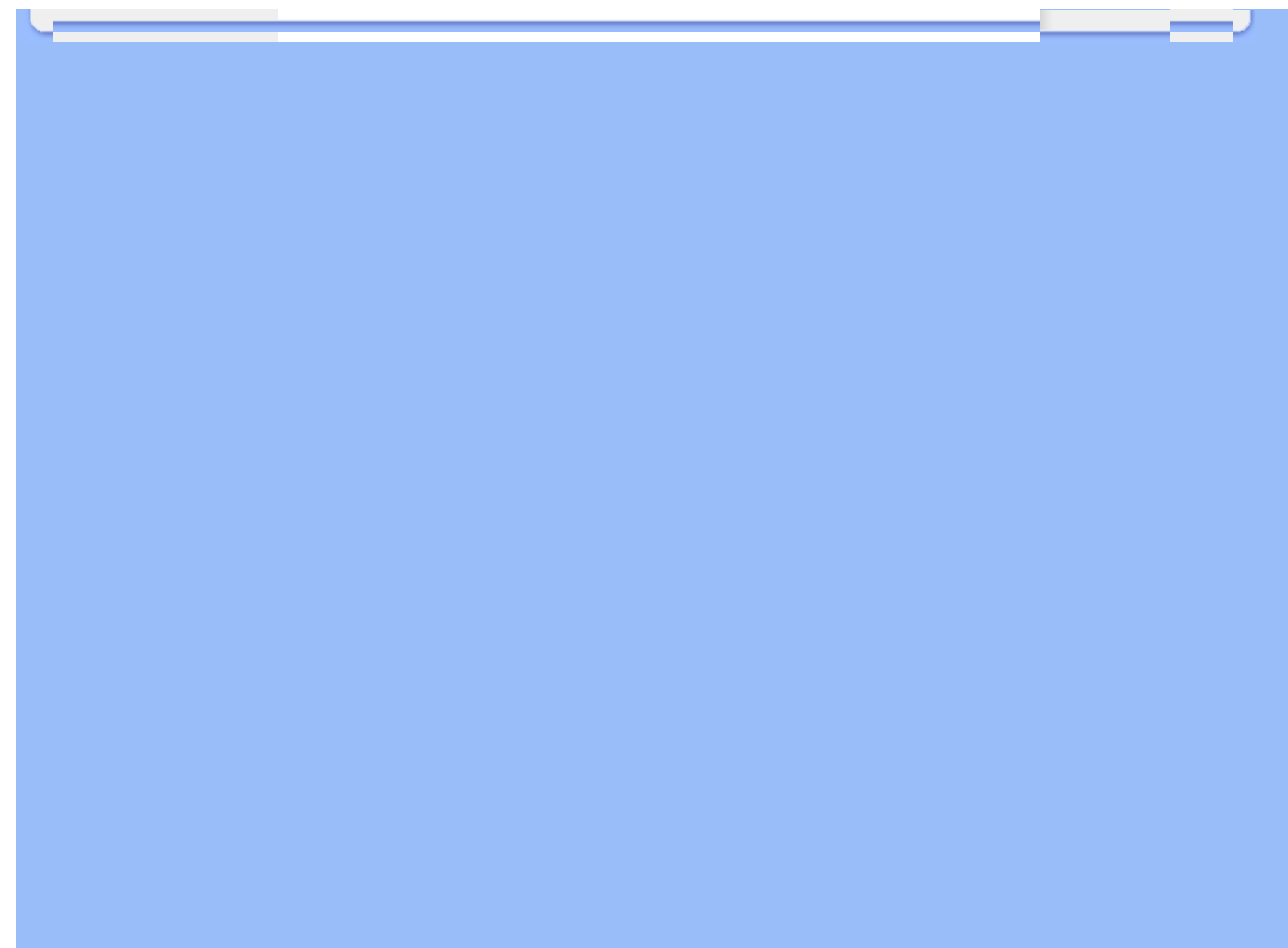

# **On-screen Display (display på fjernsynsskærmen)**

<span id="page-75-0"></span>[Beskrivelse af OSD-skærmen](#page-77-0)

[OSD-menutræet](#page-76-0)

## **Beskrivelse af OSD-displayet**

## *Hvad er der på OSD-displayet?*

Visning på skærmen [On-Screen Display (OSD)] er en funktion på alle Philips LCD-skærme. Den sætter en slutbruger i stand til at justere skærmindstilling eller vælge skærmens funktioner direkte via et instruktionsvindue direkte på skærmen. Et brugervenligt skærmvisningsinterface vises som nedenfor:

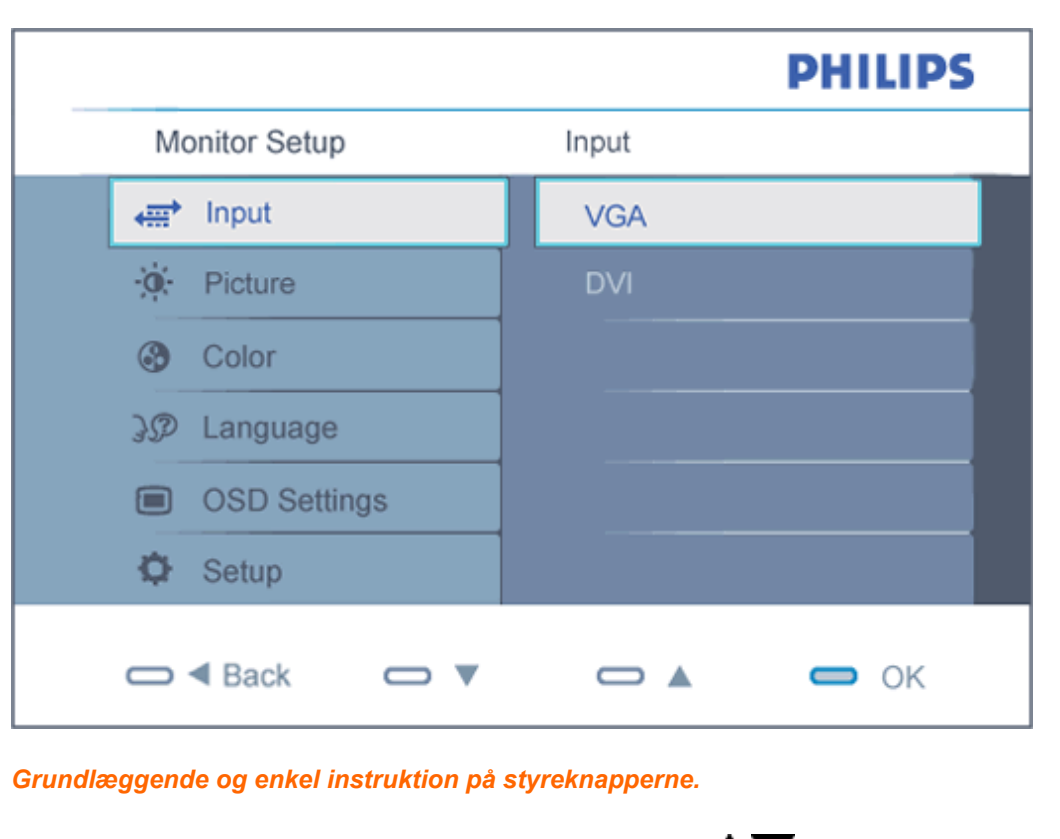

På OSD-skærmen, der er vist ovenfor, kan brugere trykke på  $\blacktriangle\blacktriangledown$ -knapperne på skærmens frontkant for at bevæge cursoren  $\overline{\text{OK}}$  for at bekræfte valget eller for at ændre.

## <span id="page-76-0"></span>**OSD-menutræet**

Nedenstående er en generel oversigt over strukturen i OSD-displayet. Du kan anvende den som opslag, når du senere skal orientere dig i de forskellige justeringer.

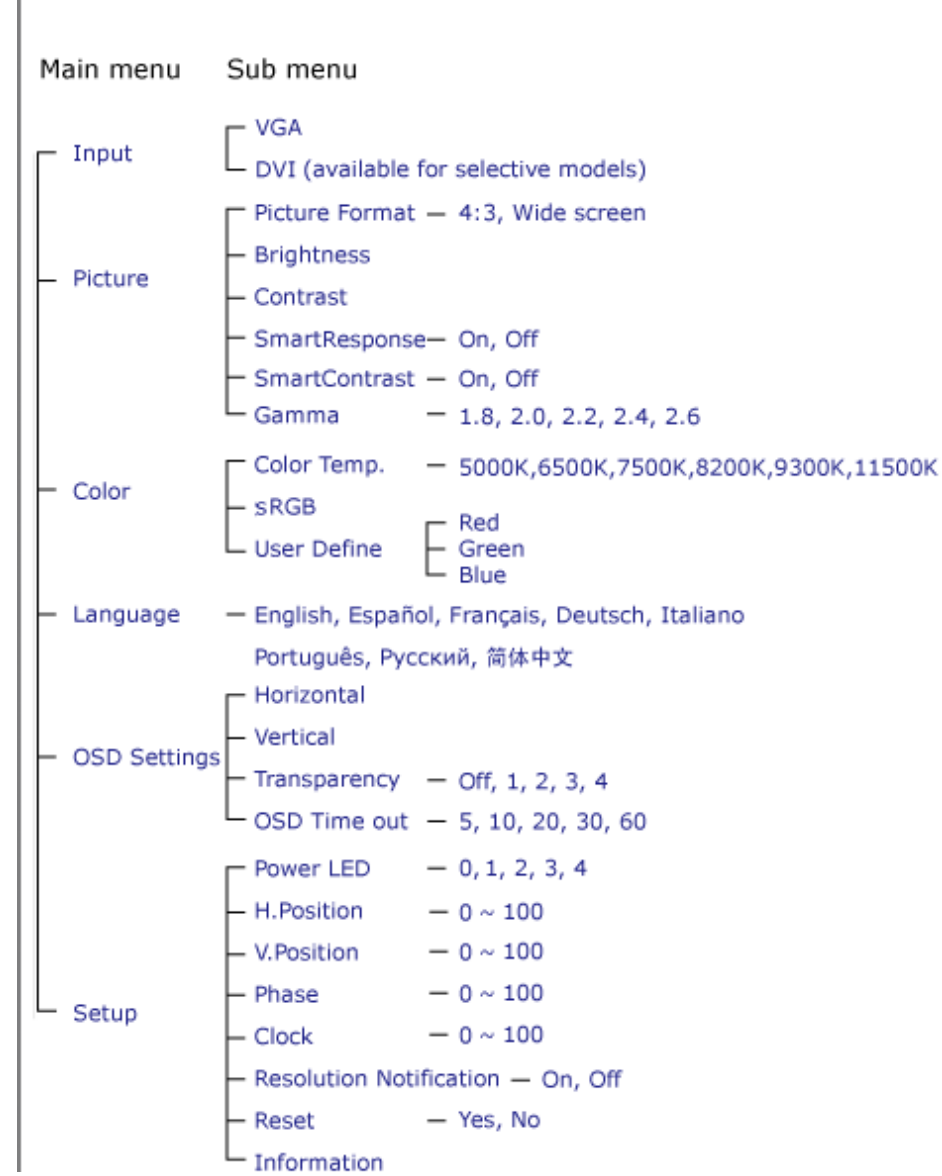

file:///E|/LCD%20Monitor%20OEM/Philips/M1-project/190C1/190C1-EDFU/5B.0V101.001/CD-Contents/lcd/manual/DANISH/190C1/osd/osddesc.htm 第 2 頁 / 共 3 [98-05-12 09:02]

## <span id="page-77-0"></span>**Meddelelse om opløsning**

l

Denne skærm er designet til optimal ydelse ved dens naturlige opløsning: 1440 x 900@60Hz. Når skærmen køres på en anden opløsning, ses følgende advarsel på skærmen: De bedste resultater opnås med 1440 x 900@60Hz.

Advarslen vedrørende den naturlige opløsning kan deaktiveres under Installation i OSD (skærmmenuen).

# **Kundeservice og garanti**

VÆLG DIT LAND/OMRÅDE FOR AT SE OPLYSNINGER OM DIN GARANTIDÆKNING

VESTEUROPA [Østrig](#page-79-0) • [Belgien](#page-79-0) • [Danmark](#page-79-0) • [Frankrig](#page-79-0) • [Tyskland](#page-79-0) • [Grækenland](#page-79-0) • [Finland](#page-79-0) • [Irland](#page-79-0) • [Italien](#page-79-0) • [Luxembourg](#page-79-0) • [Holland](#page-79-0) • [Norge](#page-79-0) • [Portugal](#page-79-0) • [Sverige](#page-79-0) • [Schweitz](#page-79-0) • [Spanien](#page-79-0) • **[Storbritannien](#page-79-0)** 

ØSTEUROPA: [Tjekkiet](#page-84-0) • [Ungarn](#page-84-0) • [Polen](#page-84-0) • [Rusland](#page-84-0) [Slovakie](#page-84-0)t [Slovenien](#page-84-0) • [Tyrkie](#page-84-0)t

LATINAMERIKA: [Antillerne](#page-97-0) • [Argentina](#page-97-0) • [Brasilien](#page-97-0) • [Chile](#page-97-0) • [Colombia](#page-97-0) • [Mexico](#page-97-0) • [Paraguay](#page-97-0) • [Peru](#page-97-0) • [Uruguay](#page-97-0) • [Venezuela](#page-97-0)

NORDAMERIKA: [Kanada](#page-99-0) • [USA](#page-99-0)

STILLEHAVET: [Australien](#page-97-0) • [New Zealand](#page-97-0)

ASIEN: [Bangladesh](#page-97-0) • [Kina](#page-97-0) • [Hong Kong](#page-97-0) • [Indien](#page-97-0) • [Indonesia](#page-97-0) • [Japan](#page-97-0) • [Korea](#page-97-0) • [Malaysia](#page-97-0) • [Pakistan](#page-97-0) • [Filippinerne](#page-97-0) • [Singapore](#page-97-0) • [Taiwan](#page-97-0) • [Thailand](#page-97-0)

AFRIKA: [Marokko](#page-97-0) • [Sydafrika](#page-97-0)

MELLEMØSTEN [Dubai](#page-97-0) • [Ægypten](#page-97-0)

í

# <span id="page-79-0"></span>**Din Philips F1rst Choice garanti**

**Tak fordi du valgte at købe denne Philips-skærm.**

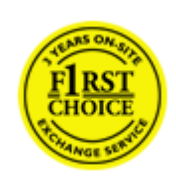

Alle Philips skærme er konstruereret og fremstillet efter høje standarder og byder på funktioner i høj kvalitet, brugervenlighed og nem installation. Hvis du støder på vanskeligheder under installation eller anvendelse af dette produkt, bedes du kontakte Philips hjælpecenter direkte for at få glæde af din Philips F1rst Choice garanti. Med denne treårige garanti er du berettiget til byttemodel leveret på adressen, hvis skærmen viser sig at være behæftet med mangler eller fejl. Philips tilstræber en udskiftning inden for 48 timer efter dit opkald.

## **Hvad dækkes?**

Philips F1rst Choice Warranty gælder i Andorra, Østrig, Belgien, Cypern, Danmark, Frankrig, Tyskland, Grækenland, Finland, Irland, Italien, Liechtenstein, Luxemburg, Monaco, Nederlandende, Norge, Polen, Portugal, Sverige, Schweiz, Spanien og Storbritannien og kun for skærme, der er oprindeligt konstrueret, fremstillet, godkendt og/eller autoriseret til brug i disse lande.

Garantien dækker fra den dag, du køber din skærm. *I tre år derefter,* byttes skærmen til en skærm i mindst tilsvarende model i tilfælde af defekter, der er omfattet af garantien.

Ombytningsskærmen vil være din ejendom, og Philips beholder den defekte/oprindelige skærm. For ombytningsskærmen gælder den samme garantiperiode som for den oprindelige skærm, nemlig 36 måneder fra købsdatoen for den oprindelige skærm.

### **Hvad er udelukket?**

Philips F1rst Choice garanti dækker under forudsætning af, at produktet behandles korrekt og anvendes til det tilsigtede formål i overensstemmelse med dens betjeningsvejledning, og ved forevisning af den originale faktura eller kvittering med angivelse af købsdatoen, forhandlerens navn samt model og produktionsnummer for produktet.

Philips F1rst Choice garanti gælder eventuelt ikke, hvis:

- Dokumenterne er ændret eller på nogen måde er gjort ulæselige.
- Modellen eller produktionsnummeret på produktet er ændret, slettet, fjernet eller gjort ulæseligt.
- Reparationer eller produktændringer er udført af uautoriserede serviceorganisationer eller personer.
- Skade er opstået som følge af uheld, herunder men ikke begrænset til lynnedslag, vand eller ild, misbrug eller forsømmelighed.
- Modtagelsesproblemer som følge af signalforhold eller kabel eller antennesystemer uden for

file:///E|/LCD%20Monitor%20OEM/Philips/M1-project/190C1/190C1-EDFU/5B.0V101.001/CD-Contents/lcd/manual/DANISH/warranty/war\_1st.htm 第 1 頁 / 共 3 [98-05-12 09:02]

enheden.

- Skader, der er forårsaget af misbrug eller mishandling af skærmen.
- Produktet kræver modifikationer eller tilretninger for at kunne overholde lokale eller nationale tekniske standarder, der gælder i lande, til hvilke produktet ikke oprindeligt er konstrueret, fremstillet , godkendt og/eller autoriseret. Kontroller derfor altid, om et produkt kan anvendes i et bestemt land.
- Bemærk, at Philips F1rst Choice garantien ikke dækker produkter, der ikke oprindeligt er konstrueret, fremstillet godkendt og/eller autoriseret til brug i Philips F1rst Choice-lande. I sådanne tilfælde gælder Philips verdensomspændende garanti.

#### **Kun et klik borte**

I tilfælde af problemer, tilråder vi at læse betjeningsvejledningen omhyggeligt eller få yderligere hjælp ved at gå til Web-stedet [www.philips.com/support](http://www.philips.com/support).

#### **Kun en telefonopringning borte**

For at undgå unødig ulejlighed, tilråder vi at læse betjeningsvejledningen omhyggeligt eller få yderligere hjælp ved at gå til Web-stedet [www.philips.com/support,](http://www.philips.com/support) før du kontakter Philips hjælpecenter.

For at få problemet løst hurtigst og nemt, bedes du have følgende oplysninger klar, før du kontakter Philips hjælpecenteret:

- Philips typenummer
- Philips serienummer
- Købsdato (kopi af købsbevis kan være påkrævet)
- PC processor:
	- ❍ 286/386/486/Pentium Pro/intern hukommelse
	- ❍ Operativsystem (Windows, DOS, OS/2, Apple Macintosh)
	- ❍ Fax/Modem/Internet program?
- Andre installerede kort

Hvis følgende oplysninger er til rådighed, vil det også befordre sagen:

- Købsbevis med angivelse af: Købsdato, forhandlernavn, model og produktserienummer.
- Den fuldstændige adresse, hvor den fejlbehæftede skærm skal afhentes, og ombytningsmodellen skal leveres.

Philips' kundeservicecentre er placeret i hele verden. Klik her for at se [F1rst Choice](#page-82-0)  [kontaktoplysningerne.](#page-82-0)

Eller du kan nå os via: Web-sted: *<http://www.philips.com/support>* Din Philips F1rst Choice garanti

l

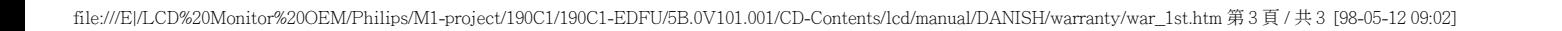

# <span id="page-82-0"></span>**F1rst Choice kontaktoplysningerne**

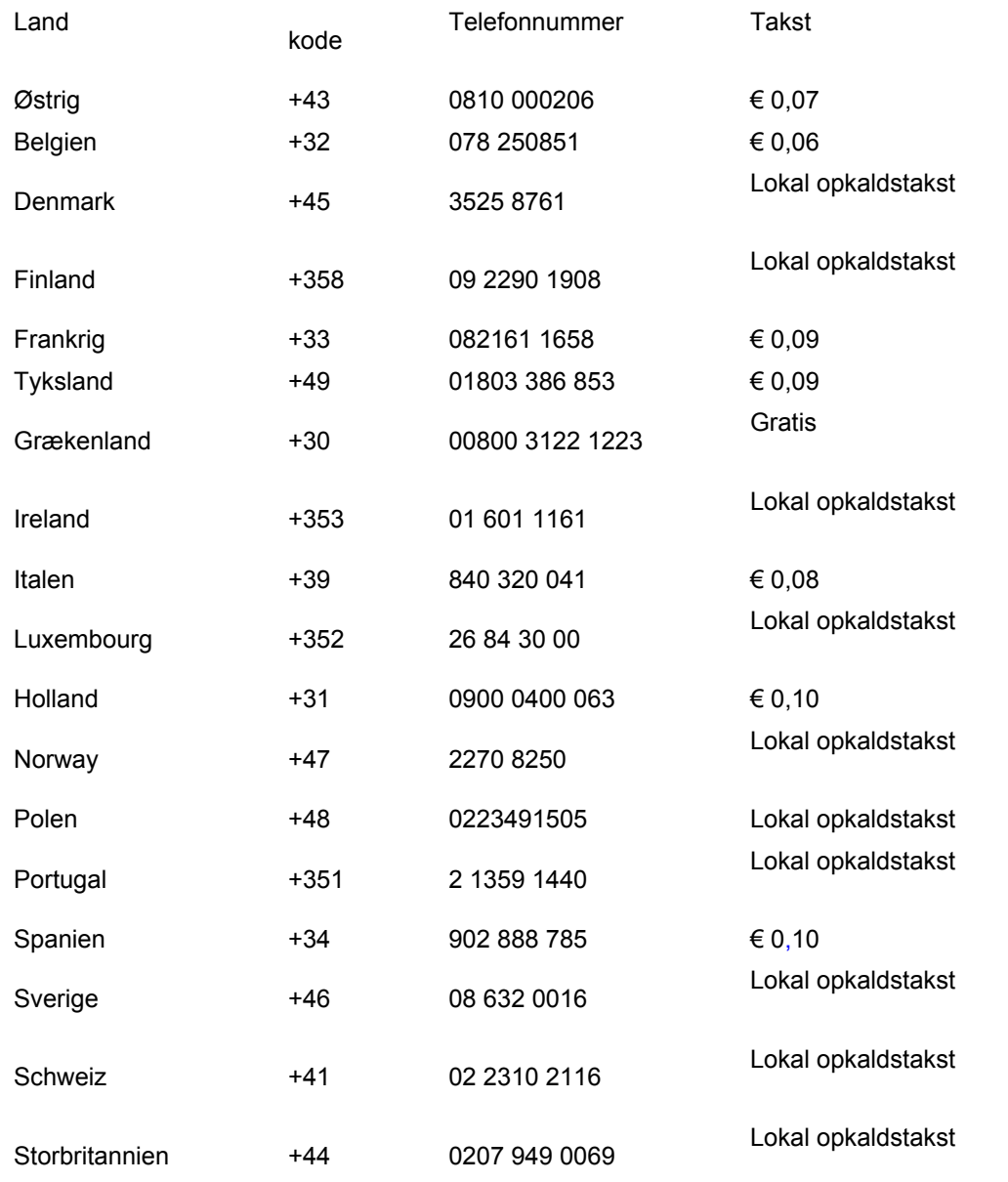

I

# <span id="page-84-0"></span>**Din garanti i Central- og Østeuropa**

Kære kunde,

Tak for at du købte dette Philips produkt, som er blevet designet og fremstillet til at opfylde de højeste kvalitetsstandarder. Hvis, et eller andet, alligevel skulle gå galt med dette produkt, garanterer Philips gratis reparation og udskiftning af komponenter i en periode på 36 måneder fra købsdatoen.

#### **Hvad er dækket?**

Denne garanti fra Philips i Central- og Østeuropa, gælder i Tjekkiet, Ungarn, Slovakiet, Slovenien, Rusland og Tyrkiet og kun for monitorer der oprindelig er designet, fremstillet, godkendt og/eller autoriseret til brug i disse lande..

Garantidækningen begynder fra den dag hvor du købte din monitor. *I 3 år derefter*, vil din monitor blive repareret i tilfælde af defekter, der er dækket af garantien.

## **Hvad er undtaget?**

Philips garanti dækker hvis produktet er blevet behandlet ordentlig og er blevet anvendt, som det er beregnet til, i overensstemmelse med betjeningsinstruktionerne og ved forevisning af den originale faktura eller kassebon, der viser købsdatoen, forhandlerens navn og model- og produktionsnummer på produktet.

Philips garanti gælder eventuelt ikke, hvis:

- Dokumenterne er ændret eller på nogen måde er gjort ulæselige.
- Modellen eller produktionsnummeret på produktet er ændret, slettet, fjernet eller gjort ulæseligt.
- Reparationer eller produktændringer er udført af uautoriserede serviceorganisationer eller personer.
- Skade er opstået som følge af uheld, herunder men ikke begrænset til lyn, vand eller ild, misbrug eller forsømmelighed.
- Modtageproblemer forårsaget af signalforhold, kabel eller antennesystemer udenfor produktet;
- Defekter, der er forårsaget af misbrug af monitoren;
- Produkter der kræver modifikation eller tilpasning for, at de kan opfylde de lokale eller nationale tekniske standarder, som gælder i lande, for hvilket produktet ikke oprindeligt var designet, fremstillet, godkendt og/eller autoriseret. Derfor skal du altid kontrollere om et produkt kan bruges i et specifikt land.

Bemærk venligst, at produktet ikke er defekt under denne garanti, i de tilfælde hvor modificering er

nødvendig for, at produktet skal kunne opfylde de lokale, eller nationale tekniske standarder, som gælder i lande for hvilket produktet ikke oprindelig var designet og/eller fremstillet for. Derfor skal du altid kontrollere om et produkt kan anvendes i et specifikt land..

## **Kun et klik væk**

I tilfælde af problemer, anbefaler vi at du læser instruktionsvejledningen grundigt, eller går ind på [www.philips.com/support](http://www.philips.com/support) website for yderligere support.

### **Kun et opkald væk**

í

For at undgå unødig ulejlighed, tilråder vi, at du læser betjeningsvejledningen omhyggeligt, før du kontakter vore forhandlere eller informationscenter.

I tilfælde af at dit Philips produkt ikke virker korrekt, eller er defekt, kontakt venligst din Philips forhandler eller kontakt [Philips Service og Consumer Center](#page-86-0) direkte.

Website: *<http://www.philips.com/support>*

# <span id="page-86-0"></span>**Consumer Information Centers**

[Antilles](#page-89-0) [Argentina](#page-89-1) [Australia](#page-92-0) [Banglades](#page-92-1)h [Bra](#page-90-0)sil [Cana](#page-91-0)[da](#page-90-1) C[hile](#page-92-2) China [Colo](#page-90-2)[mbia](#page-86-1) Belarus [Bulgaria](#page-86-2) [Croatia](#page-86-3) [Czech Republi](#page-86-4)c [Eston](#page-87-0)ia [Dub](#page-96-0)[ai Hong Ko](#page-93-0)ng [Hung](#page-87-1)[ary](#page-93-1) India [Indon](#page-94-0)esia [Korea](#page-94-1) [Latvia](#page-87-2) [Lithuani](#page-88-0)[a Malays](#page-94-2)ia [Mexi](#page-90-3)co [Moroc](#page-96-1)co [New Zeal](#page-92-3)and [Paki](#page-94-3)stan [Para](#page-90-4)guay [Peru](#page-91-1) [Philippines](#page-95-0) [Romani](#page-88-1)a [Russ](#page-89-2)ia [Serbia & Monteneg](#page-88-2)[ro Singapo](#page-95-1)re [Slova](#page-88-3)kia [Slov](#page-88-4)enia [South Africa](#page-96-2) [Taiwan](#page-95-2) [Thailan](#page-95-3)d [Turke](#page-89-3)y [Ukrai](#page-89-4)[ne Urugu](#page-91-2)ay [Venezu](#page-91-3)ela

## <span id="page-86-1"></span>Eastern Europe

#### BELARUS

Technical Center of JV IBA M. Bogdanovich str. 155 BY - 220040 Minsk Tel: +375 17 217 33 86

### <span id="page-86-2"></span>BULGARIA

LAN Service 140, Mimi Balkanska Str. Office center Translog 1540 Sofia, Bulgaria Tel: +359 2 960 2360 www.lan-service.bg

#### <span id="page-86-4"></span>CZECH REPUBLIC

General Consumer Information Center 800 142100

Xpectrum Lu.ná 591/4 CZ - 160 00 Praha 6 Tel: 800 100 697 Email:info@xpectrum.cz www.xpectrum.cz

#### <span id="page-86-3"></span>**CROATIA**

Renoprom d.o.o. Mlinska 5, Strmec HR - 41430 Samobor Tel: +385 1 333 0974

### <span id="page-87-0"></span>**ESTONIA**

FUJITSU SERVICES OU Akadeemia tee 21G EE-12618 Tallinn Tel: +372 6519900 www.ee.invia.fujitsu.com

## <span id="page-87-1"></span>**HUNGARY**

General Consumer Information Center 0680018544 (Local call tariff)

Serware Szerviz Vizimolnár u. 2-4 HU - 1031 Budapest Tel: +36 1 2426331 Email: inbox@serware.hu www.serware.hu

## **HUNGARY**

General Consumer Information Center 0680018544 (Local call tariff)

Profi Service Center Ltd. 123 Kulso-Vaci Street , H-1044 Budapest ( Europe Center ) Hungary

Tel: +36 1 814 8080 m.andras@psc.hu

## <span id="page-87-2"></span>LATVIA

ServiceNet LV Jelgavas iela 36 LV - 1055 Riga, Tel: +371 7460399 Email: serviss@servicenet.lv

## <span id="page-88-0"></span>LITHUANIA

ServiceNet LT Gaiziunu G. 3 LT - 3009 KAUNAS Tel: +370 7400088 Email: servisas@servicenet.lt www.servicenet.lt

## <span id="page-88-1"></span>ROMANIA

Blue Ridge Int'l Computers SRL 115, Mihai Eminescu St., Sector 2 RO - 020074 Bucharest Tel: +40 21 2101969

## <span id="page-88-2"></span>SERBIA & MONTENEGRO

Tehnicom Service d.o.o. Viline vode bb Slobodna zona Beograd , L12/4 Belgrade 11000 Tel. +381 11 2070 664 Serbia

## <span id="page-88-3"></span>**SLOVAKIA**

General Consumer Information Center 0800004551

Datalan Servisne Stredisko Puchovska 8 SK - 831 06 Bratislava Tel: +421 2 49207155 Email: servis@datalan.sk

## <span id="page-88-4"></span>**SLOVENIA**

#### PC HAND

Brezovce 10 SI - 1236 Trzin Tel: +386 1 530 08 24 Email: servis@pchand.si

#### <span id="page-89-2"></span>RUSSIA

Tel: +7 095 961-1111 Tel: 8-800-200-0880 Website: www.philips.ru

## <span id="page-89-3"></span>**TURKEY**

Türk Philips Ticaret A.S. Yukari Dudullu Org.San.Bolgesi 2.Cadde No:22 34776-Umraniye/Istanbul Tel: (0800)-261 33 02

### <span id="page-89-4"></span>UKRAINE

Comel Shevchenko street 32 UA - 49030 Dnepropetrovsk Tel: +380 562320045 www.csp-comel.com

# Latin America

## <span id="page-89-0"></span>ANTILLES

Philips Antillana N.V. Kaminda A.J.E. Kusters 4 Zeelandia, P.O. box 3523-3051 Willemstad, Curacao Phone: (09)-4612799 Fax : (09)-4612772

## <span id="page-89-1"></span>ARGENTINA

Philips Antillana N.V. Vedia 3892 Capital Federal CP: 1430 Buenos Aires Phone/Fax: (011)-4544 2047

### <span id="page-90-0"></span>**BRASIL**

Philips da Amazônia Ind. Elet. Ltda. Rua Verbo Divino, 1400-São Paulo-SP CEP-04719-002 Phones: 11 21210203 -São Paulo & 0800-701-0203-Other Regions without São Paulo City

## <span id="page-90-1"></span>CHILE

Philips Chilena S.A. Avenida Santa Maria 0760 P.O. box 2687Santiago de Chile Phone: (02)-730 2000 Fax : (02)-777 6730

## <span id="page-90-2"></span>**COLOMBIA**

Industrias Philips de Colombia S.A.-Division de Servicio CARRERA 15 Nr. 104-33 Bogota, Colombia Phone:(01)-8000 111001 (toll free) Fax : (01)-619-4300/619-4104

## <span id="page-90-3"></span>**MEXICO**

Consumer Information Centre Norte 45 No.669 Col. Industrial Vallejo C.P.02300, -Mexico, D.F. Phone: (05)-3687788 / 9180050462 Fax : (05)-7284272

## <span id="page-90-4"></span>PARAGUAY

Av. Rca. Argentina 1780 c/Alfredo Seiferheld P.O. Box 605 Phone: (595 21) 664 333 Fax: (595 21) 664 336 Customer Desk: Phone: 009 800 54 1 0004

## <span id="page-91-1"></span>PERU

Philips Peruana S.A. Customer Desk Comandante Espinar 719 Casilla 1841 Limab18 Phone: (01)-2136200 Fax : (01)-2136276

## <span id="page-91-2"></span>URUGUAY

Rambla O'Higgins 5303 Montevideo Uruguay Phone: (598) 619 66 66 Fax: (598) 619 77 77 Customer Desk: Phone: 0004054176

## <span id="page-91-3"></span>VENEZUELA

Industrias Venezolanas Philips S.A. Apartado Postal 1167 Caracas 1010-A Phone: (02) 2377575 Fax : (02) 2376420

## Canada

### **CANADA**

Philips Electronics Ltd. 281 Hillmount Road Markham, Ontario L6C 2S3 Phone: (800) 479-6696

# **Pacific**

<span id="page-91-0"></span>file:///E|/LCD%20Monitor%20OEM/Philips/M1-project/190C1/190C1-EDFU/5B.0V101.001/CD-Contents/lcd/manual/DANISH/warranty/warcic.htm 第 6 頁 / 共 11 [98-05-12 09:03]

### <span id="page-92-0"></span>AUSTRALIA

Philips Consumer Electronics Consumer Care Center Level 1, 65 Epping Rd North Ryde NSW 2113 Phone: 1300 363 391 Fax : +61 2 9947 0063

## <span id="page-92-3"></span>NEW ZEALAND

Philips New Zealand Ltd. Consumer Help Desk 2 Wagener Place, Mt.Albert P.O. box 1041 Auckland Phone: 0800 477 999 (toll free) Fax : 0800 288 588

## Asia

#### BANGLADESH

<span id="page-92-1"></span>Philips Service Centre 100 Kazi Nazrul Islam Avenue Kawran Bazar C/A Dhaka-1215 Phone: (02)-812909 Fax : (02)-813062

## <span id="page-92-2"></span>**CHINA**

SHANGHAI Rm 1007, Hongyun Building, No. 501 Wuning road, 200063 Shanghai P.R. China Phone: 4008 800 008 Fax: 21-52710058

## <span id="page-93-0"></span>HONG KONG

Philips Electronics Hong Kong Limited Consumer Service Unit A, 10/F. Park Sun Building 103-107 Wo Yi Hop Road Kwai Chung, N.T. Hong Kong Phone: (852)26199663 Fax: (852)24815847

#### <span id="page-93-1"></span>INDIA

Phone: 91-20-712 2048 ext: 2765 Fax: 91-20-712 1558

BOMBAY Philips India Customer Relation Centre Bandbox House 254-D Dr. A Besant Road, Worli Bombay 400 025

**CALCUTTA** Customer Relation Centre 7 justice Chandra Madhab Road Calcutta 700 020

MADRAS Customer Relation Centre 3, Haddows Road Madras 600 006

NEW DELHI Customer Relation Centre 68, Shivaji Marg New Dehli 110 015

## <span id="page-94-0"></span>INDONESIA

Philips Group of Companies in Indonesia Consumer Information Centre Jl.Buncit Raya Kav. 99-100 12510 Jakarta Phone: (021)-7940040 ext: 2100 Fax : (021)-794 7511 / 794 7539

## <span id="page-94-1"></span>**KOREA**

Philips Consumer Service Jeong An Bldg. 112-2 Banpo-dong, Seocho-Ku Seoul, Korea Customer Careline: 080-600-6600 Phone: (02) 709-1200 Fax : (02) 595-9688

### <span id="page-94-2"></span>MALAYSIA

After Market Solutions Sdn Bhd, Philips Authorised Service Center, Lot 6, Jalan 225, Section 51A, 46100 Petaling Jaya, Selangor Darul Ehsan, Malaysia. Phone: (603)-7954 9691/7956 3695 Fax: (603)-7954 8504 Customer Careline: 1800-880-180

#### <span id="page-94-3"></span>PAKISTAN

Philips Consumer Service Mubarak manzil, 39, Garden Road, Saddar, Karachi-74400 Tel: (9221) 2737411-16 Fax: (9221) 2721167 E-mail: care@philips.com Website: www.philips.com.pk

#### <span id="page-95-0"></span>PHILIPPINES

PHILIPS ELECTRONICS & LIGHTING, INC. Consumer Electronics 48F PBCOM tower 6795 Ayala Avenue cor VA Rufino St. Salcedo Village 1227 Makati City, PHILS Phone: (02)-888 0572, Domestic Toll Free: 1-800-10-PHILIPS or 1-800-10-744 5477 Fax: (02)-888 0571

#### <span id="page-95-1"></span>**SINGAPORE**

Accord Customer Care Solutions Ltd Authorized Philips Service Center Consumer Service 620A Lorong 1 Toa Rayoh Singapore 319762 Tel: +65 6882 3999 Fax: +65 6250 8037

### <span id="page-95-2"></span>TAIWAN

Philips Taiwan Ltd. Consumer Information Centre 13F, No. 3-1 Yuan Qu St., Nan Gang Dist., Taipei 115, Taiwan Phone: 0800-231-099 Fax : (02)-3789-2641

### THAILAND

Philips Electronics (Thailand) Ltd. 26-28th floor, Thai Summit Tower 1768 New Petchburi Road Khwaeng Bangkapi, Khet Huaykhwang Bangkok10320 Thailand Tel: (66)2-6528652 E-mail: cic Thai@philips.com

## **Africa**

<span id="page-95-3"></span>file:///E|/LCD%20Monitor%20OEM/Philips/M1-project/190C1/190C1-EDFU/5B.0V101.001/CD-Contents/lcd/manual/DANISH/warranty/warcic.htm 第 10 頁 / 共 11 [98-05-12 09:03]

## <span id="page-96-1"></span>**MOROCCO**

Philips Electronique Maroc 304,BD Mohamed V Casablanca Phone: (02)-302992 Fax : (02)-303446

## <span id="page-96-2"></span>SOUTH AFRICA

PHILIPS SA (PTY) LTD Customer Care Center 195 Main Road Martindale, Johannesburg P.O. box 58088 Newville 2114 Telephone: +27 (0) 11 471 5194 Fax: +27 (0) 11 471 5123 E-mail: customercare.za@philips.com

# Middle East

### <span id="page-96-0"></span>DUBAI

l

Philips Middle East B.V. Consumer Information Centre P.O.Box 7785 DUBAI Phone: (04)-335 3666 Fax : (04)-335 3999

# <span id="page-97-0"></span>**Din internationale garanti**

Kære kunde

Tak, fordi du købte dette Philips produkt, der er konstrueret og fremstillet efter højeste kvalitetsstandarder.

Hvis noget alligevel skulle gå galt, med dette produkt, garanterer Philips gratis arbejdsløn og reservedele, uanset i hvilket land, reparationen er foretaget, i en periode på 12 måneder fra købsdatoen. Denne internationale Philips garanti supplerer den eksisterende nationale garantiforpligtelse fra forhandlere og Philips i købslandet og påvirker ikke dine forfatningsmæssige rettigheder som kunde og forbruger.

Philips garanti dækker under forudsætning af, at produktet behandles korrekt og anvendes til det tilsigtede formål i overensstemmelse med dens betjeningsvejledning, og ved forevisning af den originale faktura eller kvittering med angivelse af købsdatoen, forhandlerens navn samt model og produktionsnummer for produktet.

Philips garanti gælder eventuelt ikke, hvis:

- Dokumenterne er ændret eller på nogen måde er gjort ulæselige.
- Modellen eller produktionsnummeret på produktet er ændret, slettet, fjernet eller gjort ulæseligt.
- Reparationer eller produktændringer er udført af uautoriserede serviceorganisationer eller personer.
- Skade er opstået som følge af uheld, herunder men ikke begrænset til lyn, vand eller ild, misbrug eller forsømmelighed.

Bemærk, at produktet ikke er defekt under denne garanti i tilfælde, hvor ændringer er påkrævet, for at produktet kan overholde lokale eller nationale tekniske standarder, der gælder i lande, hvortil produktet ikke oprindeligt er konstrueret og/eller fremstillet. Kontroller derfor altid, om et produkt kan anvendes i et bestemt land.

Hvis dit Philips produkt ikke fungerer korrekt eller er defekt, bedes du kontakte din Philips forhandler. Hvis du har behov for service under et ophold i et andet land, kan der opgives en forhandleradresse til dig af Philips kundeservice i det pågældende land, hvis telefon- og faxnummer kan findes i den relevant del af dette hæfte.

For at undgå unødig ulejlighed tilråder vi at læse betjeningsvejledningen omhyggeligt, før du kontakter din forhandler. Hvis du har spørgsmål, din forhandler ikke kan besvare, eller har andre relevante spørgsmål, bedes du kontakte [Philips forbrugeroplysningscentre](#page-86-0) eller gå på:

### Web-sted: *[http://www.philips.com](http://www.philips.com/)*

International garanti

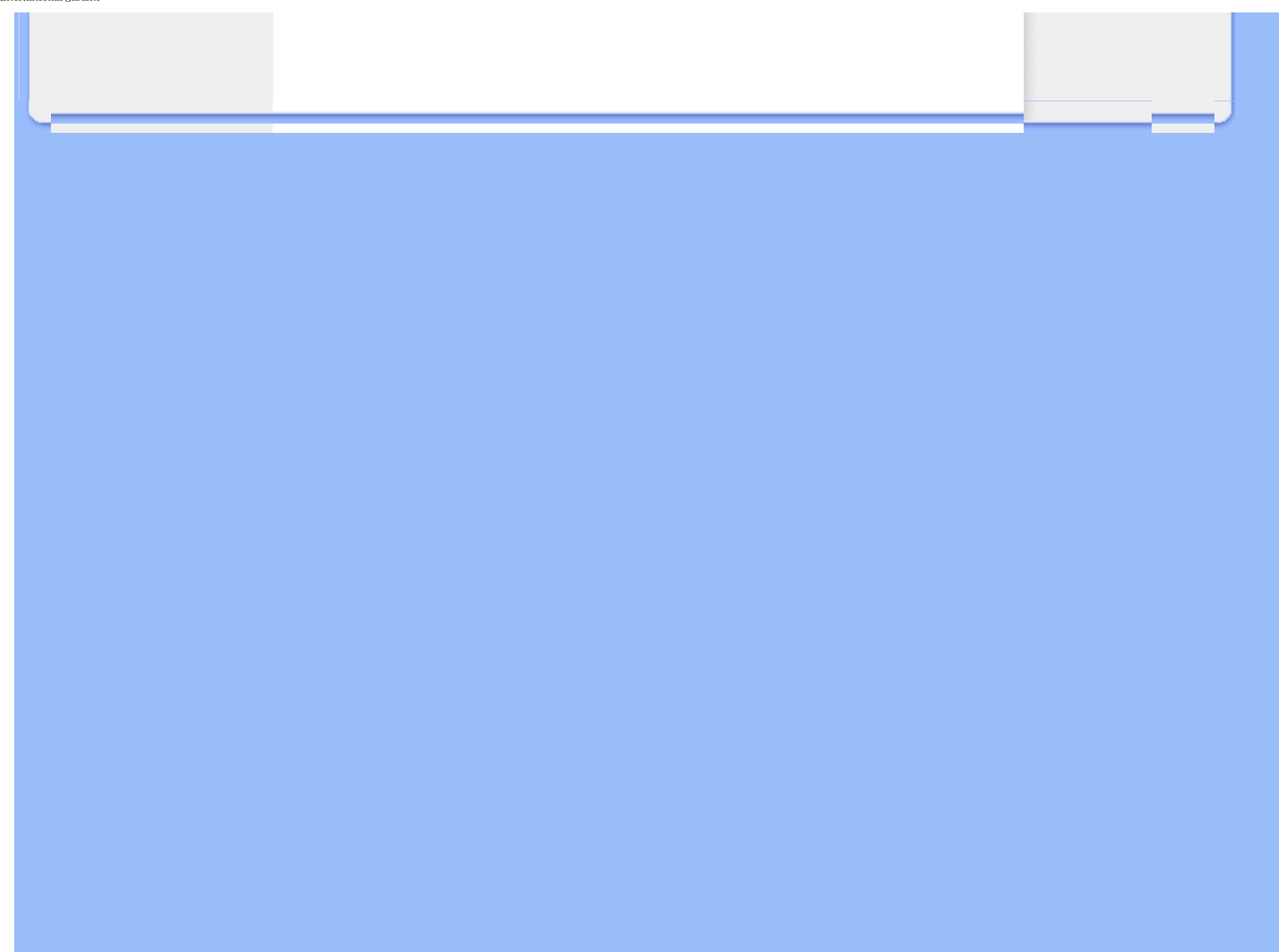

# <span id="page-99-0"></span>**Din Philips F1rst Choice garanti(USA)**

Tak fordi du valgte at købe denne Philips-skærm.

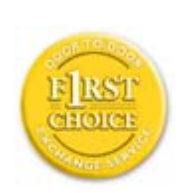

Alle Philips-skærme er konstrueret og fremstillet efter høje standarder og giver funktion i høj kvalitet, brugervenlighed og nem installation. Hvis du støder på vanskeligheder under installation eller anvendelse af dette produkt, bedes du kontakte Philips direkte for at få glæde af din Philips F1rst Choice garanti. Denne treårige garanti berettiger dig til at få byttet model på stedet inden 48 timer efter modtagelsen af dit opkald inden for det første år efter køb. Hvis du har problemer med skærmen inden for det andet eller tredje år efter køb, reparerer vi den, efter at den er fremsendt for kundens regning til servicestedet og returnerer den gratis til kunden inden fem arbejdsdage.

# **BEGRÆNSET GARANTI (Computerskærm)**

**Klik her for at komme til [Warranty Registration Card](file:///E|/LCD%20Monitor%20OEM/Philips/M1-project/190C1/190C1-EDFU/5B.0V101.001/CD-Contents/lcd/manual/DANISH/download/card.pdf).**

**Tre år på gratis arbejdsløn / tre års gratis service på dele / et år på udskiftning \*** 

*\*Produktet udskiftes til et nyt eller renoveres til de oprindelige specifikationer inden for to arbejdsdage i det første år. Dette produkt skal indsendes på kundens regning til service i garantiens 2. og 3. år.*

## **HVEM ER DÆKKET?**

Du skal have et købsbevis for at kunne modtage service under garantien. En kvittering eller et andet dokument, der viser, at du har købt produktet, betragtes som et købsbevis. Hæft det på denne vejledning og hav begge dele i nærheden.

## **HVAD DÆKKES?**

Garantien dækker fra den dag, du køber dit produkt. *I de efterfølgende tre år* repareres eller udskiftes alle dele, og arbejdslønnen er gratis. *Efter tre år fra købsdatoen* betaler du for udskiftning eller reparation af alle dele samt for alle arbejdsomkostninger.

Alle dele, herunder reparerede og udskiftede dele, dækkes kun i den oprindelige garantiperiode. Når garantien udløber på det originale produkt, udløber også garantien på alle udskiftede og

reparerede produkter og dele.

#### **HVAD ER UDELUKKET?**

Garantien dækker ikke:

- Arbejdsløn for installation eller opsætning af produktet, justering af brugerdefinerede kontrolelementer på produktet, og installation eller reparation af antennesystemer uden for produktet.
- Produktreparation og/eller udskiftning af dele som følge af misbrug, uheld, uautoriseret reparation eller af anden grund, der er uden for Philips Consumer Electronics indflydelse.
- Modtagelsesproblemer som følge af signalforhold eller kabel eller antennesystemer uden for enheden.
- Et produkt, der kræver ændringer eller tilpasninger for at gøre det i stand til at fungere i et andet land end det, til hvilket det er konstrueret, fremstillet, godkendt og/eller autoriseret, eller reparation af produkter, der er skadet af disse modifikationer.
- Opståede skader eller følgeskader forårsaget af produktet. (Visse stater tillader ikke udelukkelse af opståede skader eller følgeskader, hvorfor ovenstående udelukkelse eventuelt ikke gælder for dig. Dette omfatter, men begrænses ikke til optaget materiale, uanset, om det er med copyright eller ej.)
- Modellen eller produktionsnummeret på produktet er ændret, slettet, fjernet eller gjort ulæseligt.

#### **Hvor ER DER SERVICE TIL RÅDIGHED?**

Service under garantien er til rådighed i alle lande, hvor produktet officielt distribueres af Philips Consumer Electronics. I lande, hvor Philips Consumer Electronics ikke distribuerer produktet, vil den lokale Philips serviceorganisation tilstræbe at give service (skønt der kan opstå forsinkelse, hvis de korrekte reservedele og tekniske håndbøger ikke er umiddelbart til rådighed).

## **Hvor FÅR JEG FLERE OPLYSNINGER?**

Du kan få flere oplysninger ved at kontakte Philips Customer Care Center ved at ringe på (877) 835-1838 (Kun for kunder i USA) eller *(919) 573-7855*.

#### *Inden du anmoder om service...*

Se i vejledningen, før du rekvirerer service. Justering af de kontrolelementer, der omtales her, kan spare dig for en opringning efter service.

### **YDELSE AF GARANTISERVICE I USA., PUERTO RICO ELLER DE AMERIKANSKE JOMFRUØER...**

Kontakt Philips kundeoplysningscenter på nedenstående telefonnummer for at få produktassistance og fremgangsmåder ved ydelse af service:

*Philips kundeservicecenter* 

#### *(877) 835-1838 eller (919) 573-7855*

*(I USA., Puerto Rico og de amerikanske jomfruøer er varigheden af alle antydede garantier, herunder garantier om salgbarhed og egnethed til et bestemt formål begrænset til varigheden af denne udtrykkelige garanti. Da visse stater dog ikke tillader begrænsninger , for, hvor længe en antydet garanti må vare, gælder denne begrænsning eventuelt ikke i det aktuelle tilfælde.)*

#### **YDELSE AF GARANTISERVICE I KANADA...**

Kontakt Philips på:

#### *(800) 479-6696*

Der yders tre år på gratis dele og tre års gratis arbejdsløn på Philips Canada depot eller et af de autoriserede servicecentre.

(I Kanada gives denne garanti i stedet for alle andre garantier. Der udtrykkes eller antydes ikke andre garantier, herunder garantier om salgbarhed eller egnethed til et bestemt formål. Philips hæfter under ingen omstændigheder for nogen direkte, indirekte, specielle, opståede skade eller følgeskader, uanset hvordan den er pådraget, heller ikke hvis der er underrettet om risikoen for sådanne skader.)

**HUSK... Noter model- og serienumre på produktet nedenfor.** 

MODELNR. \_\_\_\_\_\_\_\_\_\_\_\_\_\_\_\_\_\_\_\_\_\_\_\_\_\_\_\_\_\_\_\_\_\_\_\_\_\_\_\_\_\_\_\_\_\_\_\_

SERIENR. \_\_\_\_\_\_\_\_\_\_\_\_\_\_\_\_\_\_\_\_\_\_\_\_\_\_\_\_\_\_\_\_\_\_\_\_\_\_\_\_\_\_\_\_\_\_\_\_

*Denne garanti giver dig visse juridiske rettigheder. Du kan have andre rettigheder, afhængigt af den pågældende stat/provins.*

Før du kontakter Philips, skal du have følgende oplysninger parat, så vi hurtigt kan løse dit

#### problem.

- Philips typenummer
- Philips serienummer
- Købsdato (kopi af købsbevis kan være påkrævet)
- PC processor:
	- ❍ 286/386/486/Pentium Pro/intern hukommelse
	- ❍ Operativsystem (Windows, DOS, OS/2, Apple Macintosh)
	- ❍ Fax/Modem/Internet program?
- Andre installerede kort Hvis følgende oplysninger er til rådighed, vil det også befordre sagen:
- Købsbevis med angivelse af: Købsdato, forhandlernavn, model og produktserienummer.
- Den fulde adresse, hvortil ombytningsmodellen skal leveres.

## **Kun en telefonopringning borte**

Philips -kundeservice findes over hele verden. I Amerika kan du kontakte Philips-kundeservice mandag-fredag fra 8:00 AM-9:00 PM Eastern Time (ET) og lørdage fra 10:00 AM-5:00 PM (ET) ved hjælp af et af kontakt-telefonnumrene.

For flere oplysninger om dette og om flere fremragende Philips-produkter, så besøg vores hjemmeside på:

Web-sted: *[http://www.philips.com](http://www.philips.com/)*

í

# **Ordliste**

## <span id="page-103-2"></span>[A](#page-103-0) [B](#page-103-1) [C](#page-104-0) [D](#page-105-0) [E](#page-105-1) F [G](#page-106-0) [H](#page-106-1) [I](#page-106-2) J K [L](#page-107-0) M [N](#page-107-1) O [P](#page-107-2) Q [R](#page-108-0) [S](#page-108-1) [T](#page-109-0) [U](#page-110-0) [V](#page-112-0) W X Y Z

### <span id="page-103-0"></span>**A**

### *Active matrix (Aktiv matrix)*

Det er en slags flydende skærmkrystalstruktur, hvor skiftende transistorer knyttes til hver enkelt pixel for at kontrollere til/fra-spænding. Den giver en lysere og skarpere skærm med en større synsvinkel end en passiv matrix-skærmvisning. Se også TFT (thin film transistor) [tynd filmtransistor].

## *Amorphous silicon (a-Si, Amorphous-silikone)*

Et halvledermateriale, der bruges til at fremstille tynde filmtransistorlag (TFT'er) på en aktiv LCDmatrix.

## *Aspect ratio (Formatforhold)*

Bredde/højde-forholdet på skærmens aktive område. Normalt har de fleste skærme et formatforhold på 4:3. Bredskærme eller -TV'er har et formatforhold på 16:9 eller 16:10.

## [TILBAGE TIL TOPPEN AF SIDEN](#page-103-2)

#### <span id="page-103-1"></span>**[B](#page-103-1)**

## *Backlight (Baggrundslys)*

Lyskilde for transmitiv LCD-skærm. Der er to teknikker, der bruges nu til dags for LCD-design. De fleste TFT LCD-paneler bruger CCFL'er (cold cathode fluorescent light) [koldt katodeflourescent lys] og et diffusionspanel lige bag ved det flydende krystallag. Ny teknologi bruger Light Emitting Diodes (LED) [lysudsendende dioder] er under stadig udvikling.

## *Brightness (Lysstyrke)*

Dimensionen af farve, der er henvist til en akromatisk skala, der spænder fra sort til hvid, også kaldet lys- eller luminans-relfektans. På grund af forveksling med farvefylde, vil der blive set bort fra dette ord.

#### [TILBAGE TIL TOPPEN AF SIDEN](#page-103-2)

## <span id="page-104-0"></span>**C**

#### *CCFL(cold cathode fluorescent light, koldt katodefluorescent lys)*

Dette er de flourescente lysrør, der giver lys til LCD-modulet. Disse rør er almindeligvis meget tynde, ca. 2 mm i diameter.

#### *Chromaticity (kromacitet)*

Den del af farvespecifikationen, der ikke involverer belysningsstyrken. Kromacitet er to-dimensionelt og er specificeret af talpar, som f.eks. dominant bølgelængde og renhed.

#### *CIE (Commission International de I'Eclairage, International belysningskommission)*

Den internationale belysningskommission, den primære internationale organisation, der beskæftiger sig med farve og farvemåling.

#### *Color temperature (Farvetemperatur)*

En måling af lysfarve, der belyses af et objekt, mens det bliver opvarmet. Målingen er udtrykt i en absolut skala (Kelvin-grader). Lave Kelvin-temperaturer som 2400° K er røde, høje temperaturer som f.eks. 9300° K er blå. Neutral temperatur er hvid, ved 6504° K. Philips-skærme tilbyder normalt 9300° K, 6500° K og brugerdefinerede.

### *Contrast (Kontrast)*

Lystæthedens variation mellem lyse og mørke områder på et billede.

#### *Contrast ratio (Kontrastforhold)*

Lystæthedens forhold mellem det lyseste hvide mønster og det mørkeste sorte mønster.

## <span id="page-105-0"></span>**D**

## *D-SUB*

Et VGA-analog inputsstik. Din skærm leveres med et D-Sub-kabel.

## *Digital Visual Interface (DVI) (tilgængelig for udvalgte modeller)*

DVI-(Digital Visual Interface)-specifikationen indeholder en digital high-speed-forbindelse til visuelle datatyper, der er uafhængige af skærmteknologien. Interfacet skal primært danne forbindelse mellem computer og skærmenhed. DVI-specifikationen opfylder behovet hos alle kategorier i PCbranchen (arbejdsstation, desktop, bærbar mm.) og vil samle disse forskellige kategorier om én specifikation af et skærminterface.

#### Med DVI interface kan:

- 1. -indholdet blive i det digitale tabssikrede domæne fra oprettelse til forbrug.
- 2. -du være uafhængig af skærmteknologi.
- 3. -du køre Plug and play via detection, EDID og DDC2B.
- 4. Digital og Analog understøttelse i et enkelt stik.

#### [TILBAGE TIL TOPPEN AF SIDEN](#page-103-2)

### <span id="page-105-1"></span>**E**

#### *Energy Star Computer-programmet*

Et energispareprogram, der er indført af det amerikanske EPA (Environmental Protection Agency) med det primære sigte at fremme produktion og markedsføring af energieffektivt kontorautomatiseringsudstyr. Virksomheder, der deltager i dette program, skal være villige til at forpligte sig til at fremstille et eller flere produkter, der kan gå i vågetilstand (< 30 W), enten efter en periode uden aktivitet eller efter en fastsat tid, der er valgt af brugeren.

## <span id="page-106-0"></span>**[G](#page-106-0)**

#### *Gamma*

Skærmlystæthed som en funktion af videostrømspænding følger omtrentligt en matematisk strømfunktion for video-inputsignal; den eksponent der kaldes gamma.

## *Grayscale (Gråskala)*

En akromatisk skala, der spænder fra sort til en serie gradvis lysere grå til hvid. Sådanne serier kan udgøres af trin, der fremkommer med samme afstand imellem hinanden. Hvis den analoge/ digitale konverter er 8-bits, kan skærmen vise højst  $2^8 = 256$  niveauer. For en farveskærm, R.G.B. har hver farve 256 niveauer. Derfor er den totale farve, der kan vises 256x256x256= 16,7 million.

## [TILBAGE TIL TOPPEN AF SIDEN](#page-103-2)

#### <span id="page-106-1"></span>**[H](#page-106-1)**

#### *Hue (Nuance)*

En hovedattribut for en farve, der kan skelnes fra andre farver. En farve kan f.eks. have en grøn, gul eller en violet nuance. Farver, der er defineret som havende en nuance, er kendt som kromatiske farver. Hvid, sort og grå har ingen nuance.

#### [TILBAGE TIL TOPPEN AF SIDEN](#page-103-2)

### <span id="page-106-2"></span>**[I](#page-106-2)**

## *IPS (In Plane Switching)*

En teknik, der forbedrer synsvinklen på en LCD-skærm, hvor flydende krystalmolekyler omskiftes i LCD-lagets plan i stedet for lodret.

<span id="page-107-0"></span>**L**

### *LCD (liquid crystal display, Flydende krystalskærm)*

En skærm, der består af flydende krystal suspenderet mellem to gennemsigtige plader, Skærmbilledet består af tusindvis af pixels, der kan være tændt eller slukket via elektrisk stimulation. Derfor kan farverige billeder/tekst genereres.

## *Liquid crystal (Flydende krystal)*

Den blanding, der findes i flydende krystalskærme. Flydende krystal reagerer forudsigeligt ved elektrisk stimulation. Det gør det til den ideelle blanding for at "tænde"/"slukke" for LCD-pixels. Flydende krystal er af og til forkortet som L.C. (Liquid crystal).

#### *Luminance (lystæthed)*

En måling af lysstyrke eller lystæthed eller den lysende intensitet er normalt udtrykt i enheder af Candelas per kvadratmeter (cd/m2) eller foot Lamberts. 1 fL=3,426 cd/m2.

### [TILBAGE TIL TOPPEN AF SIDEN](#page-103-2)

## <span id="page-107-1"></span>**[N](#page-107-1)**

*Nit*

En lystæthedsenhed svarende til 1 cd/m2 eller 0,292 ftL.

#### [TILBAGE TIL TOPPEN AF SIDEN](#page-103-2)

## <span id="page-107-2"></span>**[P](#page-107-2)**

#### *Pixel*

PICture Element (Billedelement) er det mindste element på et edb-baseret CRT- eller LCD-billede og således et skærmbillede.
# *Polarizer (Polarisator)*

Et lysfilter, der kun tillader gennemtrængning af lysbølger med en vis rotation. Polariseret materiale med et vinkelret filter bruges i LCD-skærme for at indkapsle det flydende krystal. Det flydende krystal bruges derfor som medium for at vride lysbølger 90° for at lade lyset passere eller ej.

# [TILBAGE TIL TOPPEN AF SIDEN](#page-103-0)

# <span id="page-108-0"></span>**[R](#page-108-0)**

# *Refresh rate (Genskabelsesfrekvens)*

Antal gange per sekund, hvor skærmen genskabes eller gentrækkes. Dette antal angives normalt i Hz (Hertz) eller cyklus per sekund. En frekvens på 60 Hz svarer til 60 gange per sekund.

# [TILBAGE TIL TOPPEN AF SIDEN](#page-103-0)

# **S**

# *SmartContrast*

Unik teknologi, som dynamisk analyserer det viste indhold og automatisk optimerer LCD skærmens kontrastforhold til maksimal, visuel klarhed og seernydelse. Øger baggrundslyset for klarere, sprødere og lysere billeder eller dæmper baggrundslyset ved billeder på mørk baggrund. Hos skærme med SmartContrast, opnår kontrastforholdet 3000:1 - det højeste, der findes i dag på en desktop LCD skærm.

# *SmartControl II*

SmartControl II er et skærmbaseret software med et brugervenligt skærmgrafik-interface, som leder dig gennem fintuning af opløsning, farvekalibrering og andre skærmindstillinger, herunder lysstyrke, kontrast, klokke og fase, position, RGB, hvidt punkt og - på modeller med indbyggede højtalere lydstyrkeindstilling.

#### *SmartImage*

SmartImage har forindstillinger, som optimerer skærmen ved forskelligt slags indhold og dynamisk realtidsindstiller lysstyrke, kontrast, farve og skarphed. Uanset, om du arbejder med tekstbehandling, ser billeder eller video, så giver Philips SmartImage det optimale LCD

skærmbillede.

#### *SmartResponse*

SmartResponse er en eksklusiv Philips-teknologi, som indstiller reaktionstiden i henhold til programkrav, giver hurtigere reaktiionstid ved spil og video samt bedre farvemæthed, når der ses fotoer og statiske billeder.

## *SmartManage Lite*

SmartManage Lite er et system til overvågning, styring og tjekning af status for skærmenheder og beregnet til små og mellemstore virksomheder. Det minimerer omkostninger og maksimerer ITstaben effektivt ved fjernkontrol med vigtige skærmindstillinger, statusrapportering, opsamling af bruger data, overvågning af strømforbrug og forhindring af tyveri.

# *sRGB*

sRGB er en standard for tilsikring af korrekt udveksling af farver mellem forskellige enheder (f.eks. digitale kameraer, skærme, printere, scannere m.v.)

Ved at gøre brug af en samlet standard for farverum, så hjælper sRGB med at vise billeder taget af en sRGB-kompatibel enhed korrekt på din sRGB-aktiverede Philips-monitor. På den måde bliver farverne kalibreret, og du kan stole på rigtigheden af de farver, der vises på din skærm.

Det vigtige ved brug af sRGB er at lysstyrke og kontrast på din skærm er fastlagt til en foruddefineret indstilling, ligesom farveregisteret er det. Det er derfor vigtigt at vælge sRGBindstilling i skærmens OSD.

For at gøre dette, åbnes OSD ved at trykke på OK-knappen på fronten af din skærm. Flyt nedknappen for at komme til Color (Farve) og tryk på OK igen. Brug højre knap for at komme til sRGB. Flyt derefter ned-knappen og tryk på OK igen for at forlade OSD.

Efter dette må du ikke ændre lysstyrke- eller kontrast-indstilling på din skærm. Hvis du ændrer en af disse, vil skærmen forlade sRGB-indstillingen og gå til farvetemperaturindstilling på 6500K.

## [TILBAGE TIL TOPPEN AF SIDEN](#page-103-0)

<span id="page-109-0"></span>**[T](#page-109-0)**

*TFT(thin film transistor, tynd filmtransistor)*

Sædvanligvis lavet af amorphous-silikone (a-Si) og bruges til at skiftte til en

ladningsophobningsenhed placeret under hver enkelt under-pixel på en aktiv LCD-matrix.

## *TrueVision*

TrueVision er en brancheførende, Philips-ejet test- og algoritmeteknologi til skærmindstilling og fintuning. Det er en omfattende proces, som sikrer den ultimative skærmydelse i henhold til en standard fire gange strengere end Microsoft's Vista-krav. Og det gælder hver eneste skærm, som forlader fabrikken - ikke kun nogle få kontroleksemplarer. Kun Philips går så langt for at tilbyde en sådan farvenøjagtighed og skærmkvalitet i hver eneste ny skærm.

## [TILBAGE TIL TOPPEN AF SIDEN](#page-103-0)

#### **U**

## *USB eller Universal Serial Bus*

Et "intelligent" stik til PC periferienheder. USB genkender automatisk de ressourcer, der kræves af periferienheden (såsom driversoftware og bussens båndbredde). USB stiller de nødvendige ressourcer til rådighed, uden at brugeren skal gribe ind.

- USB eliminerer "kabinetskræk" angsten for at fjerne computerens kabinet for at installere ekstra periferienheder. USB eliminerer også justering af komplicerede IRQ-indstillinger ved installation af nye periferienheder.
- USB afskaffer "port gridlock."-begrebet Uden USB er PC'er normalt begrænset til en enkelt printer, to Com port-enheder (normalt en mus og et modem), en udvidet parallelportenhed (for eksempel scanner eller videokamera) og en joystick. Der kommer stadigt flere periferienheder til multimediecomputere på markedet hver dag. Med USB kan op til 127 enheder køre samtidigt på en computer.
- USB tillader "hot plug-in." Det er ikke nødvendigt at lukke computeren, sætte stikket i, genstarte og køre et installationsprogram for at installere periferiudstyr. Og man skal ikke gå gennem den modsatte procedure for at frakoble en enhed.

Kort sagt forvandler USB det, vi kender som "Plug-and-Pray" til sand Plug-and-Play!

## Hub

En USB (Universal Seriel Bus)-enhed, der giver ekstra opkoblinger til USB'en.

Hubs er et hovedelement i plug-and-play-arkitekturen for USB. Figuren viser en typisk hub. Hubs skal forenkle USB-opkoblingen for brugeren og give en ukompliceret robusthed til lav pris.

Hubs er ledningssamlere, der realiserer USB'ens muligheder for mange opkoblinger. Tilkoblingsstederne betegnes som porte. Hver hub omdanner et enkelt tilkoblingspunkt til flere tilkoblingspunkter. Arkitekturen understøtter sammenkædning af flere hubs.

Upstream-porten på en hub forbinder den med værtsmaskinen. Hver af de andre downstream-porte i en hub tillader opkobling til en anden hub eller funktion. Hubs kan registrere, tilsluttes og frakobles ved hver downstream-port og bærer strømforsyningen til downstream-enhederne. Hver downstream-port kan aktiveres og konfigureres ved fuld eller lav hastighed. Hub'en isolerer lavhastighedsporte fra fuldhastighedssignalering.

En hub består af to dele: Hub Controlleren og Hub Repeateren. Repeateren er en protokolstyret switch mellem upstream-porten og downstream-portene. Den indeholder også hardwaresupport til nulstilling og standsning/genoptagning af signalstrømmen. Controlleren indeholder interfaceregistrene til kommunikation til/fra værtsmaskinen. Med hub-specifikke status- og styrekommandoer kan værtsmaskinen konfigurere en hub og overvåge og styre dens porte.

#### Enhed

En logisk eller fysisk enhed, der udfører en funktion. Selve den beskrevne enhed afhænger af betegnelsens sammenhæng. På nederste niveau kan enheden være betegnelsen på en enkelt hardwarekomponent som i en hukommelsesenhed. På et højere niveau kan det være en samling af hardwarekomponenter, der udfører en bestemt funktion, for eksempel en USB- enhed. På et endnu højere niveau kan udtrykket enhed være betegnelsen for den funktion, der udføres af en enhed, der er forbundet til USB'en, for eksempel en data/FAX modem-enhed. Enheder kan være fysiske, elektriske, adresserbare og logiske.

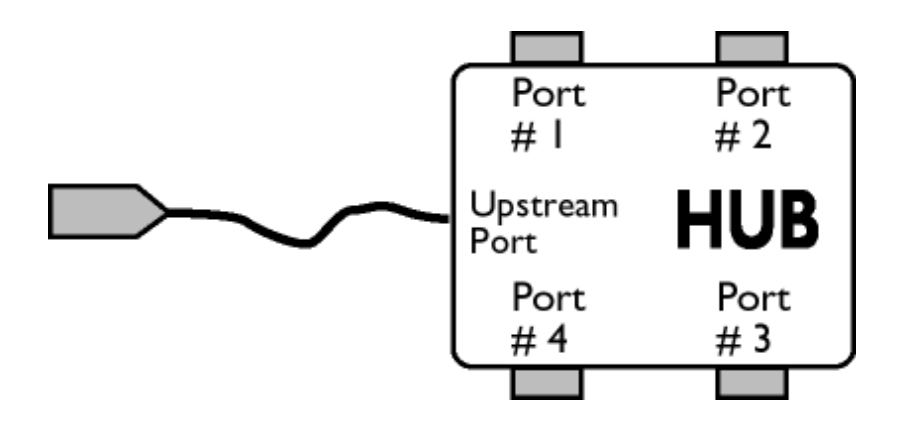

#### **Downstream**

Retningen af datastrømmen fra værtsmaskinen eller retningen bort fra værtsmaskinen. En downstreamport er den port på en hub, der elektriske set er længst væk fra værtsmaskinen, der genererer downstream datatrafik fra hub'en. Downstream-porte modtager upstream-datatrafik.

# Upstream

Datastrømmen, der går til værtsmaskinen. En upstreamport er den port på en hub, der elektriske set er nærmest værtsmaskinen, der genererer upstream datatrafik fra hub'en. Upstream-porte modtager downstream datatrafik.

## [TILBAGE TIL TOPPEN AF SIDEN](#page-103-0)

**V**

í

# *Lodret opdateringshastighed*

Udtrykt i Hz, er det det antal frames (hele billeder), der skrives til skærmen hvert sekund.

[TILBAGE TIL TOPPEN AF SIDEN](#page-103-0)

<span id="page-113-2"></span><span id="page-113-0"></span>[Installation af LCD](#page-113-0)[skærmdriveren](#page-113-0) [Vejledning i download og](#page-113-1)  [udskrivning](#page-113-1)

# **Download og udskriv**

# **Installation af LCD-skærmdriveren**

*Systemkrav:* 

- PC med Windows® 95, Windows® 98, Windows® 2000 , Windows® Me, Windows® XP eller Windows® Vista nyere
- Find driveren ".inf/.icm/.cat" på: /PC/drivers/

# **Læs filen "Readme.txt", før du installerer.**

<span id="page-113-1"></span>Denne side indeholder et valg til at læse håndbogen i .pdf-format. PDF-filerne kan downloades på harddisken og derefter vises og udskrives med Acrobat Reader eller via browseren.

Hvis du ikke har installeret Adobe® Acrobat Reader, skal du klikke på kæden for at installere programmet. [Adobe® Acrobat Reader til PC](file:///E|/LCD%20Monitor%20OEM/Philips/M1-project/190C1/190C1-EDFU/5B.0V101.001/CD-Contents/lcd/pc/acrobat/ar405eng.exe) / [Adobe® Acrobat Reader til Mac](file:///E|/LCD%20Monitor%20OEM/Philips/M1-project/190C1/190C1-EDFU/5B.0V101.001/CD-Contents/lcd/mac/acrobat/Reader%204.05%20Installer).

# *Download-vejledning:*

Sådan downloader du filen:

1. Klik og hold musen over nedenstående ikon. (Win95/98/2000/Me/XP/Vista-brugere skal højreklikke)

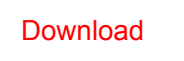

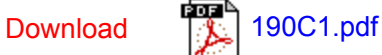

2. I den menu, der vises, skal du vælge 'Save Link As... ('Gem kæde som...)', 'Save Target As... (Gem destination som...)' eller 'Download Link to Disk (Gem kæde på disk)'.

3. Vælg, hvor du vil gemme filen; klik på 'Save (Gem)' (Hvis du spørges, om du vil gemme som enten 'text (tekst )' eller 'source (kilde)', skal du vælge 'source (kilde)').

```
Download og udskriv
```
# *Udskrivningsvejledning:*

ı

Sådan udskriver du vejledningen:

I den åbne vejledningsfil følger du printerens instruktioner og udskriver de sider, du skal bruge.

[TILBAGE TIL TOPPEN AF SIDEN](#page-113-2)